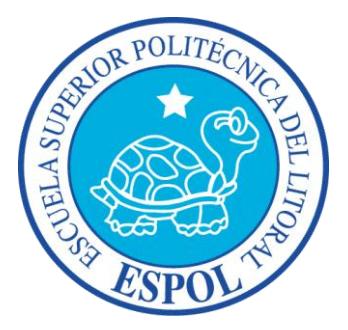

### **ESCUELA SUPERIOR POLITÉCNICA DEL LITORAL**

### **Facultad de Ingeniería en Electricidad y Computación**

"INFORME TÉCNICO SOBRE EL DISEÑO DE UNA RED SDH ENTRE GUAYAQUIL Y QUEVEDO PARA DAR SERVICIOS DE 1 STM-1 POR MEDIO DE INTERFACES GIGABITETHERNET O 1 STM-1. PROVEER A UN CALL CENTER EN QUEVEDO DE 1 E1 INTERNACIONAL HACIA EL NAP DE LAS AMERICAS CON METROETHERNET Y TECNOLOGIA TDMoIP."

### **TESINA DE GRADUACIÓN**

Previa la obtención del Título de:

### **INGENIERO EN ELECTRÓNICA Y TELECOMUNICACIONES**

Presentado por:

### **XAVIER OMAR ASHBY SOLÍS**

### **BETZABETH ALEXANDRA CARRERA TORRES**

**GUAYAQUIL – ECUADOR**

**AGOSTO 2012**

## <span id="page-1-0"></span>**AGRADECIMIENTO**

Agradezco en primer lugar a Dios, que ha sido mi guía. En segundo lugar a mis padres, a mi abuela y mis hermanos que han sido un apoyo en todo este tiempo de estudios. Un agradecimiento especial a mi esposa que ha sido un aporte muy importante en la culminación de esta meta.

Xavier Omar Ashby Solís

Agradezco a Dios, a mis padres, en especial a mi mamá sin ella dándome el impulso, esto no habría sido posible, y a todas y cada una de las personas que aportaron para que pueda seguir con mi sueño, sin importar lo difícil que haya sido el camino.

Betzabeth Alexandra Carrera Torres

## <span id="page-2-0"></span>**DEDICATORIA**

A Dios, a mis padres, a mi abuela, a mis hermanos y a mi esposa por haber sido un baluarte en todo este tiempo de estudios.

Xavier Omar Ashby Solís

Esta tesis la dedico a mis padres, hermanos y a mi esposo, por todo su apoyo.

Betzabeth Alexandra Carrera Torres

# <span id="page-3-0"></span>**TRIBUNAL DE SUSTENTACIÓN**

**Ing. Héctor Fiallos PROFESOR DE SEMINARIO**

**\_\_\_\_\_\_\_\_\_\_\_\_\_\_\_\_\_\_\_\_\_\_\_\_**

**Dr. Freddy Villao PROFESOR DELEGADO DEL DECANO**

**\_\_\_\_\_\_\_\_\_\_\_\_\_\_\_\_\_\_\_\_\_\_\_\_**

# <span id="page-4-0"></span>**DECLARACIÓN EXPRESA**

"La responsabilidad del contenido de esta Tesina de Grado, me

corresponden exclusivamente; y el patrimonio intelectual de la

misma a la ESCUELA SUPERIOR POLITÉCNICA DEL

LITORAL"

**(Reglamento de Graduación de la ESPOL)**

 **\_\_\_\_\_\_\_\_\_\_\_\_\_\_\_\_\_\_\_\_ \_\_\_\_\_\_\_\_\_\_\_\_\_\_\_\_\_\_\_\_**

 **Xavier Omar Ashby Solís Betzabeth Alexandra Carrera Torres**

## **RESUMEN**

<span id="page-5-0"></span>El proyecto consiste en diseñar una red SDH para una empresa de portadores de servicio de telecomunicaciones y datos, con interfaces agregadas STM-4 con protección tipo anillo MSP para proveer 1 STM-1, además de diseñar un circuito Clear Channel E1 con tecnología TDM pura o TDMoIP para proveer a un call center internacional en Quevedo cuya conexión se realizará desde Quito hacia el NAP de las Américas en su Meet Me Room, con salida internacional por el cable submarino SAM-1. En este informe técnico, se tiene como principal objetivo verificar la factibilidad entre la construcción de una red en anillo SDH o el alquiler de la capacidad requerida y elegir la solución más robusta entre el uso de tecnología TDM o TDMoIP para el tráfico de voz para el call center.

En el primer capítulo se da una introducción al origen de la jerarquía SDH. Se da una descripción de cómo se forma la trama básica STM-1. Se analizan los diferentes tipos de topología de red que puede soportar SDH, y los tipos de protección que se puede implementar.

En el capítulo dos, hacemos un resumen de la red Metro Ethernet, sus medios de transmisión, velocidades, evolución. Así como su aplicación sobre las redes TDM y TDMoIP.

En el tercer capítulo se detalla los pasos a seguir para la construcción de una red de fibra óptica (levantamiento de información, digitalización y diseño) para la implementación de un anillo SDH, los equipos necesarios en los nodos principales y secundarios.

En el capítulo cuatro, procedemos a realizar el informe de la simulación de la configuración para la implementación de la red, realizada en el laboratorio de transmisiones ópticas de la Facultad de Ingeniería en Electricidad y Computación de la ESPOL.

En el quinto capítulo se realiza un análisis aplicando ingeniería económica al proyecto, para proceder a comprobar la rentabilidad de construcción de nuestra red frente al alquiler de enlaces requeridos. Para presentar al CEO de la compañía, con el fin que tome la opción más rentable.

# ÍNDICE GENERAL

<span id="page-7-0"></span>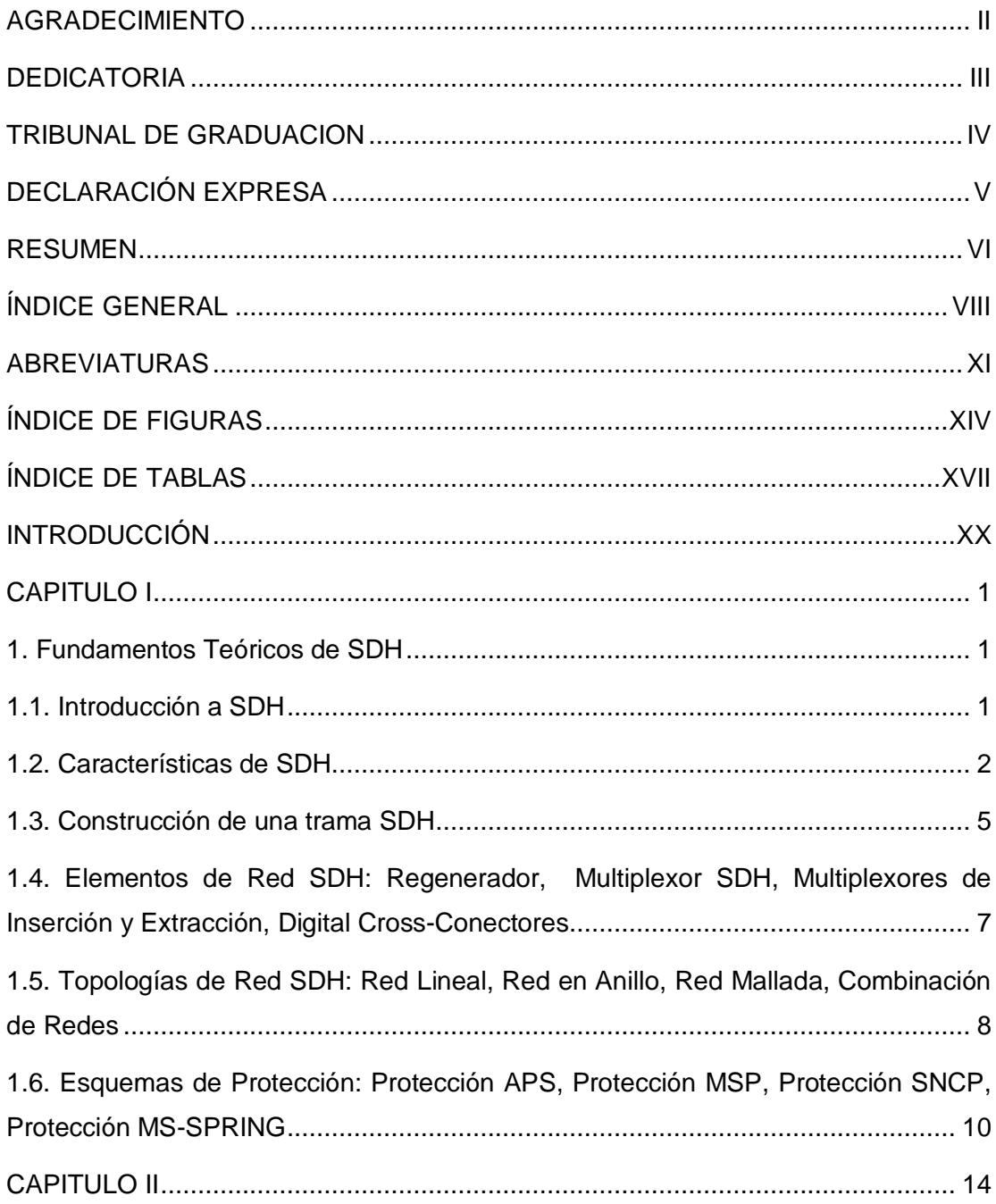

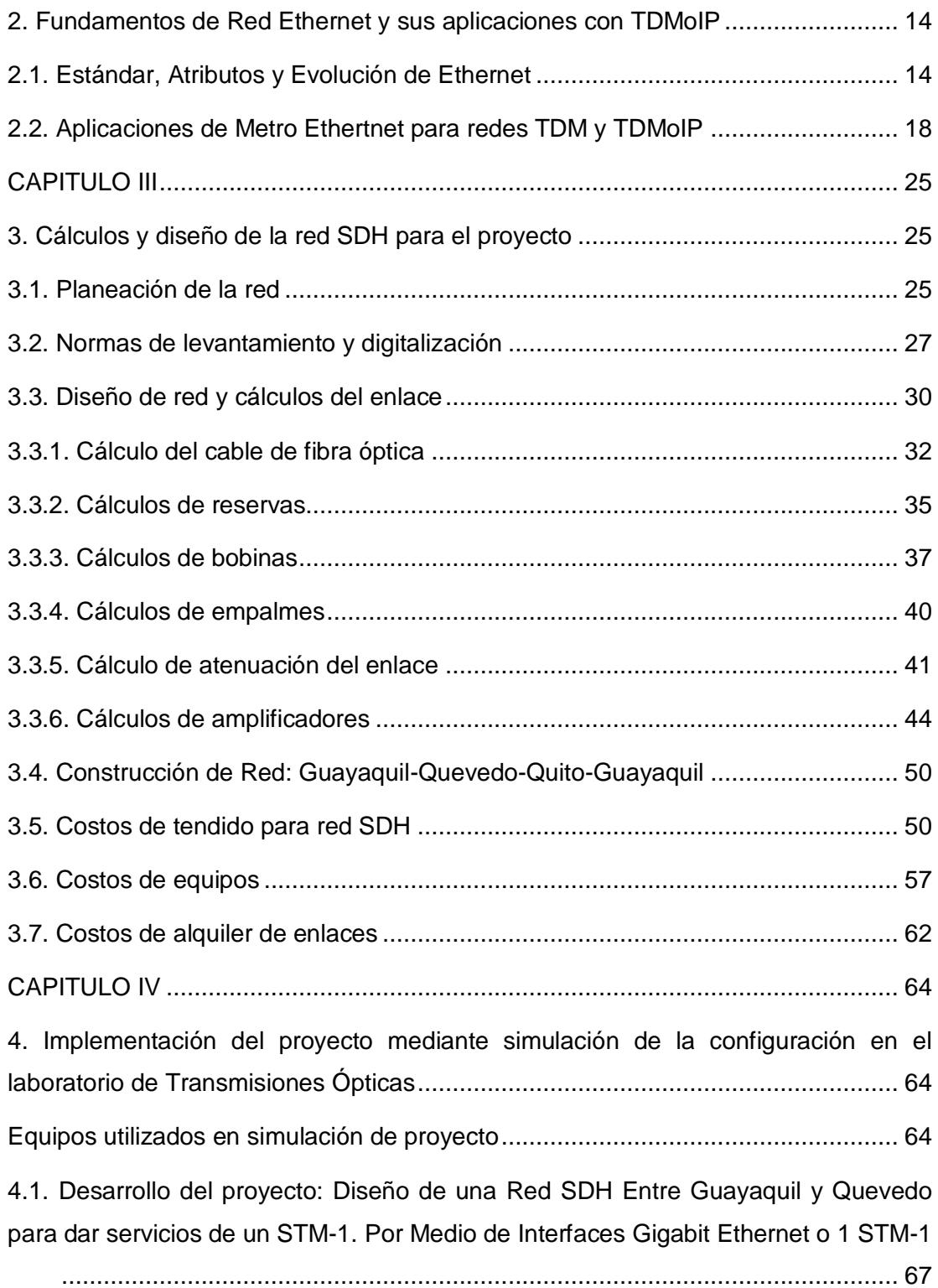

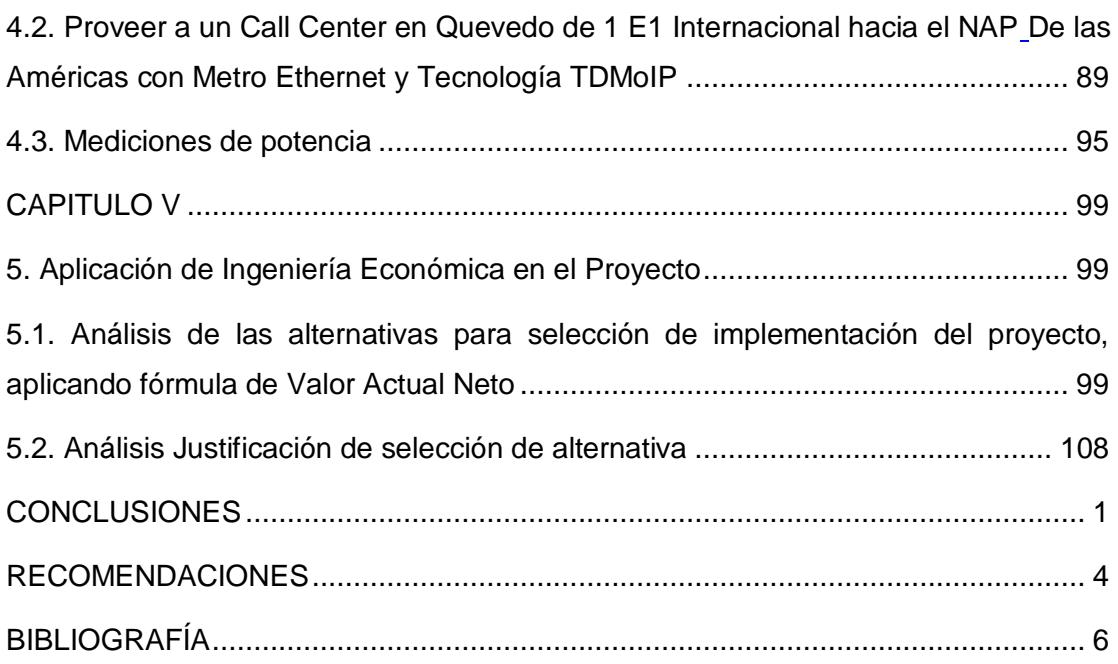

# **ABREVIATURAS**

<span id="page-10-0"></span>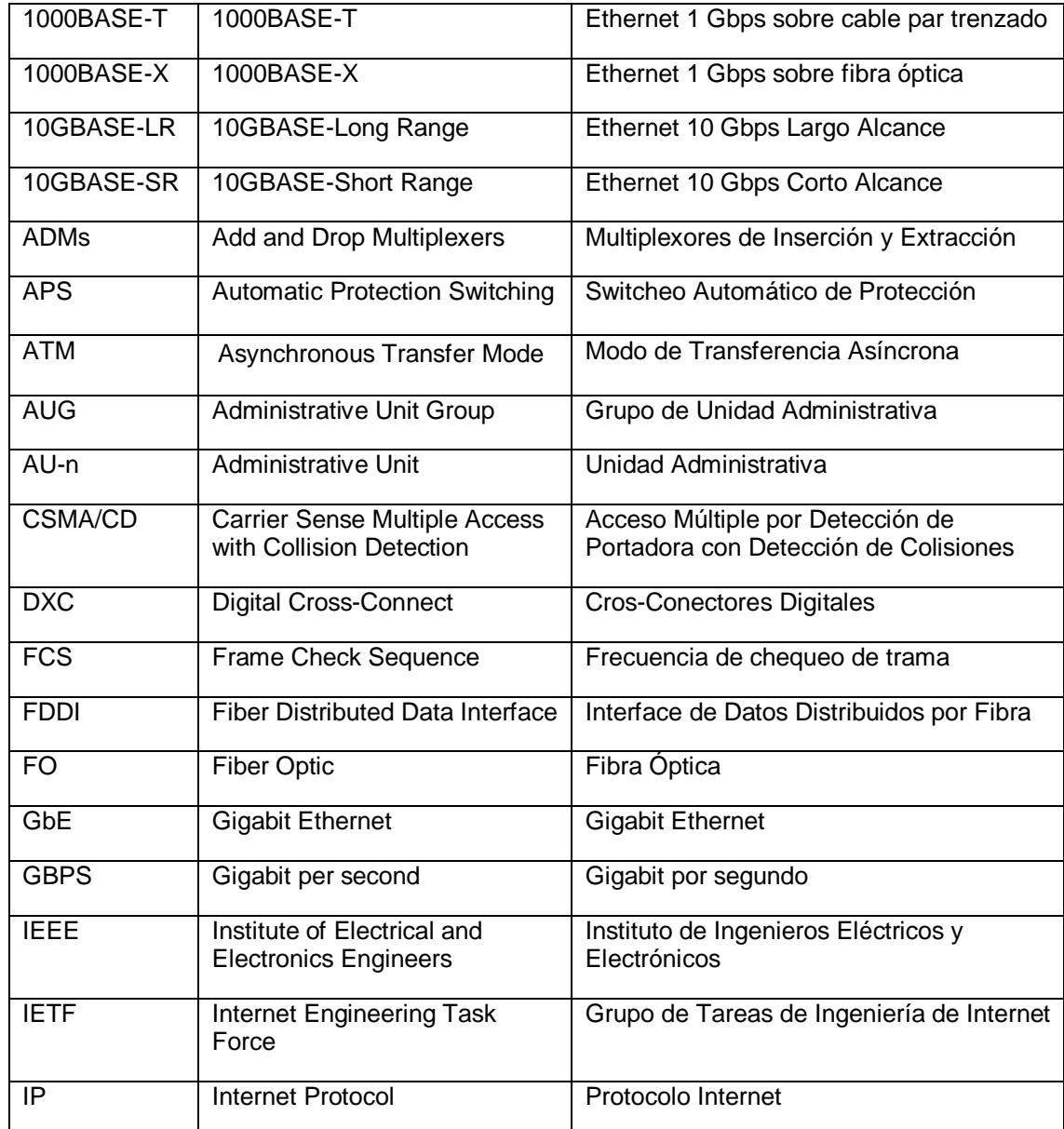

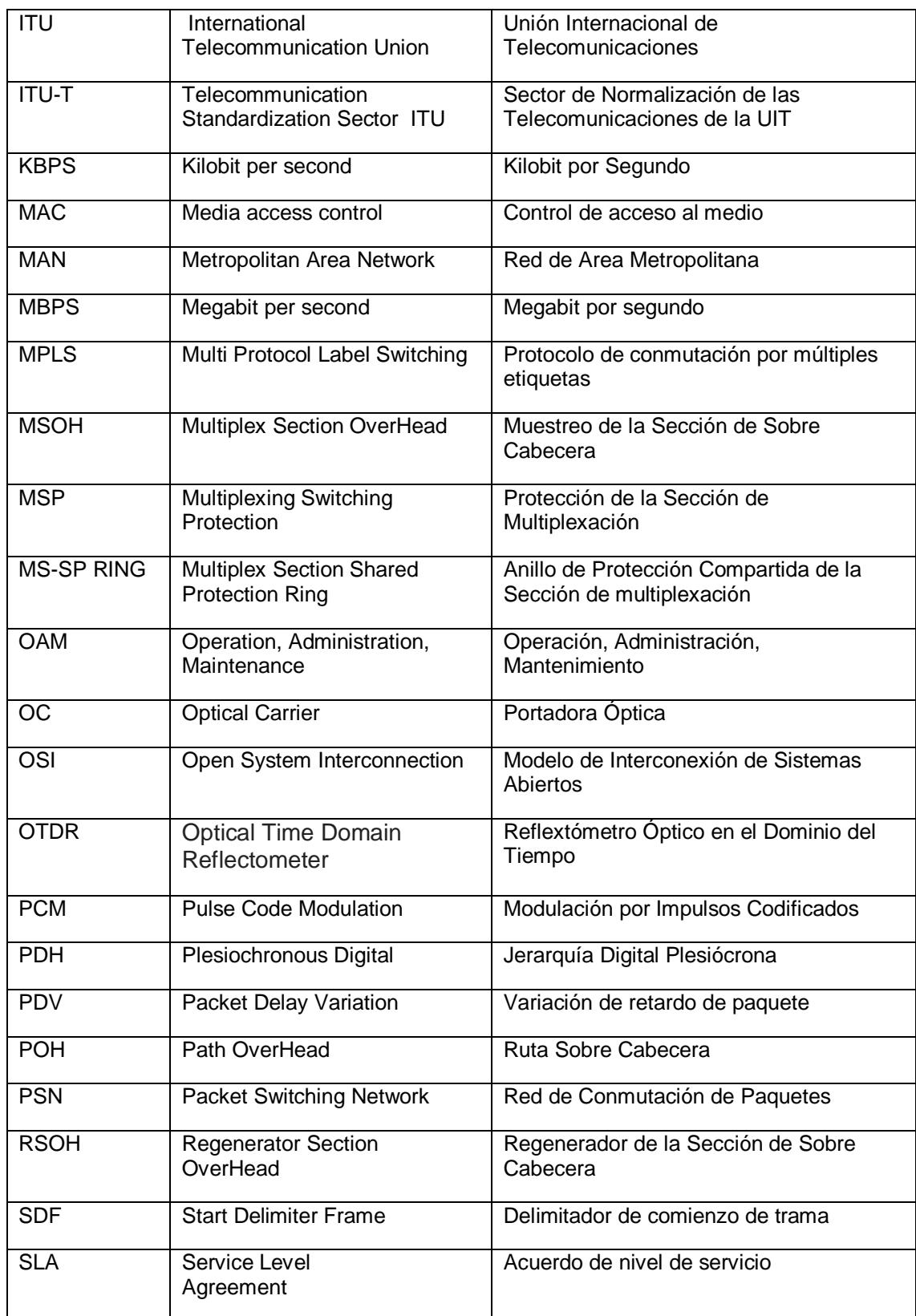

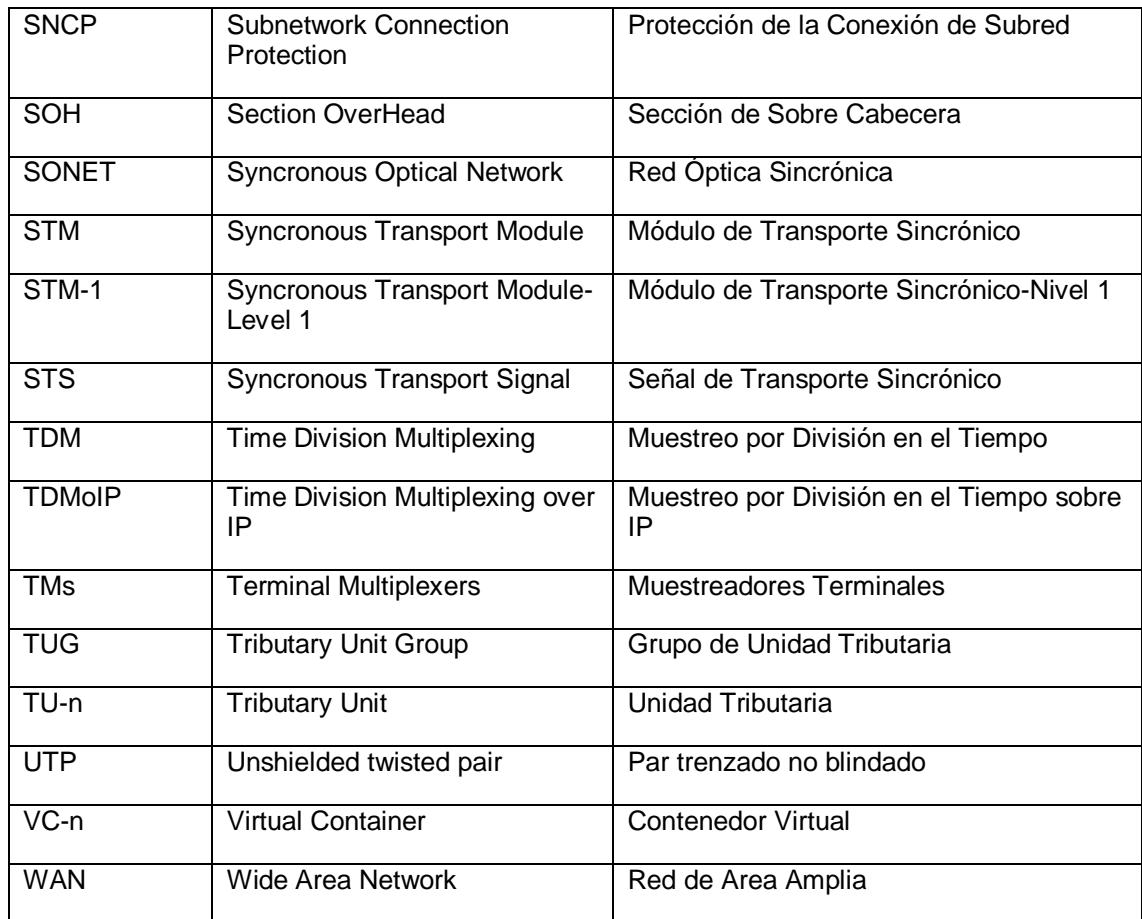

# <span id="page-13-0"></span>**ÍNDICE DE FIGURAS**

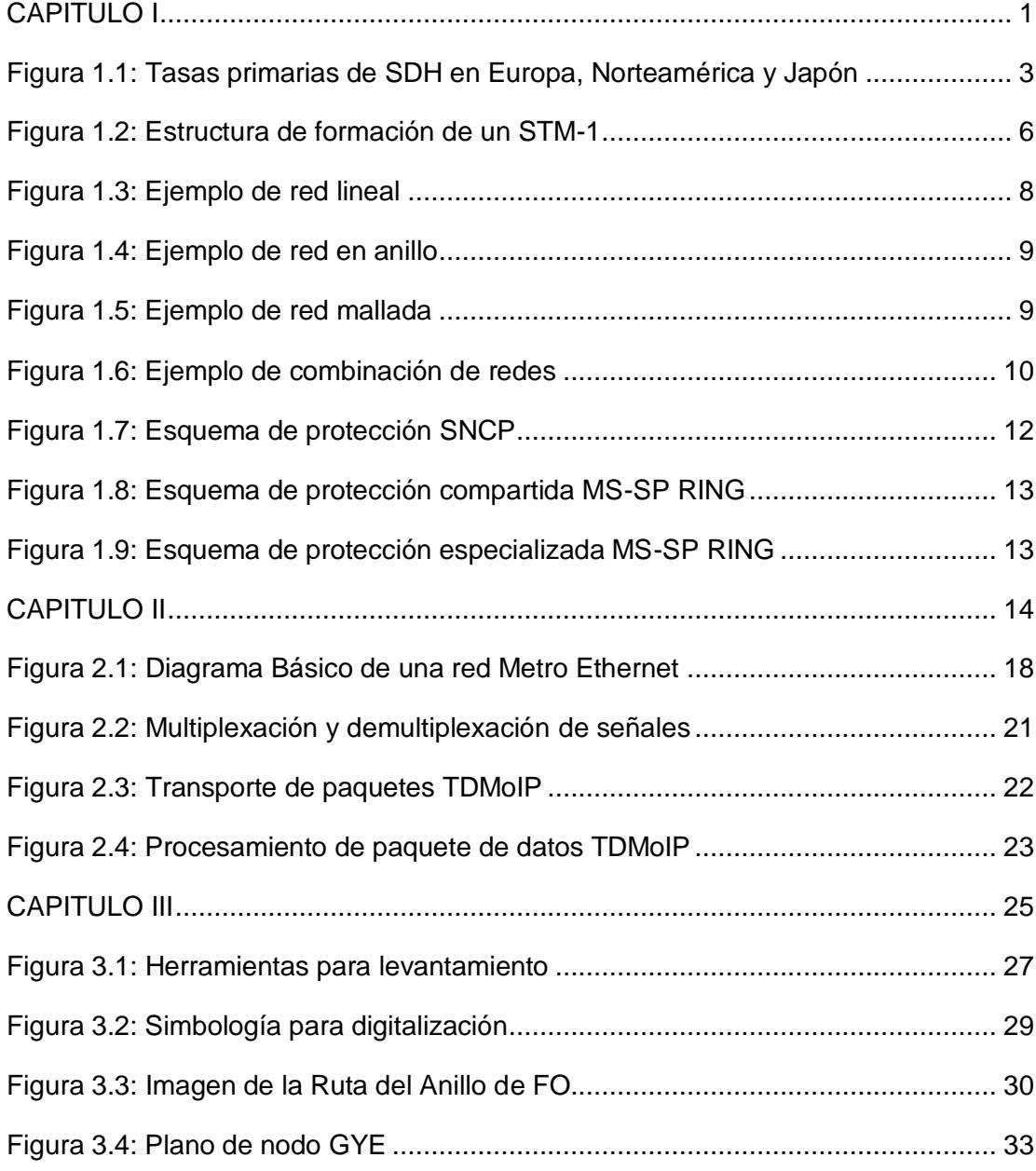

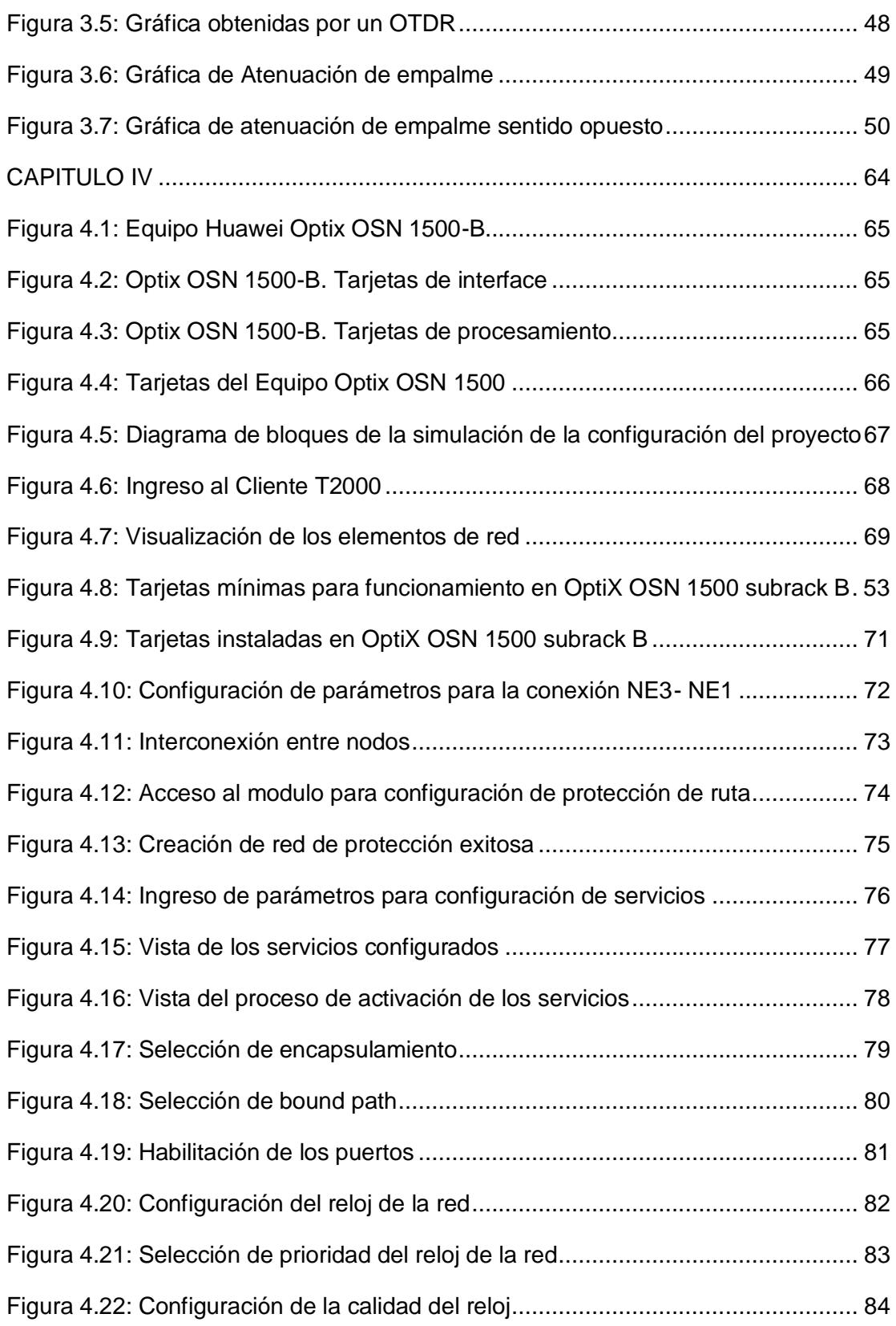

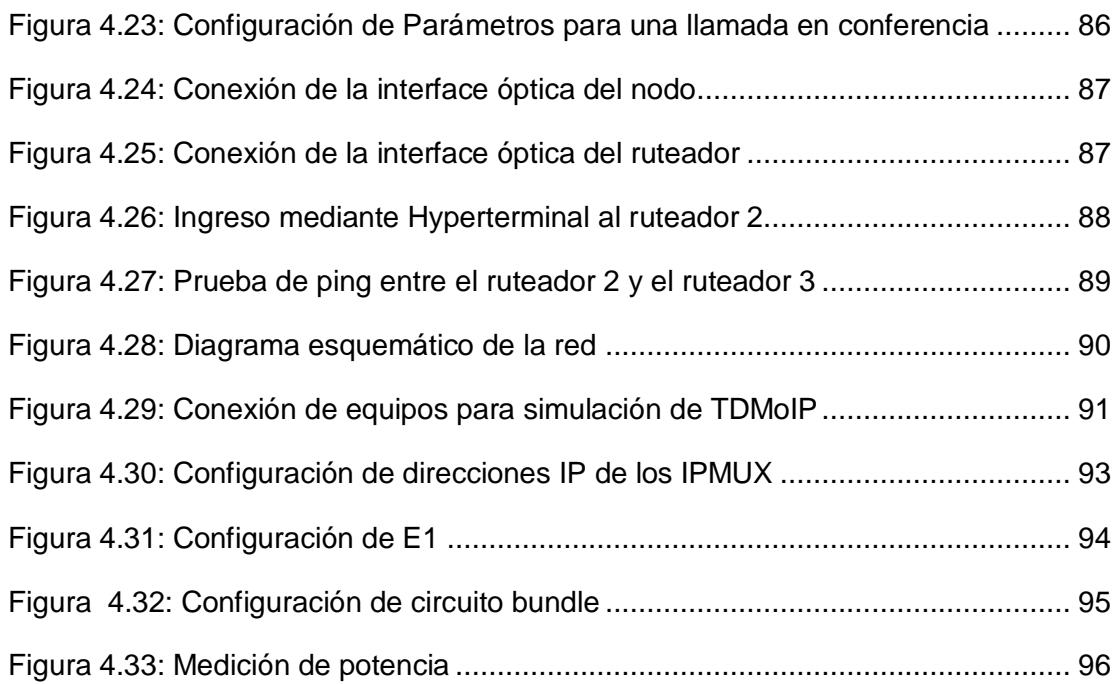

# **ÍNDICE DE TABLAS**

<span id="page-16-0"></span>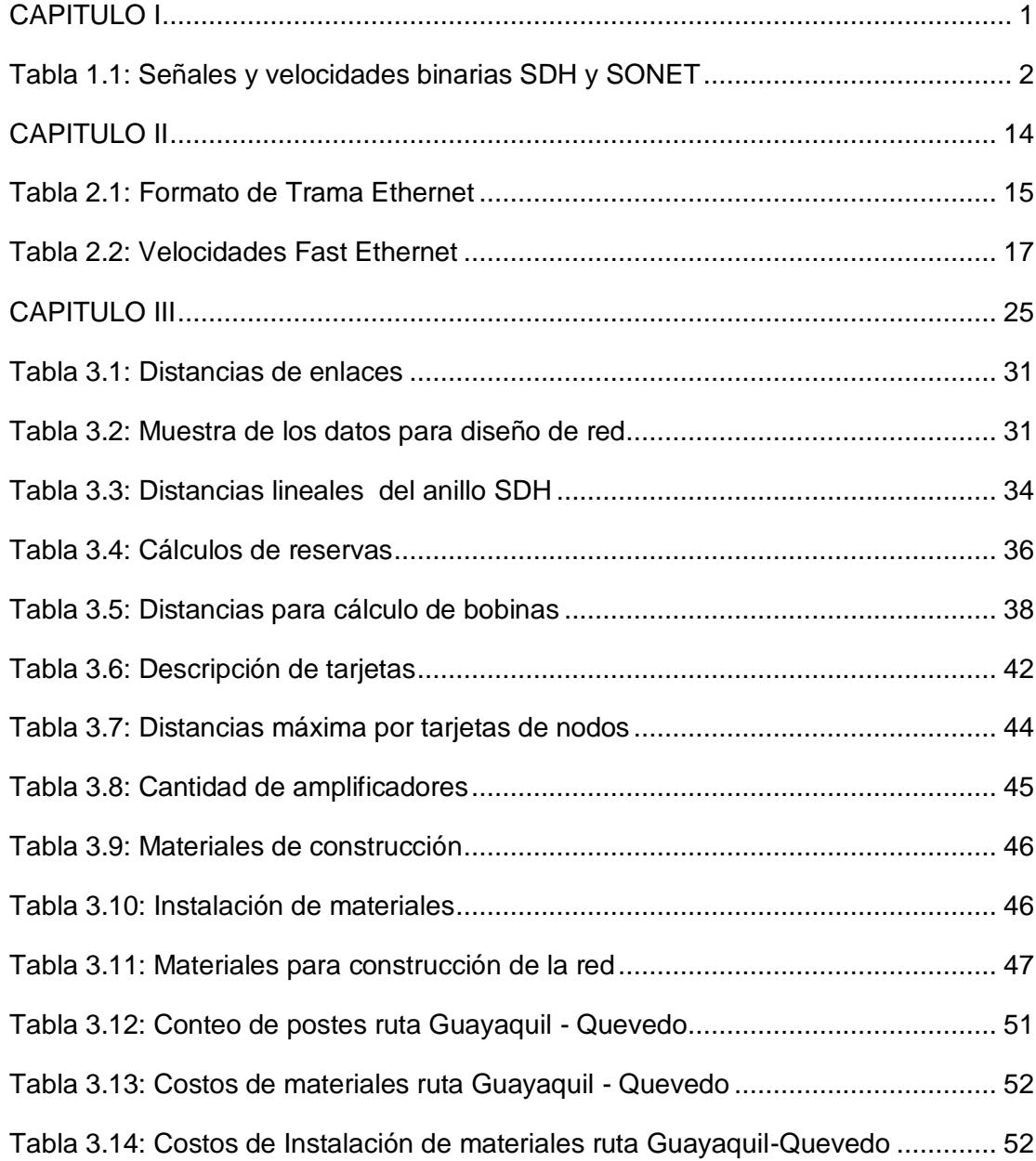

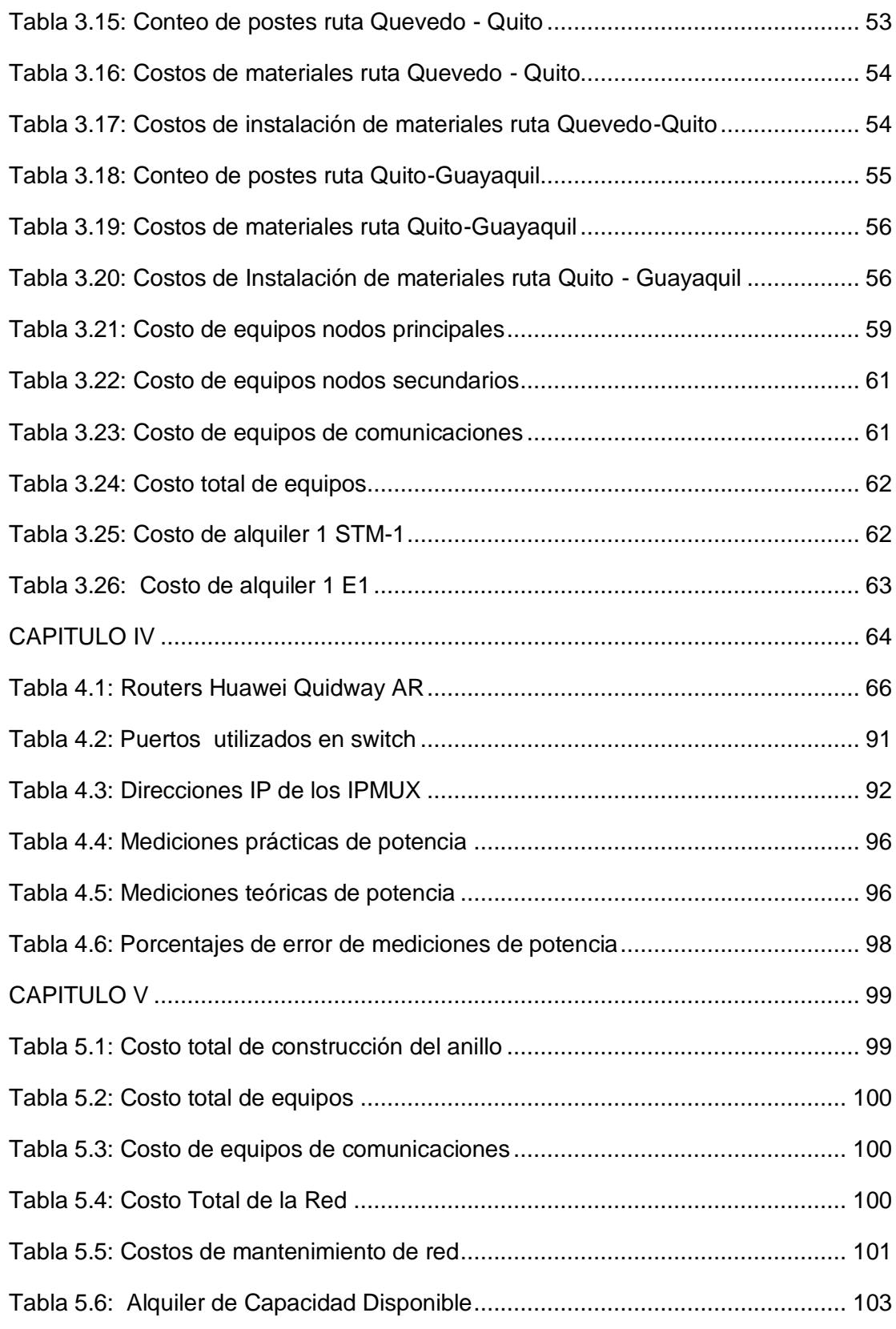

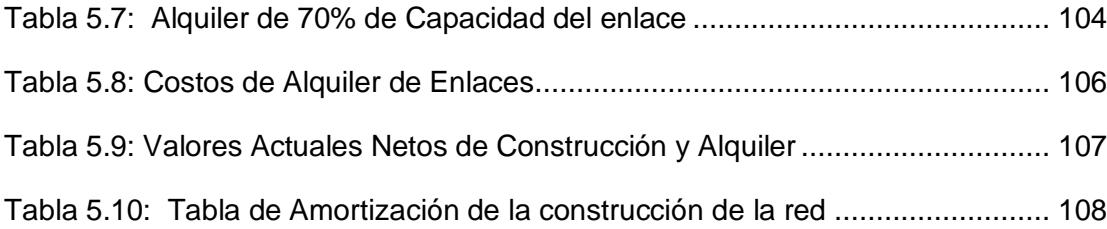

## **INTRODUCCIÓN**

<span id="page-19-0"></span>Este informe técnico tiene como objetivo demostrar el funcionamiento de una red SDH y de la redes metro Ethernet. Se describirá los diferentes pasos a seguir para la planificación de la construcción de la red, el levantamiento de información, digitalización y diseño de planta externa de nuestra red. Se detallarán los equipos necesarios para la implementación de nodos principales (en las ciudades de Guayaquil, Quevedo y Quito) y secundarios.

A su vez se pondrá especial énfasis en la configuración y prueba de los nodos principales con la simulación de la configuración en el laboratorio de la red SDH y TDMoIP. Para poder levantar puertos agregados a nivel de STM-4 y puertos tributarios a nivel de STM-1 y así como proveer un E1 a un call center en la ciudad de Quevedo a través de una red TDM o TDMoIP con salida internacional hacia el NAP de las Américas.

Se ha agregado en este informe técnico, un estudio de ingeniería económica, en el cual aplicado fórmulas de valor presente neto, podemos verificar si la realización de nuestro proyecto es rentable o no. Y así poder concluir si debemos construir una red SDH o únicamente alquilar los servicios que requiramos.

## **CAPITULO I**

#### <span id="page-20-1"></span><span id="page-20-0"></span>**1. Fundamentos Teóricos de SDH**

En este primer capítulo, se brinda una breve introducción al origen y desarrollo de la jerarquía SDH.

### <span id="page-20-2"></span>**1.1. Introducción a SDH**

La ITU al definir SDH establece las recomendaciones G.707 (Interfaz de nodo de red para la jerarquía digital sincrónica), G.708 (Interfaz de nodo de red sub STM-0 para la jerarquía digital sincrónica) y G.709 (Interfaces para la red óptica de transporte), para velocidades de transmisión mayores a 140 Mbps, estando en vigencia hasta el día de hoy, solo la recomendación G707.

SDH define interfaces de tráfico, denominadas módulos de transporte síncrono o STM, donde la trama básica es el [STM-1](http://es.wikipedia.org/wiki/STM-1) con una velocidad de 155.520 Kbps. En "SONET" para la interfaz de cobre, la trama básica es el STS-1 y para la interfaz óptica es el OC-1, ambos de 51,84 Mbps. En la tabla 1.1, se muestra una comparativa entre señales y velocidades de "SHD/SONET". El ancho de banda de

carga es igual a la velocidad de línea menos el ancho de banda de la línea y de sección. La velocidad de datos comienza en 155 Mbit/s y aumenta en múltiplos de 4.

| <b>SONET</b><br><b>Optical</b><br><b>Carrier</b><br>Level | <b>SONET</b><br>formato de<br>trama | <b>SDH Nivel</b><br>y formato<br>de trama | Ancho de<br>banda de<br>carga(Kbps) | <b>Velocidad</b><br>de línea<br>(Kbps) |
|-----------------------------------------------------------|-------------------------------------|-------------------------------------------|-------------------------------------|----------------------------------------|
| $OC-1$                                                    | STS-1                               | STM-0                                     | 50.112                              | 51.840                                 |
| $OC-3$                                                    | STS-3                               | STM-1                                     | 150.336                             | 155.520                                |
| <b>OC-12</b>                                              | <b>STS-12</b>                       | STM-4                                     | 601.344                             | 622.080                                |
| <b>OC-24</b>                                              | <b>STS-24</b>                       |                                           | 1.202.688                           | 1.244.160                              |
| <b>OC-48</b>                                              | <b>STS-48</b>                       | <b>STM-16</b>                             | 2.405.376                           | 2.488.320                              |
| <b>OC-192</b>                                             | <b>STS-192</b>                      | STM-64                                    | 9.621.504                           | 9.953.280                              |
| <b>OC-768</b>                                             | <b>STS-768</b>                      | <b>STM-256</b>                            | 38.486.016                          | 39.813.120                             |
| <b>OC-3072</b>                                            | STS-3072                            | STM-1024                                  | 153.944.064                         | 159.252.480                            |

<span id="page-21-1"></span>**Tabla 1.1: Señales y velocidades binarias SDH y SONET**

#### <span id="page-21-0"></span>**1.2. Características de SDH**

La red SDH permite provisionar varios servicios sobre una única red, como servicios de telefonía, creación de redes MAN y WAN, servicios de videoconferencia, distribución de televisión por cable, etc. Entre las principales características de SDH, podemos nombrar: Multiplexación, Gestión de Red, Sincronización.

**Multiplexación:** Con el desarrollo de la tecnología digital se dio paso a la modulación PCM y luego a la modulación TDM, con esto fue posible transmitir diferentes señales codificadas de voz a una tasa de 64 kbps por una misma línea sincronizada bajo una sola referencia de reloj. La tasa de 2.048 Kbps (2 Mbps ó E1) se forma al multiplexar 30 canales más la información de señalización. En Estados Unidos, Canadá y Japón, se utiliza una tasa primaria de 1.544 Kbps (1,5 Mbps ó T1), que resulta de combinar 24 canales. Para las redes SDH todo el procesamiento de

señal se hace a nivel de STM-1. Las señales de velocidades superiores se forman al multiplexar a nivel de bit señales bajas como se muestra en la Figura 1.1, pero para cada normativa las tasas de bits no son las mismas y las superiores a 140 Mbps no han sido estandarizadas aún.

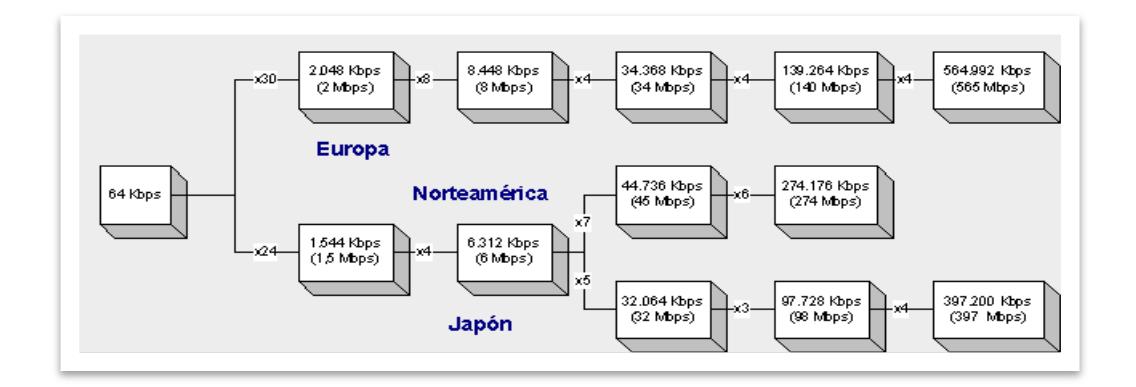

<span id="page-22-0"></span> **Figura 1.1: Tasas primarias de SDH en Europa, Norteamérica y Japón [2]**

**Gestión de Red:** El crecimiento de las redes SDH avanza cada vez con mayor rapidez por lo que es necesario contar con un sistema de gestión que permita llevar un control de la funcionalidad de la red en todos sus elementos. Entre las funciones de la gestión de la red, se puede enumerar: evaluación y monitoreo del rendimiento de la red, configuración de los elementos de red, manejo de alarmas por averías, medición de la calidad de servicio, aplicación de niveles de seguridad. Esto se estipula en varias normas como la ITU G.821 (Característica de error de una conexión digital internacional que funciona a una velocidad binaria inferior a la velocidad primaria y forma parte de una red digital de servicios integrados). G.826 (Parámetros y objetivos de las características de error de extremo a extremo para conexiones y trayectos digitales internacionales de velocidad binaria constante). M.2100 (Límites de calidad de funcionamiento para el mantenimiento de sistemas inalámbricos fijos digitales que funcionan en trayectos y secciones internacionales basados en las jerarquías digitales plesiócrona y síncrona). M.3010 (Arquitectura de la red de gestión de las telecomunicaciones).

Un sistema de gestión está conformado por los elementos de red (Multiplexor Terminal, Repetidor, Distribuidores de Cross-Conexión, Multiplexores de Inserción/Extracción, Fuente de Sincronización), todos estos elementos poseen una interface F y Q, la interface F utiliza un conector DB-9 para acceder al sistema de gestión local que permite la configuración inicial de los equipos. La interface Q trabaja bajo conexión Ethernet y permite agregar un elemento a la red de gestión existente.

**Sincronización:** Es una de las principales características de la jerarquía SDH, cada nodo y elemento de red reciben su referencia de sincronismo desde una fuente de reloj común que es transmitida a una tasa de 2 Mb/s y generada por un reloj de alta precisión establecido en la norma ITU-T G.811 (Características de temporización de los relojes de referencia primarios), con una tolerancia de 1x10-11 conocido como reloj maestro. Por jerarquía de reloj esta señal es transmitida a los relojes esclavos bajo la norma ITU-T G.812 (Requerimientos de temporización para relojes esclavos adecuado para uso como relojes de nodo en redes sincronizadas), y luego se encuentran los relojes locales de los propios equipos, manejados bajo la norma ITU-T G.813 (Características de temporización para equipos SDH reloj esclavo (SEC)).

La referencia de reloj se distribuye por toda la red, en caso de fallar la referencia de reloj maestro, los elementos de red conmutan a su fuente más cercana de reloj del mismo o menor nivel. En caso que no se encuentre ninguna referencia los elementos de red entran en un estado de reserva, donde se mantiene la última referencia de reloj, lo que permite controlar el oscilador y la temperatura.

#### <span id="page-24-0"></span>**1.3. Construcción de una trama SDH**

La trama básica en la jerarquía SDH se denomina STM-1, equivale a una matriz de 9 filas por 270 columnas con elementos formados por octetos de 8 bits, toda la trama está conformada por 9 x 270 = 2430 bytes con una duración de 125 microsegundos, la velocidad de transmisión de la trama es  $(9 \times (270 \times 8)) \times 8.000 = 155.520$  kbps. En esta estructura se distinguen tres áreas: Cabecera de sección, Sección de punteros y la carga útil.

**Cabecera de sección o SOH:** formada por las primeras 9 columnas, se divide en área de sección de regeneración o RSOH y área de sección de multiplexación o MSOH, contiene bytes para el alineamiento de trama, control de canales para OAM, transmisión de alarmas, conmutación de protección.

**Sección de los punteros:** los punteros permiten localizar la carga útil dentro del modulo STM-N, señala el primer octeto dentro de cada contenedor virtual.

**Carga Útil**: formada por las señales entre 1.5 Mbps y 140 Mbps sin cabeceras, conocidas como señales tributarias, cada byte de la carga útil equivale a un canal de 64 Kbps.

La estructura para formar la trama STM-1 se observa en la figura 1.2, primero tenemos: El contenedor o C-n: unidad básica de empaquetamiento para los canales tributarios. Los contenedores son de un tamaño mayor que la carga a transportar, la capacidad libre es usada con bytes de relleno y justificación. El contenedor virtual o VC-n es el conjunto de un contenedor y la ruta de trayecto o POH, donde viaja la carga útil sin cambios, su tamaño depende del tipo de contenedor. Al VC-n, se le añade un puntero para ubicar donde comienza dentro de una trama, a esta unión se la denomina TU-n o Unidad Tributaria. Al multiplexar un grupo de TUs, se obtiene las TUG-n o Grupo de Unidades Tributarias. Al empaquetar las TUG-n, se forman las AU-n o Unidades Administrativas, y un grupo de estas son las AUG o Grupo de Unidades Administrativas, estas junto a la SOH forman el STM-N.

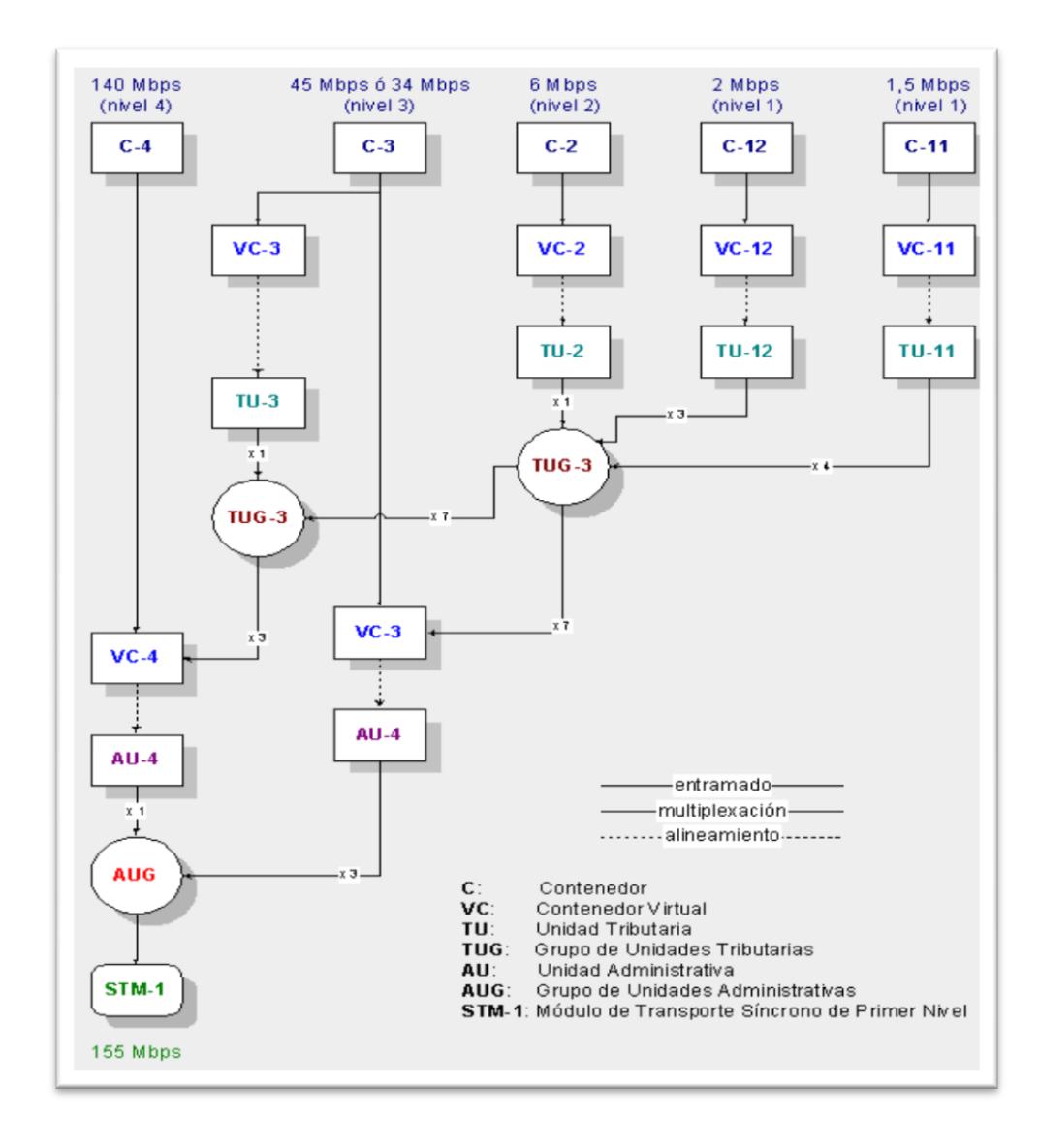

<span id="page-25-0"></span>**Figura 1.2: Estructura de formación de un STM-1 [2]**

### <span id="page-26-0"></span>**1.4. Elementos de Red SDH: Regenerador, Multiplexor SDH, Multiplexores de Inserción y Extracción, Digital Cross-Conectores**

Las redes SDH actualmente están construidas a partir de cuatro tipos de equipos o elementos de red, según la norma ITU-T G.782 (Características y tipos de equipos para la Jerarquía Digital Sincrónica SDH). Los cuales se nombran a continuación:

**Regenerador:** Este tipo de equipos regeneran la señal entrante de reloj y la amplitud de las señales digitales que han sufrido atenuación y distorsión por la dispersión de la fibra óptica. En los regeneradores sólo se accede a la RSOH.

**Multiplexor SDH:** Estos equipos se conocen como multiplexores terminales o TMs y se utilizan para recibir señales plesiócronas o síncronas en la interface tributaria, crear la señal STM-N, y enviarla por el puerto agregado. Del mismo modo se utilizan para recibir la señal STM-N y demultiplexarla en señales de bajo nivel.

**Multiplexores de Inserción y Extracción:** Estos multiplexores de inserción y extracción conocidos como ADMs, se encargan de extraer o insertar señales tributarias plesiócronas o síncronas de las señales agregadas STM-N que recibe en cualquier sentido de la transmisión. El ADM permite acceder a los contenedores virtuales de la señal agregada, sin demultiplexar la señal STM-N completa.

**Cros-Conectores Digitales:** Los equipos cros-conectores digitales o DXC, permiten la interconexión de señales tanto plesiócronas como síncronas, de niveles inferiores o superiores entre sus puertos de entrada y salida. Estos equipos conducen los flujos de datos al nivel de contenedores virtuales, sin realizar multiplexación o demultiplexación de la señal STM-N.

### <span id="page-27-0"></span>**1.5. Topologías de Red SDH: Red Lineal, Red en Anillo, Red Mallada, Combinación de Redes**

Las redes PDH existentes usaban una estructura en forma de malla para la interconexión de sus nodos, mientras que en la red SDH se pueden usar diferentes tipos de redes, dependiendo de la necesidad de implementación y los recursos existentes. Entres estas topologías tenemos las siguientes:

**Red Lineal:** Se considera red lineal, cuando los ADMs, TMs, DXCs, regeneradores en una red SDH están conectados por fibra uno después de otro. Esta red es considerada punto a punto por su forma, ver figura 1.3.

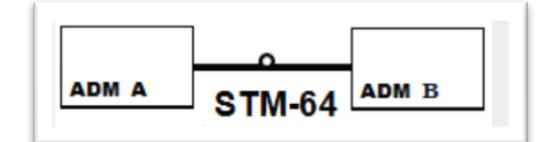

<span id="page-27-1"></span> **Figura 1.3: Ejemplo de red lineal**

**Red en Anillo:** Una red con topología anillo está formada por varios ADMs unidos por fibra óptica. La ventaja de esta red es que en cualquiera de los nodos se puede obtener señales tributarias de bajo nivel, a pesar de la magnitud del tráfico agregado existente. El tráfico de datos puede ser unidireccional o bidireccional, dependiendo del diseño. En caso de corte de fibra, el flujo de datos podría conmutar a alguna ruta alterna existente, ver figura 1.4.

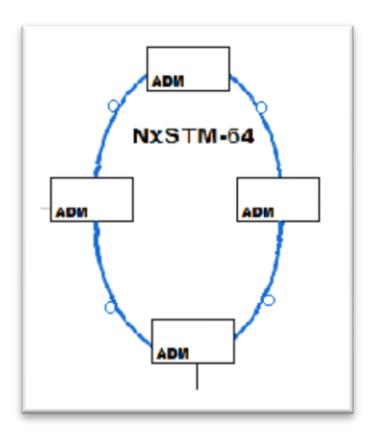

<span id="page-28-0"></span> **Figura 1.4: Ejemplo de red en anillo**

**Red Mallada:** Consiste en que cada nodo de la red se encuentra interconectado con los otros nodos existentes, esta topología garantiza que el flujo de datos siempre será continuo en ambos sentidos, ya que en caso de falla de una ruta o de un nodo, el tráfico conmutará por otra ruta alterna, ver figura 1.5.

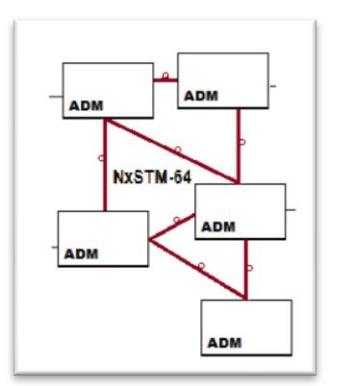

<span id="page-28-1"></span>**Figura 1.5: Ejemplo de red mallada**

**Combinación de Redes:** Este tipo de redes es la más usada, combina las diversas topologías: anillo, lineal, mallada para formar una gran red, adaptable a las necesidades del tráfico requerido, como se aprecia en la figura 1.6 se tiene dos anillos de ADMs, cros-conectados por una red lineal formada por TMs y regeneradores, además de contar con un punto de gestión de red. Con este tipo de topología se pueden manejar varios enlaces con diferentes capacidades de interfaces agregadas y tributarias.

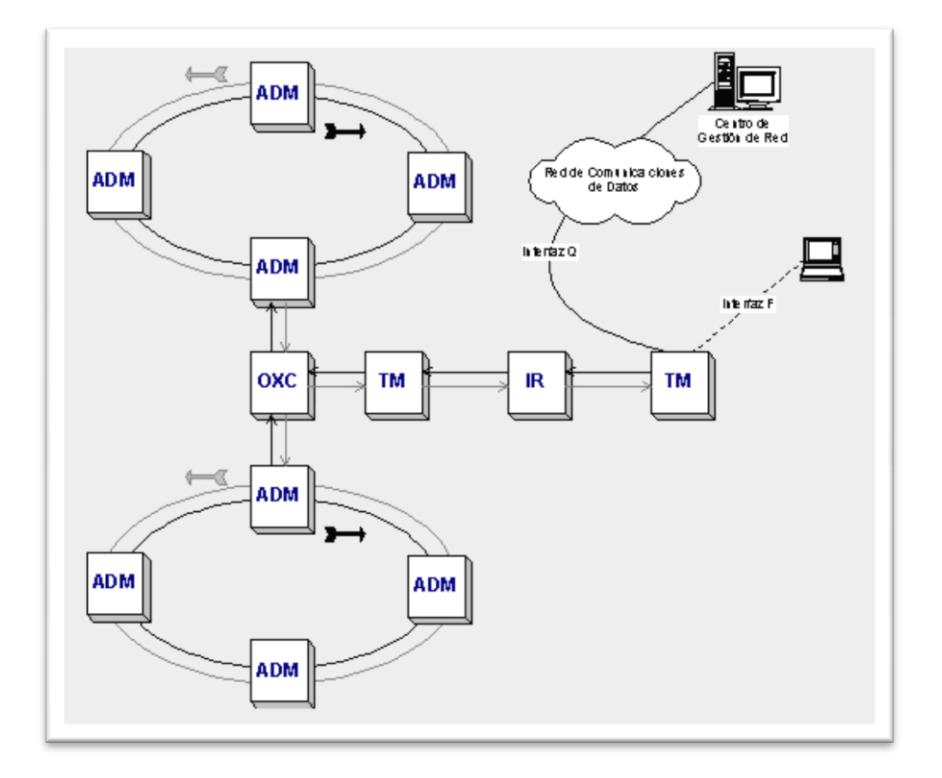

**Figura 1.6: Ejemplo de combinación de redes [2]**

### <span id="page-29-1"></span><span id="page-29-0"></span>**1.6. Esquemas de Protección: Protección APS, Protección MSP, Protección SNCP, Protección MS-SPRING**

En las redes de transporte de la red SDH es necesario aplicar esquemas de protección con el fin de asegurar el flujo continuo de información. En la recomendación ITU-T G.805 (Arquitectura funcional genérica de las redes de transporte) se describe el funcionamiento de la conmutación de protección. Existen 4 tipos de protecciones que se habilitan dependiendo de la topología y de los recursos disponibles:

**Protección APS**: Protocolo de conmutación automática. Es un tipo de protección lineal usado en redes malladas. Cuando un fallo, sea de equipos o corte de fibra, se detecta se realiza la conmutación hacia los elementos de la red que no fueron afectados. Estos elementos de red en especial los ADMs cuentan con mecanismos de protección entre sus configuraciones para garantizar un continuo funcionamiento.

**Protección MSP**: La principal característica de la protección de sección de multiplexación, es que conmuta en menos de 50 ms y se implementa entre nodos adyacentes. En esta topología de protecciones deben existir dos enlaces diferentes de fibra, el operativo y el de reserva o protección, en la misma ruta o en rutas alternas. Existen dos tipos de protecciones MSP:

Protección 1:1 de la sección de multiplexación SDH: En este esquema todo el tráfico es enviado por una sola fibra, al detectarse un fallo, se conmuta el flujo de datos a la fibra de reserva. Se puede establecer que el enlace de reserva transporte tráfico de menor prioridad. En la protección 1:N: N enlaces son protegidos por una sola fibra de reserva. También se aplica el concepto a la protección de los elementos de red.

Protección 1+1 de la sección multiplexación SDH: Este tipo de protección permite enviar tráfico simultáneo a través de la ruta principal como por la de reserva, al detectarse un corte de fibra o una falla en algún elemento de red, se conmuta el tráfico de la ruta afectada a la operativa, y se mantiene activo el flujo de datos.

**Protección SNCP:** La protección en la conexión de subredes permite administrar rutas de protección, separando una ruta principal en varias subredes, en la figura 1.7 se muestra como se podría aplicar SNCP, tanto a una red lineal, como a una red en anillo, definiendo una ruta unidireccional para el tráfico de datos.

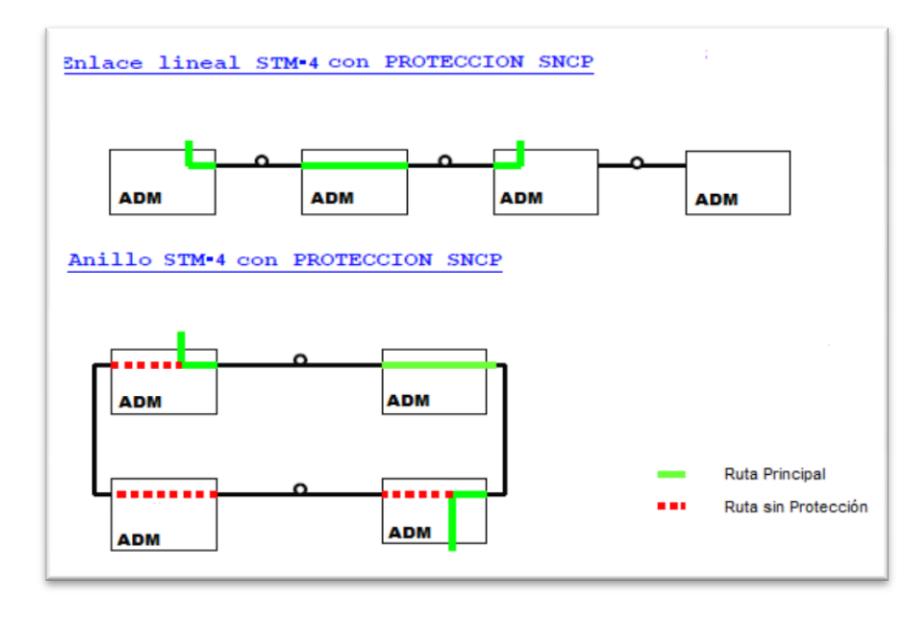

**Figura 1.7: Esquema de protección SNCP**

<span id="page-31-0"></span>**Protección MS-SP RING:** Es una clase de protección donde el tráfico se transmite por dos caminos distintos, es una topología que se implementa con mayor frecuencia, dado que se forman los llamados anillos de protección de la sección de multiplexación. En la recomendación UIT-T G.805 se especifica dos tipos de protecciones en forma de anillo:

Anillo de protección compartida de la sección de multiplexación conocidos como MS-SP Ring: Se da cuando el tráfico es dividido en partes iguales para su transporte por la fibra óptica en funcionamiento y por la de protección. En caso de fallo de la ruta principal, ya sea corte de fibra o daño de algún elemento de red, el tráfico conmutará a la fibra de protección tal como aparece en la figura 1.8.

<span id="page-32-0"></span>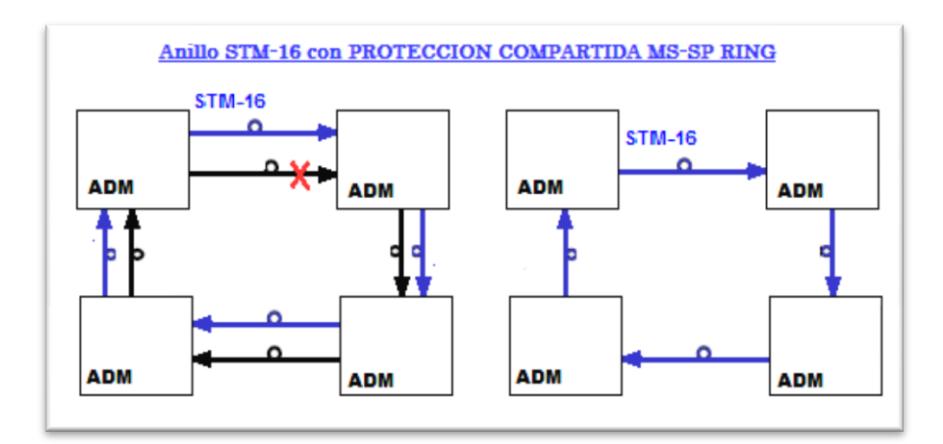

<span id="page-32-1"></span>**Figura 1.8: Esquema de protección compartida MS-SP RING**

Anillo especializado de protección de la sección de multiplexación: Se basa en un esquema 1:1, en este tipo de protección se tienen dos anillos transportando el tráfico en diferente sentido, cuando se presenta un evento de fallo todo el tráfico conmuta en el sentido del canal de protección, como se muestra en la figura 1.11.

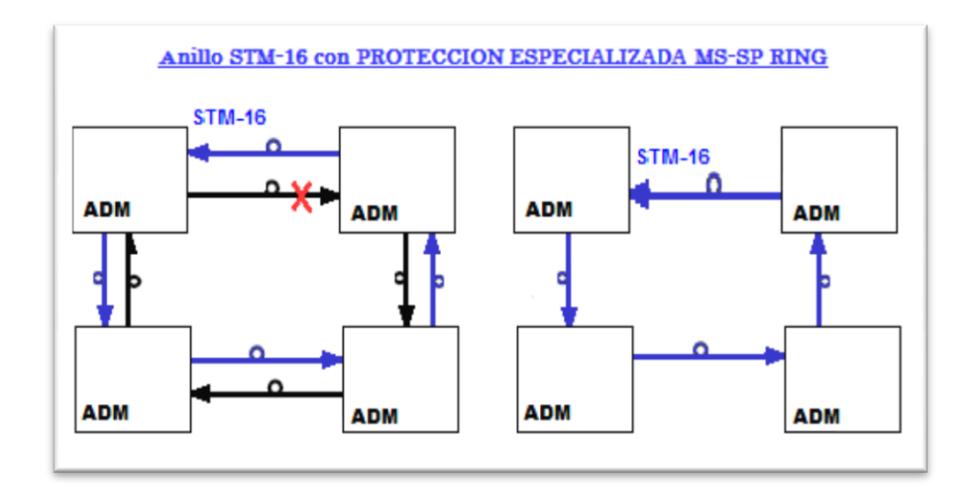

**Figura 1.9: Esquema de protección especializada MS-SP RING**

## **CAPITULO II**

#### <span id="page-33-1"></span>**2. Fundamentos de Red Ethernet y sus aplicaciones con TDMoIP**

En este capítulo procederemos a ampliar el concepto de Ethernet, así también su aplicación como medio de transporte para otras tecnologías tales como TDM y TDMoIP.

#### <span id="page-33-0"></span>**2.1. Estándar, Atributos y Evolución de Ethernet**

Ethernet se puede considerar como un estándar del conjunto de varias redes de equipos terminales con acceso a un medio común. Tuvo su origen en la empresa Xerox, cuando se trabajaba en un proyecto para comunicar varias computadoras en conjunto con una impresora entre sí sin interferencia de datos. Luego de varias mejoras en 1983 Ethernet se tomó como base para el desarrollo del estándar IEEE 802.3 (10BASE-5 10 Mbps sobre coaxial grueso). Luego surgieron otras versiones como 10BASE-2, 10BASE-T, cada una aplicada sobre un medio o para una distancia diferente. La nomenclatura utilizada indica 10 por la velocidad en Mbps, Base por banda base, y el segundo número por la distancia del segmento multiplicado por 100, en el caso de la letra T, se refiere al medio par trenzado no blindado.

Tanto Ethernet como IEEE 802.3 se pueden considerar por igual, la principal diferencia se centra en uno de los campos de la trama de datos. En la tabla 2.1, se muestra la estructura de la trama Ethernet:

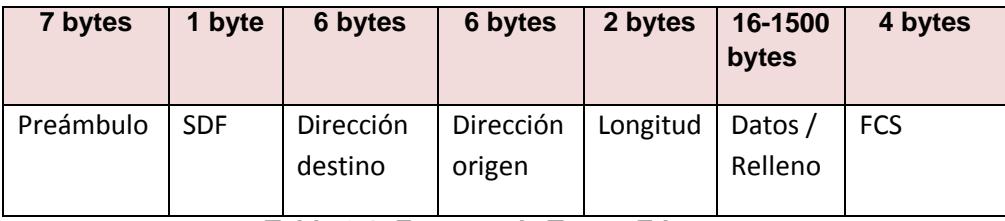

**Tabla 2.1: Formato de Trama Ethernet**

<span id="page-34-0"></span>Preámbulo: Sincronización de bits "10101010"x7.

SDF: Delimitador de comienzo de trama "10101011".

Dirección destino: Especifica la dirección IP del destinatario de la trama.

Dirección origen: Especifica la dirección IP del origen de la trama.

Longitud: Indica la longitud de la trama.

Datos\Relleno: Trama mínima 64bytes.

FCS: Frecuencia de chequeo de trama, éste es un polinomio de orden 33.

Ethernet se puede comprender asociándola al modelo OSI, en la capa física y la capa de enlace de datos. El envío de tramas se realiza utilizando direcciones MAC, identificador único que se asigna a cada equipo terminal, las cuales constan de 48 bits de longitud y se escriben como doce dígitos hexadecimales.

Las redes Ethernet se soportan en medios de transmisión guiados, como cables de cobre y fibra óptica. Soportan anchos de banda que van desde los 10 Mbps hasta los 10 Gbps. Tanto la fibra óptica como el cable de cobre se complementan a nivel metropolitano y pueden ofrecer cobertura a servicios de interconexión en redes MAN y WAN. Estas redes son también llamadas redes multi-servicios, ya que son capaces de soportar varios servicios o aplicaciones tales como telefonía IP, video IP y datos.

**Atributos de Ethernet:** Entre los principales atributos de las redes Ethernet, podemos enumerar los siguientes:

Medio Físico: Estos están especificados en el estándar IEEE 802.3, en los cuales sobresalen: cable coaxial, cable de par trenzado de cobre (UTP), fibra óptica.

Velocidades: Las velocidades de la tecnología Ethernet están en un rango que va desde 1 Mbps hasta los 10 Gbps.

Modo de Transmisión: Ethernet soporta varios tipos de transmisión como "Half Duplex" y "Full Duplex" considerando velocidades de hasta 100 Mbps. Para velocidades de 1 Gbps solo se puede transmitir en "Half Duplex".

**Métodos de Acceso:** Dado que se trabaja sobre una misma red es necesario contar con un conjunto de reglas definidas para evitar colisiones de datos, esto se conoce como método de acceso al medio.

Uno de los métodos más conocidos es CSMA/CD (Acceso múltiple por detección de portadora con detección de colisiones), donde los dispositivos que tienen datos primero determinan si el medio está ocupado, si es así el equipo que desea transmitir espera un tiempo y en el momento que el canal se libera comienza a transmitir. De producirse una colisión, el equipo que la detecta envía un mensaje a los demás, se detiene la transmisión y se espera un intervalo de tiempo aleatorio de 512 tiempos de bit antes de una nueva transmisión.

Otro método es el pase del testigo, consiste que entre los equipos terminales que comparten un mismo medio, solo aquel que tenga el testigo puede iniciar la transmisión, mientras los demás se encuentran en modo de escucha.
**Estándar:** Con las continuas mejoras y adaptaciones que se hicieron al estándar inicial de Ethernet se desarrollaron un conjunto de estándares que podían transmitir a velocidades desde 100 Mbps a 1000 Mbps, al cual se llamó Fast Ethernet. Este trabaja sobre cualquier medio, sea cable de par trenzado (UTP categoría 5) o fibra óptica, para cada medio posee diferente tecnología y velocidad tal como se muestra en la tabla 2.2.

| <b>Tipo de Cable</b> | Tecnología | Velocidad de<br><b>Transmisión</b><br>(Mbps) | <b>Distancia</b><br>máxima<br>(metros) |
|----------------------|------------|----------------------------------------------|----------------------------------------|
|                      | 100BaseTX  | 100                                          | 100                                    |
| UTP Categoría 5      | 1000BaseTX | 1000                                         | 100                                    |
|                      | 100BaseFX  | 100                                          | 2000                                   |
| Fibra óptica         | 1000BaseSX | 1000                                         | 550                                    |
|                      | 1000BaseBX | 1000                                         | 5000                                   |

**Tabla 2.2: Velocidades Fast Ethernet**

Una de las principales ventajas de Fast Ethernet es su compatibilidad ya que los adaptadores de red regulan su velocidad de forma automática a la menor velocidad en la red para que todos los equipos puedan interconectarse.

Luego de ser la tecnología predominante, apareció Gigabit Ethernet (GbE) como la evolución de Fast Ethernet, puede alcanzar velocidades de hasta 1000 Mbps. Viene especificado en los estándares IEEE 802.3z (1000BASE-X Ethernet de 1 Gbps sobre fibra óptica) y 802.3ab (1000BASE-T Ethernet de 1 Gbps sobre par trenzado no blindado). Esta tecnología puede ser utilizada para conectar conmutadores entre sí, como la conexión de servidores a concentradores y conexiones finales a concentradores.

10 Gigabit Ethernet es lo más reciente y veloz de Ethernet, viene con el estándar IEEE 802.3ae (Ethernet a 10 Gbps 10GBASE-SR, 10GBASE-LR) y alcanza una velocidad de hasta 10Gbps.

#### **2.2. Aplicaciones de Metro Ethertnet para redes TDM y TDMoIP**

Al hablar de Ethernet para grandes velocidades, tenemos que tomar en cuenta el concepto de Metro Ethernet, servicio a nivel metropolitano. El modelo básico consta de tres componentes: La red metropolitana, la interfaz de conexión y el equipamiento del lado del cliente. Ver figura 2.1.

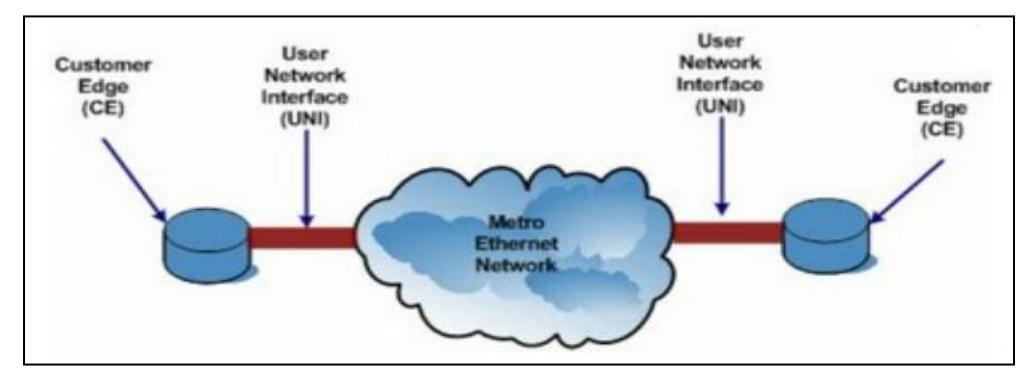

**Figura 2.1: Diagrama Básico de una red Metro Ethernet [4]**

La ventaja de este tipo de red, es que permite continuar utilizando el puerto RJ45, dado que cada punto se visualiza como un punto más de la red, donde no existe reducción de ancho de banda, o congestión en el tráfico de datos. Permitiendo facilidad en caso de nuevas instalaciones o modificación de los clientes actuales. Permite combinaciones de conexión de diversas topologías de red permitiendo conexiones punto-punto, punto-multipunto, multipunto-multipunto.

La Red Metro Ethernet a pesar de las ventajas que supone su uso, presenta cuatro desafíos necesarios a establecer: Seguridad de datos en la red, calidad de servicio, resilencia y escalabilidad.

Para garantizar la seguridad en la red se considera a cada usuario como si tuviera una red privada dentro de la red metro, es posible implementarlo a través de las redes virtuales o VLans, mecanismo establecido por el IEEE en el protocolo 802.1Q. Donde se añaden 4 bytes al encabezado de la trama Ethernet para identificar el segmento de datos, ocasionando que se tenga que recalcular el campo FCS. Cada vlan tiene un identificador único en la red, con esto se garantiza mayor eficiencia, y se evitan los dominios de colisión.

En lo que se refiere a calidad de servicio, es poder controlar mediante herramientas de software, el ancho de banda para cada cliente. Se usa un mecanismo llamado "Token Bucket", que consiste en asignar a cada paquete de datos un token o pase cada vez que entra o sale de la red y llevar el control de la cantidad de los mismos. De esta manera se controla el uso del ancho de banda ya que al llegar a una cantidad límite de pases no se permite más envíos de paquetes.

El crear una red Metro Ethernet con resilencia, es implementar medios para que la red siga en funcionamiento a pesar de las posibles fallas que puedan presentarse, como cortes de fibra, o fallo de equipos. Existe un mecanismo ampliamente probado para garantizar que la red sea robusta, el protocolo spanning tree (STP) regido bajo la norma IEEE 802.1d. El cual permite controlar la existencia de bucles debido a rutas redundantes presentes entre los nodos de la red, mediante la activación o desactivación de enlaces. De esta manera se evita las formaciones de lazos infinitos y se controla el posible tráfico de broadcast al establecer una única ruta entre los elementos que conforman la red. STP es un algoritmo dinámico, al existir algún cambio en un segmento o elemento de la red, éste recalcula una nueva ruta sea con los enlaces operativos o activando los enlaces de reserva.

El último desafío es la escabilidad, es permitir que la red Metro Ethernet, pueda expandirse de manera organizada y confiable a más usuarios sin afectar la calidad del servicio. Uno de los protocolos más utilizados para implementar escalabilidad es el MPLS creado por la [IETF](http://es.wikipedia.org/wiki/IETF) y definido en la norma [RFC 3031.](http://www.ietf.org/rfc/rfc3031.txt) Protocolo de transporte de datos, orientado al modelo OSI, trabaja entre la capa de enlace de datos y la de red. Maneja tráfico de datos de voz y de paquetes IP. Permite dividir la red en zonas para aislar y controlar el tráfico de datos, dado que está orientado a conexión. Entre sus ventajas podemos decir que permite establecer circuitos virtuales tal como redes privadas en redes IP, es capaz de soportar ingeniería de tráfico y protecciones de red, ya que en caso de fallas el servicio conmuta en un tiempo de 50 ms.

En la tecnología Metro Ethernet es posible aplicar TDM y TDMoIP. Las cuales explicaremos a continuación.

**Tecnología TDM:** o multiplexación por división de tiempo, es una tecnología que conmuta paquetes y a través de ella se puede transportar información de señales digitales ya sean de voz o datos. Utiliza un canal de gran capacidad y mediante multiplexación distribuye las unidades de información en ranuras de tiempo específico con la finalidad de que la información se transporte de forma secuencial.

La UIT acepta un sistema TDM, formado por 32 canales PCM de 64 kbps, llamado trama, con 8 bits por canal en total 256 bits por trama. Estos canales son totalmente transparentes al paso de cualquier protocolo. TDM trabaja en la capa física donde transporta los datos junto a la sincronización. La cual generalmente es controlada por una fuente de reloj de alta precisión. En la figura 2.2 se muestra la técnica de multiplexación y demultiplexación de una señal de 6 ranuras de tiempo, sincronizadas bajo el mismo pulso de reloj.

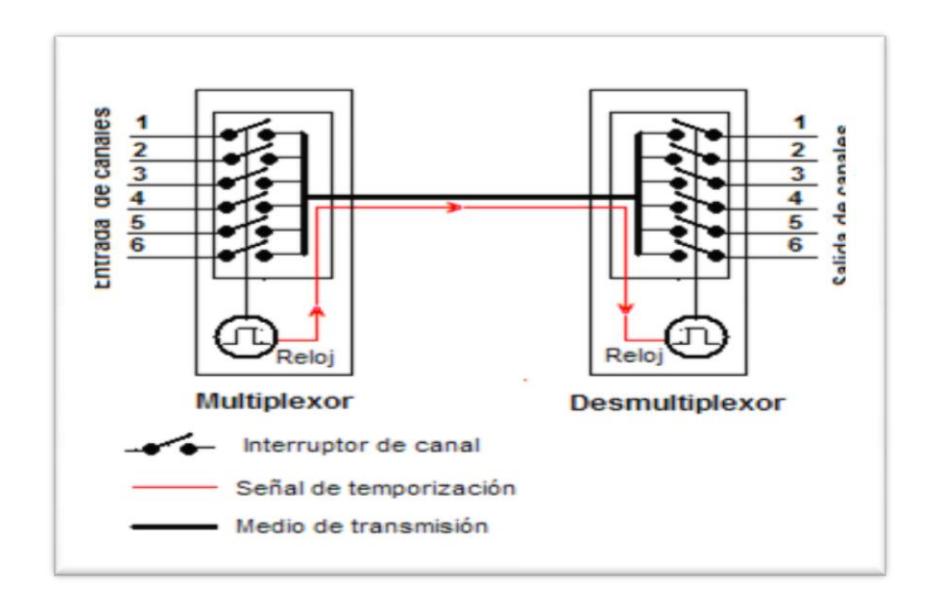

**Figura 2.2: Multiplexación y demultiplexación de señales [11]** 

**Tecnología TDMoIP:** Fue desarrollada por "RAD DATA COMMUNICATION" en 1998. Es una emulación de TDM sobre una red de conmutación de paquetes (PSN). Trabaja en la capa de enlace de datos y la capa de red del modelo OSI, y usa direccionamiento MAC como IP. TDMoIP requiere de un mecanismo para garantizar el envío de datos sincrónicos sobre una red asincrónica, tal como añadir cabeceras IP y generar el pulso de reloj en el destino. Permite el transporte de datos y voz de forma simultánea encapsulando datos y señalización en paquetes que se pueden enviar sobre redes IP, tal como redes Ethernet o redes MPLS.

TDMoIP puede implementar una red de telefonía sobre conmutación de paquetes IP, sin modificar las centrales PBX tradicionales instaladas, así como también soporta la migración de líneas dedicadas E1/T1, consiguiendo una convergencia transparente y económica. El transporte de este tipo de datos se puede realizar mediante emulación de circuitos o compresión de voz. En la figura 2.2 se muestra una red Metro Ethernet que transporta los datos de diversas redes bajo IP.

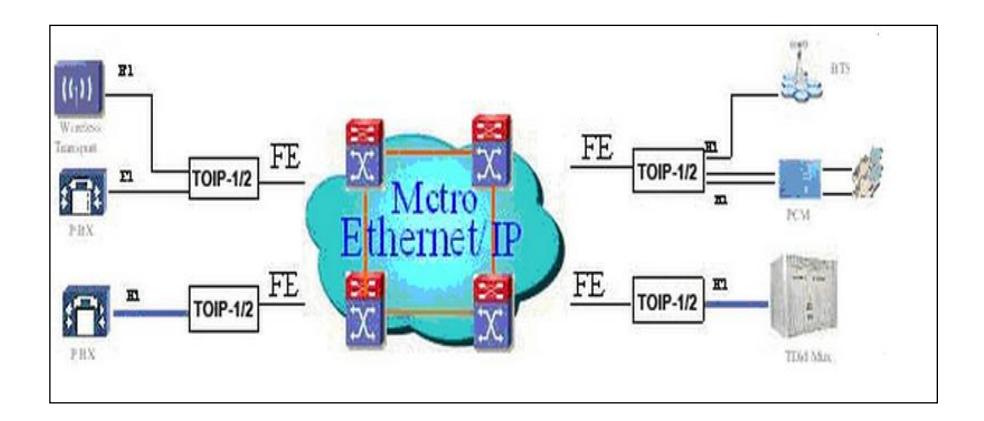

**Figura 2.3: Transporte de paquetes TDMoIP [14]** 

Entre los principales problemas presentes en TDMoIP podemos nombrar la implementación de la recuperación del reloj, la pérdida de paquetes y el retardo.

Para la recuperación del reloj, se utiliza un método llamado recuperación del reloj adaptivo que consiste en colocar los paquetes IP en un almacenamiento intermedio llamado conocido como "jitter buffer", el cual es monitoreado para estimar un promedio del flujo de datos entrante. Si el buffer comienza a llenarse, se evita un sobreflujo al incrementarse la frecuencia de reloj, y si el flujo comienza a disminuir, la frecuencia del reloj decrece para evitar que se forme un bajo flujo.

La pérdida de paquetes en la transmisión de datos, se puede detectar y controlar mediante la palabra de control TDMoIP, al interpolar los paquetes perdidos para mantener la sincronización de datos TDM. De tener una gran cantidad de paquetes perdidos, en una transmisión de voz se puede experimentar llamada entrecortada o distorsión en la voz.

El retardo también conocido como variación en el retado del paquete (PDV), es la máxima desviación del tiempo nominal que se espera para que los paquetes lleguen al punto destino. El "buffer" presente en los equipos IPMUX controla estas variaciones del llenado o vaciado de datos mediante un parámetro de tolerancia. De no realizarse este control se produciría sobre flujos y errores a nivel de TDM. El "jitter buffer" empieza a vaciarse después de la mitad de su capacidad, el tiempo que le toma realizar esto es el máximo tiempo de retardo, y puede ser configurable para soportar hasta máximo 300 ms para flujos de E1. El total del retardo en una transmisión de punto origen al punto destino más retardo, se da sumando el retardo de paquetización y el retardo PDV.

Para concluir mostramos un resumen de cómo se realiza el procesamiento del paquete TDMoIP desde las tramas TDM en la figura 2.4.

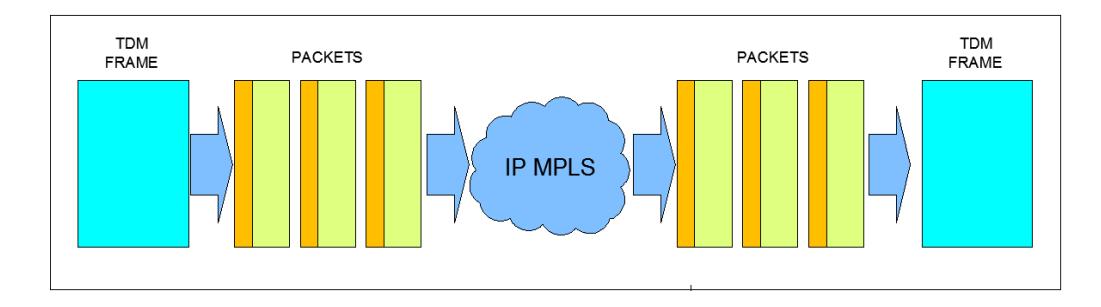

**Figura 2.4: Procesamiento de paquete de datos TDMoIP**

Primero al flujo de datos TDM se los distribuye en paquetes IP de longitud fija.

Este flujo de bits es sincrónico y segmentado.

Los segmentos TDM son adaptados.

La palabra de control para TDMoIP es sumada.

Se añaden cabeceras PSN (IP/MPLS).

Los paquetes son transportados sobre la red PSN al destino.

Las cabeceras PSN son utilizadas y eliminadas.

Se revisa la palabra control TDMoIP se utiliza y se elimina.

El flujo TDM es reconstruido y entregado al punto destino.

# **CAPITULO III**

#### **3. Cálculos y diseño de la red SDH para el proyecto**

Para el presente proyecto se tiene dos opciones construir la red de fibra óptica y alquilar la capacidad del enlace necesario para subarrendarlo a nuestro cliente, una empresa portadora de servicios de telecomunicaciones y datos. Nuestra decisión es realizar la construcción de la red para lo cual debemos tener presente varios puntos. En todo proceso de construcción, debe haber una planificación del proyecto, pensar ¿cómo lo vamos a hacer?, ¿Qué necesitamos para hacerlo?, ¿Cuánto nos va a costar? Por esto en este capítulo enumeraremos los detalles que debemos tener en cuenta para la ejecución de este proyecto.

# **3.1. Planeación de la red**

En este punto debemos prever todo lo que necesitaremos para la ejecución del proyecto:

Hacer un presupuesto para conocer su costo.

La factibilidad de la construcción, en cuanto tiempo necesitamos de la obra. Tomar en consideración los requerimientos de nuestro cliente.

Además, hay que tener en claro dos puntos importantes:

La construcción del cableado de la red de FO que conectará la ciudad de Guayaquil con Quevedo.

La interconexión de Quevedo hacia el NAP de las Américas pasando por la ciudad de Quito; todo esto con protección de anillo. Y en ésta última parte, debemos escoger entre usar la tecnología TDM pura o TDMoIP.

La red necesitará de tres nodos principales, que se encontrarán en las ciudades de Guayaquil, Quevedo y Quito. También se necesitará la implementación de nodos secundarios debido a la degradación de señal, que se localizarán en ciudades intermedias con el fin de colocar regeneradores, para que la señal llegue hasta los nodos principales.

Para alcanzar un presupuesto real de lo que se necesitará en la construcción de la red es necesario realizar la ingeniería, que consiste en un levantamiento de información, digitalización de la información obtenida y el diseño de la red.

También debemos tener presente cómo se construirá la red, si lo haremos con cableado aéreo o subterráneo, para nuestro caso de estudio haremos cableado aéreo ya que el mismo es menos costoso que el subterráneo y además en los actuales momentos existen planes de ampliación de varias carreteras en el país y con ello nuestro cableado subterráneo estará propenso a cortes y caída de servicios mientras se realizan trabajos en dichas carreteras.

Al saber la cantidad exacta de metros que tendrá el recorrido, podemos realizar los cálculos para conocer la atenuación total del enlace y con ello calcular la potencia de los transmisores, sensibilidad de los receptores y la cantidad de amplificadores que necesitemos a lo largo del recorrido de la FO.

#### **3.2. Normas de levantamiento y digitalización**

A continuación hablaremos sobre las normas que se deben tomar en cuenta en el proceso de diseño.

**Norma de Levantamiento:** En el diseño de una red de telecomunicaciones una de las partes más importantes es el levantamiento de información, ya que un mal levantamiento llevará a un mal diseño de la red, ya sea por datos erróneos o por falta de datos. Para realizar un buen levantamiento, necesitamos de las herramientas necesarias para poder hacerlo, las cuales se muestran en la figura 3.1.

| Odómetro           | <b>GPS</b>               | Planimetría | Bolígrafos | Flexómetro |
|--------------------|--------------------------|-------------|------------|------------|
|                    |                          |             |            |            |
| Cámara fotográfica | Implementos de Seguridad |             |            |            |

**Figura 3.1: Herramientas para levantamiento**

En el caso de la planimetría o plano base de la ciudad a levantar, colocaremos todos los detalles obtenidos en el momento del levantamiento. En él vamos a plasmar la red eléctrica existente, detallando los tipos de postes presentes y qué poseen los mismos, las referencias de lo que encontremos en el camino. También colocamos las distancias intercostales (distancias entre postes obtenidas por el odómetro), distancias de cruces, en el caso que en las esquinas no existan postes y tampoco posibilidad de instalarlos.

En caso de ser necesario, se podrá proyectar un poste en donde necesitemos pasar nuestra red cuando no existan tendido eléctrico. También se toman las coordenadas de cada poste con el GPS, esta información nos ayuda para poder generar un plano a escala 1:1 y con coordenadas. En el caso de una carretera y donde no exista una planimetría, el GPS nos ayudará a crear un plano base a escala de la carretera.

**Norma de digitalización:** Para realizar la digitalización, nos basamos en los datos obtenidos en el levantamiento y con el uso del programa Autocad procedemos a la digitalización, la misma que se basará en una plantilla de símbolos que son proporcionados por el cliente, para nuestro caso la plantilla que utilizaremos, se desarrolló gracias a experiencias laborales.

A continuación mostramos una plantilla con los símbolos y capas necesarias para la digitalización. Ver figura 3.2.

| $\Omega$ $\Omega$ $\Omega$                            | <b>POSTES</b>             |
|-------------------------------------------------------|---------------------------|
|                                                       | LINEA ELECTRICA EXISTENTE |
| 0.0                                                   | DIST POSTE                |
| AV.1                                                  | NOMBRE DE CALLES          |
| 33445                                                 | COORDENADAS GPS           |
| $\lambda$ $\lambda$                                   | RETENIDA PROYECTADA       |
| —⊂ >—                                                 | RETENIDA EXISTENTE        |
| 1319                                                  | NUMERACION DE POSTES      |
| R P                                                   | HERRAJES PROYECTADOS      |
|                                                       | FIBRA                     |
| EMPALME 001                                           | EMPALME DIRECTO           |
| 60 <sub>m</sub><br>20 <sub>m</sub><br>40 <sub>m</sub> | <b>RESERVAS</b>           |
| CANAL DE AGUA                                         | <b>REFERENCIAS</b>        |
|                                                       | <b>NORTE</b>              |

**Figura 3.2: Simbología para digitalización**

Debemos plasmar en el plano todo lo obtenido en el levantamiento; postes, tipos de postes, distancias interpostales, cruces, referencias, nombres de calles, etc.

## **3.3. Diseño de red y cálculos del enlace**

Para realizar el diseño de la red nos basamos en la digitalización para determinar las rutas por las que se llevará el cable de FO. Adicional vamos a enumerar los diferentes cálculos tomados en cuenta para el diseño. Para obtener las distancias se hizo uso del programa "Google Earth", ver figura 3.3, donde se puede observar los enlaces entre las ciudades, donde estarán los nodos principales y secundarios.

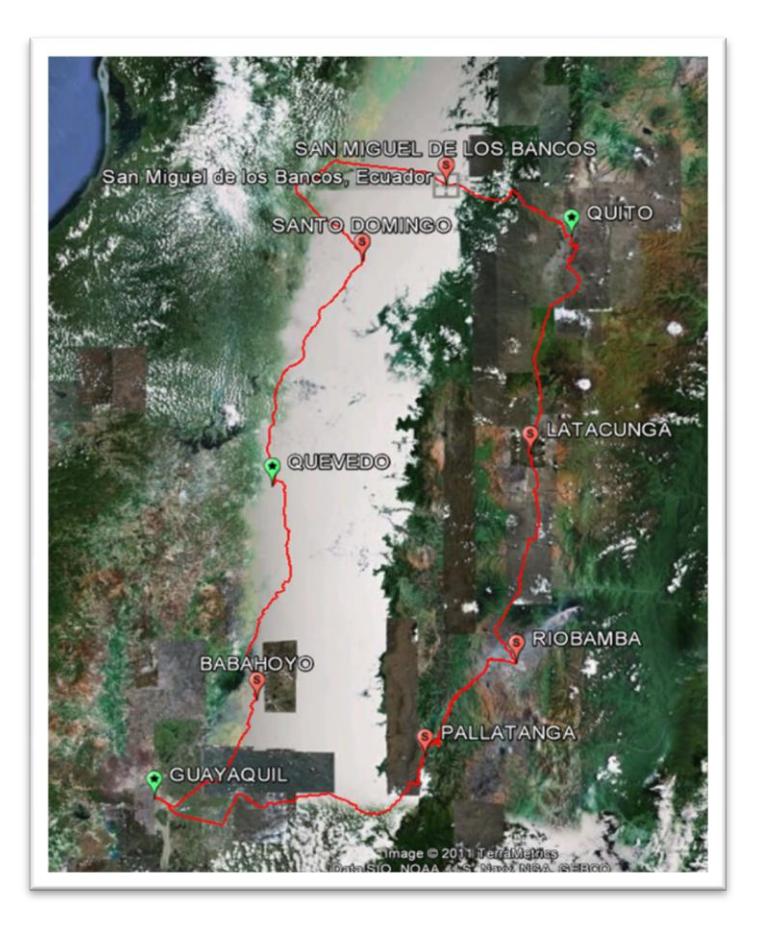

**Figura 3.3: Imagen de la Ruta del Anillo de FO**

A continuación se detallan las distancias entre ciudades. Ver tabla 3.1.

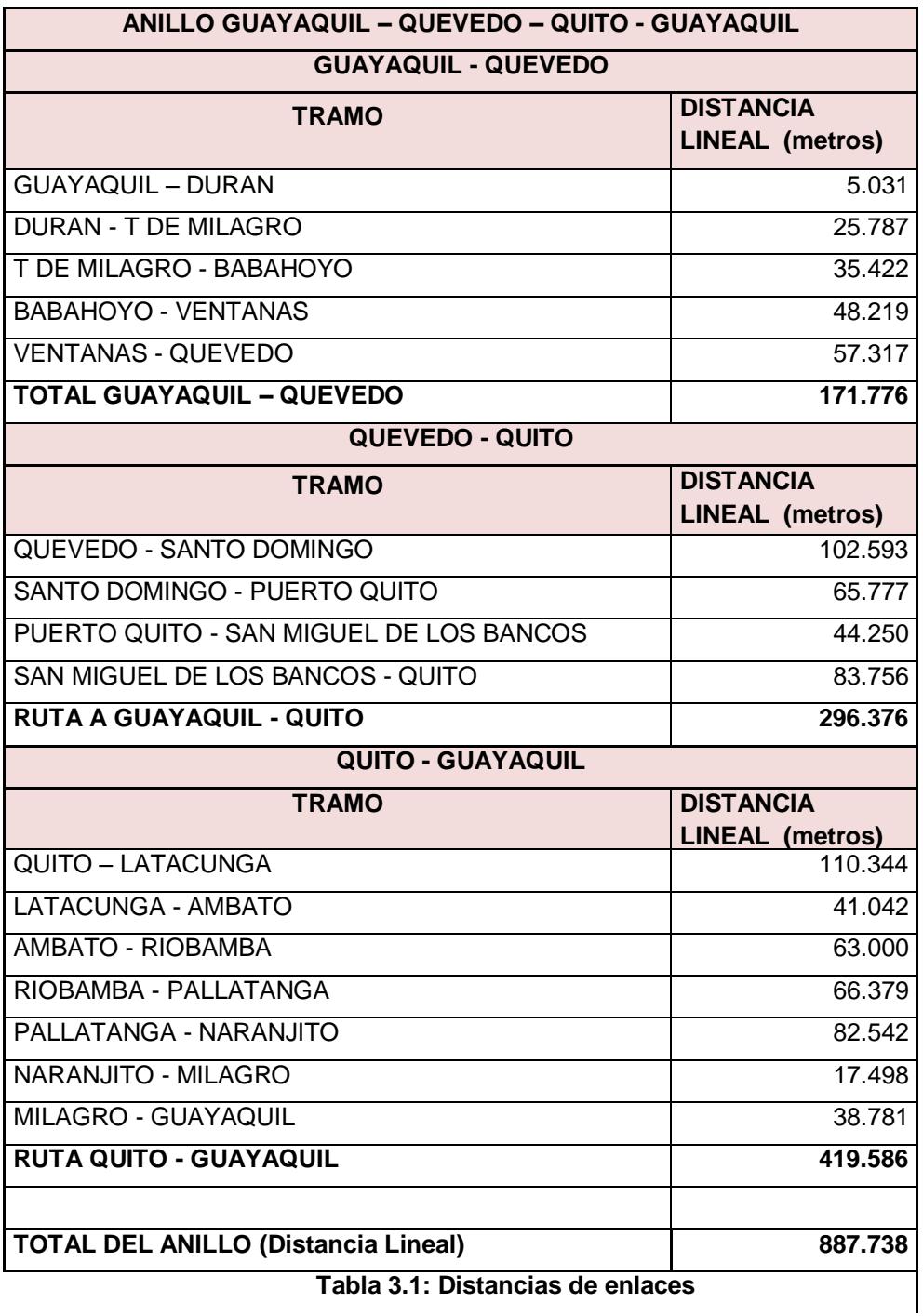

**Tabla 3.1: Distancias de enlaces**

## **3.3.1. Cálculo del cable de fibra óptica**

Para realizar los cálculos de la longitud de fibra óptica a utilizarse, hacemos uso de una hoja de cálculo, en la cual colocamos siete columnas donde identificamos el número de la bobina, nombre del nodo, No. poste, distancia catenaria, distancia lineal, reserva de cruces, reservas. Todo esto se detalla en la tabla 3.2, donde podemos observar una parte del formato que se utiliza para realizar un diseño de fibra óptica.

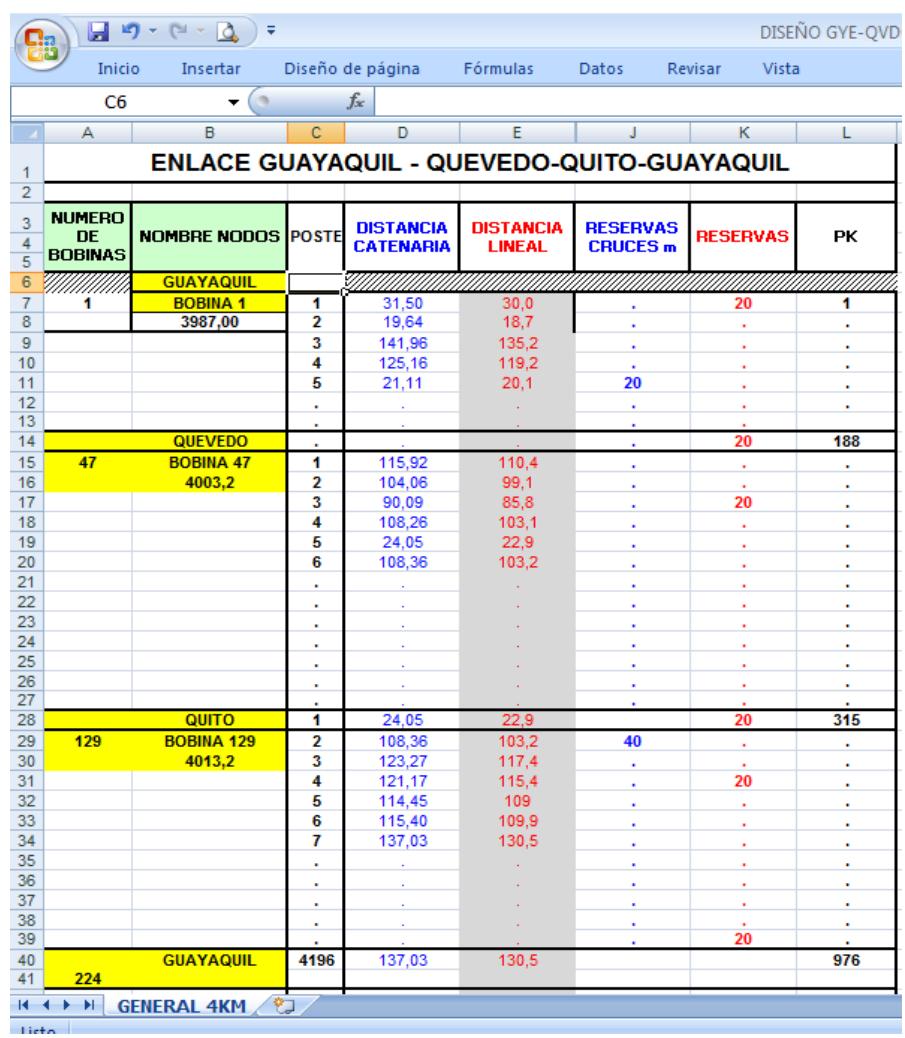

 **Tabla 3.2: Muestra de los datos para diseño de red**

Procedemos a colocar en la columna distancia lineal, las distancias interpostales que se encuentran en la digitalización. En la columna distancia con catenaria, se procede a usar la fórmula (distancia lineal\* 1.03), 1.03 es el porcentaje de cable que se desperdicia al momento del tendido por efecto del peso del mismo y el cual es llamado catenaria. En la columna No. Poste, colocamos el número del poste que se encuentra digitalizado y al cual corresponde la distancia lineal. Los demás parámetros se explicarán más adelante.

En la figura 3.4 se muestra un fragmento de un plano en donde se aprecia la planimetría de la ciudad de Guayaquil, calles, postes, distancias interpostales, recorrido de fibra óptica, reservas y el ingreso al nodo GYE.

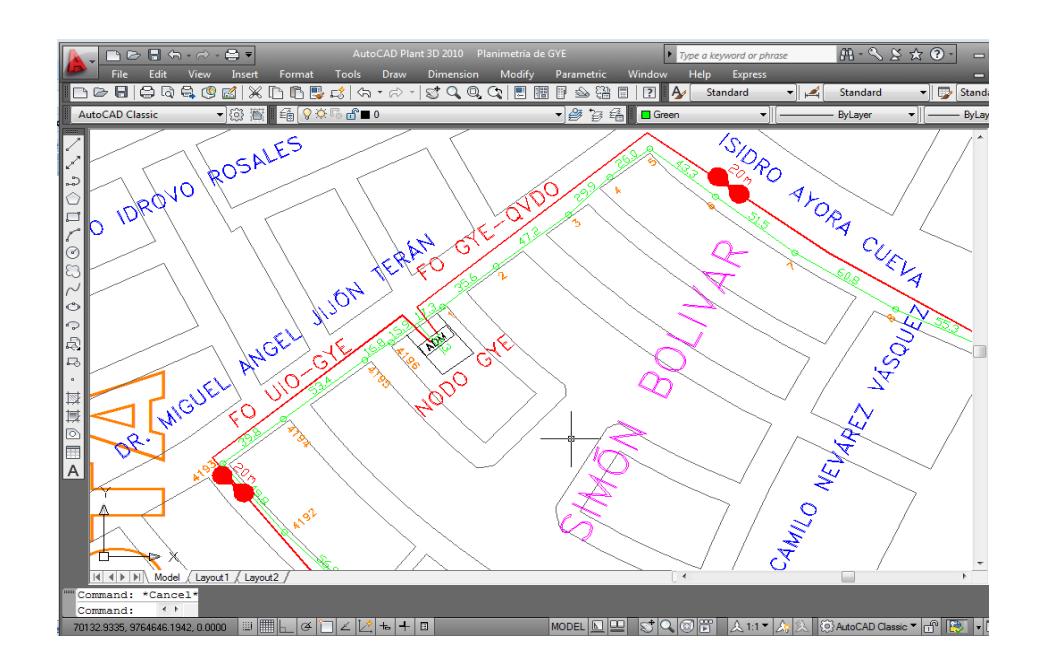

**Figura 3.4: Plano de nodo GYE**

En la tabla 3.3 se detallan las distancias entre las ciudades y el cálculo de la catenaria considerada al 3%. Referencia tomada a partir de experiencias laborales.

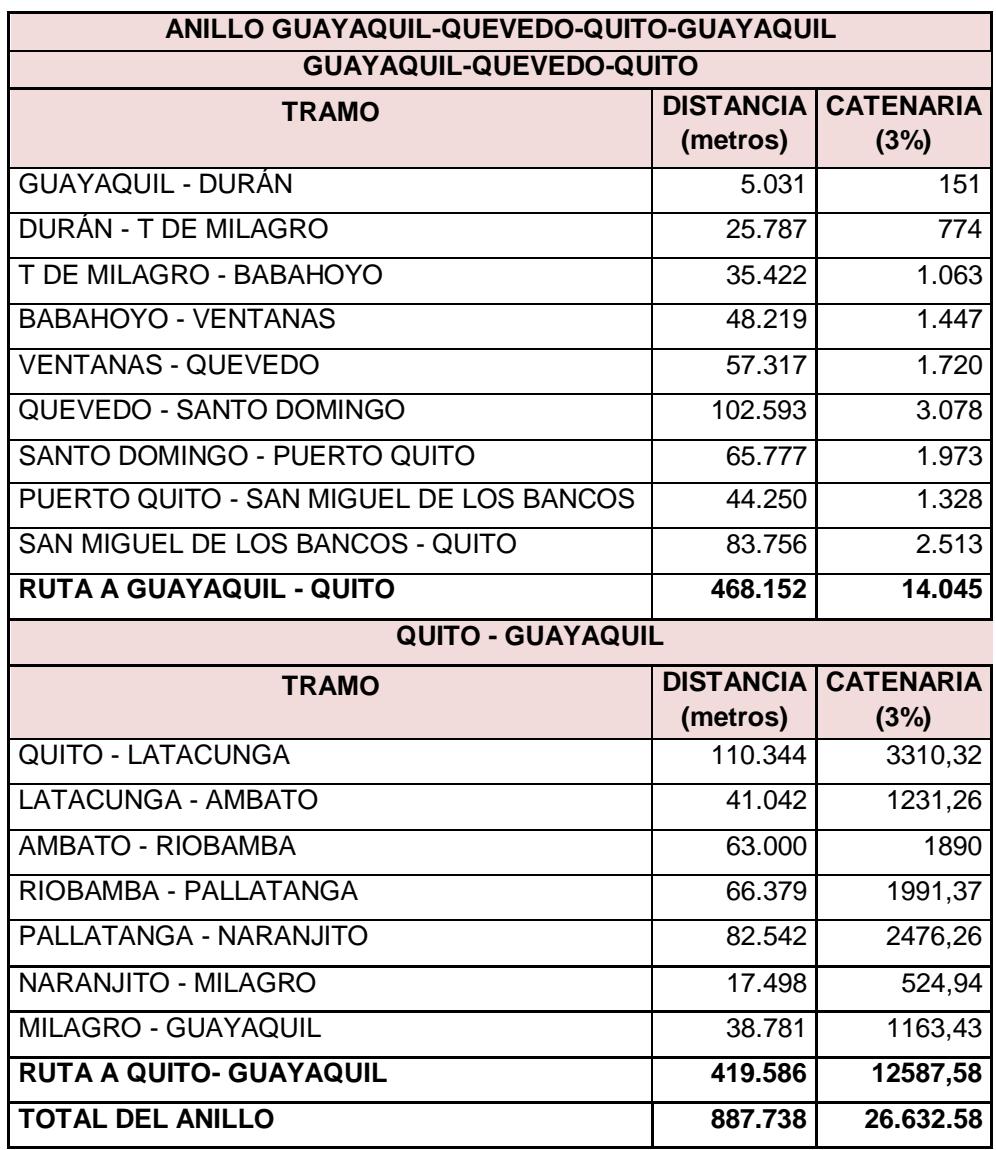

**Tabla 3.3: Distancias lineales del anillo SDH**

#### **3.3.2. Cálculos de reservas**

En la columna reservas de cruce de la tabla 3.1, se procede a proyectar las reservas de FO de los postes en los que encontremos cruces en la carretera, del mismo valor de la distancia interpostal. Estas reservas son útiles para futuros cortes, ya que una de las partes más vulnerables a accidentes es cuando nuestra red cruza de un lado al otro de la carretera. Dichas reservas, al ser de la longitud del cruce, servirán para realizar futuros empalmes por fusión y así levantar el servicio nuevamente.

En la columna reservas de la tabla 3.1, se proyecta reservas de FO de 20 metros de cable de FO cada quinientos metros, estas reservas nos sirven en caso de algún evento en nuestra red. Ya que se retrocede varios metros de cable y se realiza un empalme por fusión y con ello se levanta el enlace.

Para este proyecto se ha considerado que las reservas de cruce sean el 3% de la distancia total de cada enlace y las reservas que se colocan cada 500 metros sea un 4% del valor del enlace, por consiguiente el total de cable de FO que se usará en estas reservas se lo detalla en la tabla 3.4.

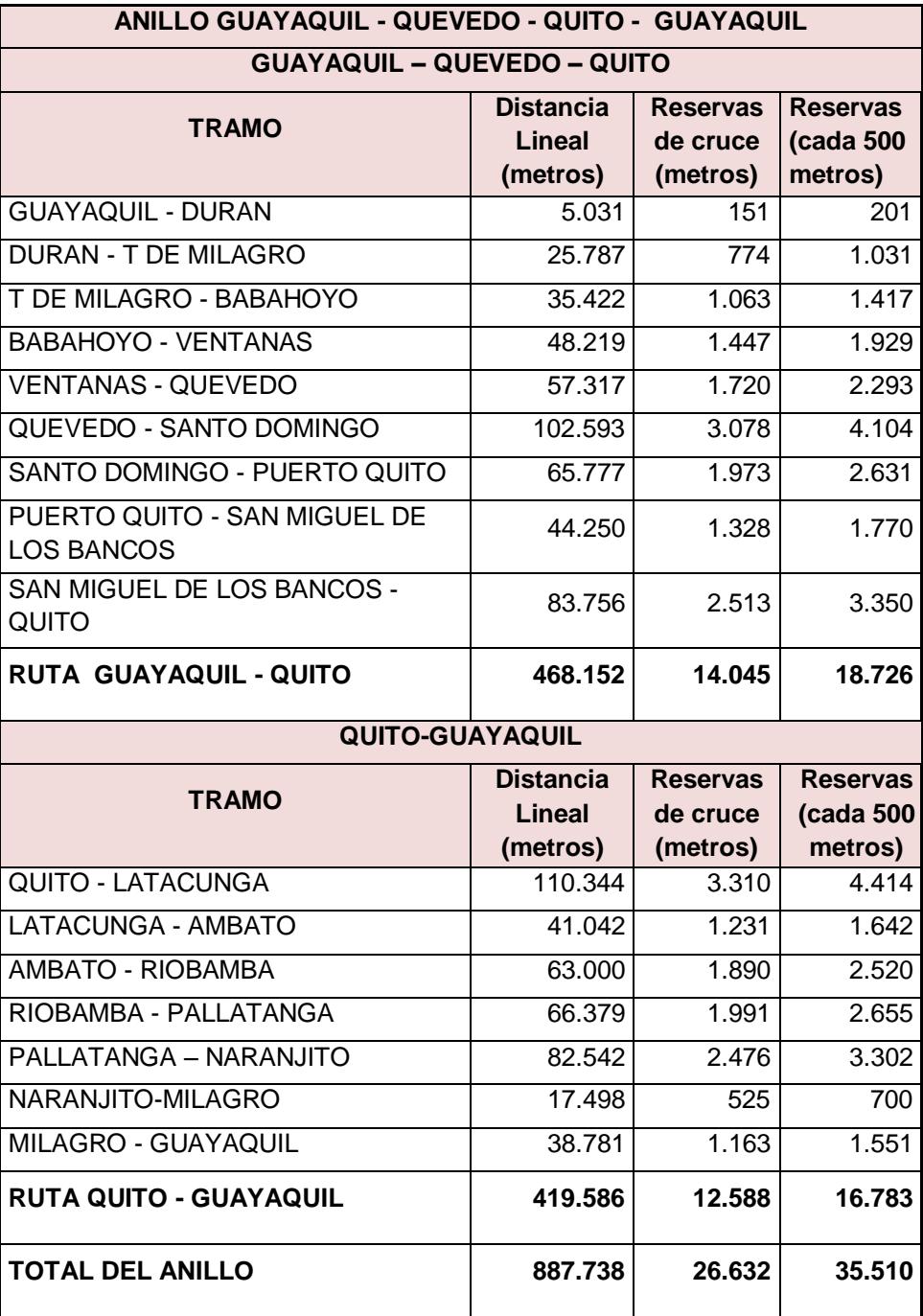

**Tabla 3.4: Cálculos de reservas**

## **3.3.3. Cálculos de bobinas**

Para este cálculo se está considerando bobinas de 4000 metros, aunque hay que tomar en cuenta que en algunos casos estos carretes vienen con 10 o 20 metros más de cable. Al momento que ingresamos las distancias indicadas en la tabla 3.1 en una hoja de cálculo, se realiza una sumatoria que comprende las columnas: Distancia con Catenaria, Reservas de Cruce y Reservas. Cuando este resultado se acerque a los 4000 metros debemos cerrar esa bobina y comenzar una nueva y el procedimiento se repite para todo el enlace.

Con este procedimiento, podemos calcular el número exacto de bobinas que vamos a utilizar al momento de la construcción. Para este proyecto, tomando en cuenta la cantidad total de cable de FO, podemos calcular la cantidad de bobinas a utilizar. Ver tabla 3.5.

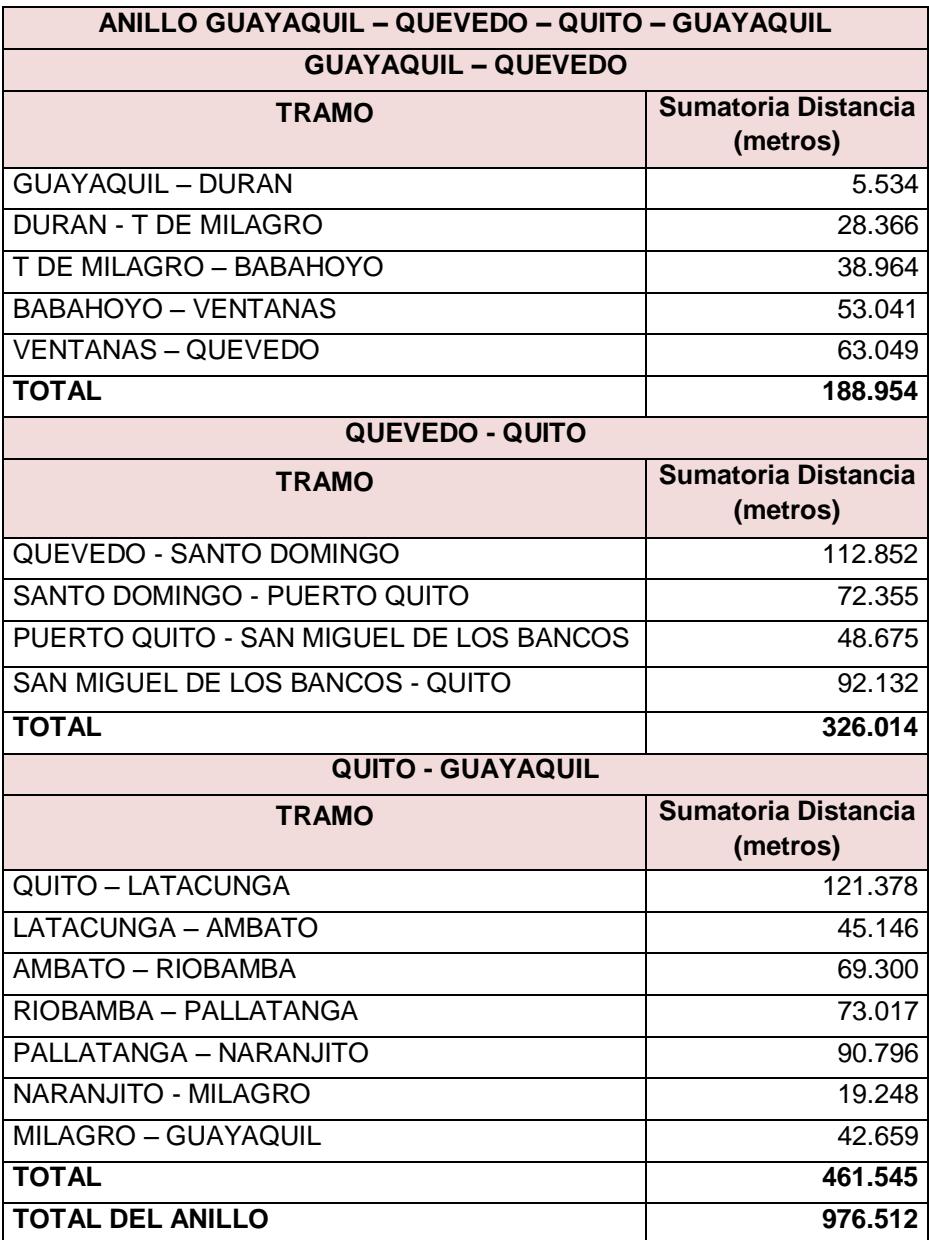

**Tabla 3.5: Distancias para cálculo de bobinas**

Tomando en cuenta los valores de la tabla anterior, tenemos que el cálculo

de bobinas de 4000 metros a utilizarse será:

D <u>oustancia rotat.</u><br>Metros que tiene la bobina

## Distancia Total = Distancia Lineal + catenaria + distancia de Reservas

## Metros que tiene la bobina =  $4000$  metros

Estos cálculos los realizamos para cada uno de los enlaces del anillo.

Para el enlace Guayaquil – Quevedo tenemos:

Distancia Total =  $188,954$  metros

 $\mathbf{1}$  $\overline{4}$ 

 $n$ úmero de bobinas = 47

Para el enlace Quevedo – Quito tenemos:

Distancia Total =  $326,014$  metros

3  $\overline{4}$ 

 $n$ úmero de bobinas = 82

Para el enlace Quito – Guayaquil tenemos:

Distancia Total =  $461,545$  metros

 $\overline{4}$ 4

 $n$ úmero de bobinas = 115

#### **3.3.4. Cálculos de empalmes**

Para el cálculo del número de empalmes que tengamos que realizar a lo largo de la red, tomamos en cuenta la cantidad de bobinas a utilizar y la cantidad de nodos primarios y secundarios. Se usa la siguiente ecuación:

Número empalmes = Número bobinas - Número nodos secundarios - 1

Procedemos a calcular el número de empalmes para cada enlace:

Para el enlace Guayaquil – Quevedo tenemos:

En nuestro análisis tomamos en cuenta que para esta ruta tenemos un nodo secundario y con ello calculamos el número de empalmes:

Número de empalmes =  $47 - 1 - 1$ 

# Número de empalmes =  $45$

Para el enlace Quevedo – Quito tenemos:

En esta ruta tenemos dos nodos secundarios, procedemos con el cálculo:

Número de empalmes =  $82 - 2 - 1$ 

Número de empalmes =  $79$ 

Para el enlace Quito – Guayaquil tenemos:

En esta ruta tenemos tres nodos secundarios, procedemos con el cálculo:

Número de empalmes =  $115 - 3 - 1$ 

#### **3.3.5. Cálculo de atenuación del enlace**

Para realizar los cálculos de atenuación del enlace nos basamos en la siguiente fórmula:

> $at = L * aL + ne * ae + nc * ac + ar * L$  $L = Longitud$  del cable en KM  $aL = coeficiente de attenuation en dB/Km$  $ne = N$ úmero de empalmes  $ae = Atenuación por empalme$  $nc = N$ úmero de Conectores  $ac = A$ tenuación por conector  $ar = Reserva$  de atenuación en dB/Km

Tomando en consideración que el tipo de cable a utilizar, será el que cumpla con la norma ITU-G 655 (Características de los cables de fibra óptica monomodo con dispersión desplazada no nula). Se establecen los siguientes parámetros.

> $aL = 0.2 dB/Km$  $ac = 0.5 dB$  $ae = 0.05 dB$

Para nuestro análisis utilizaremos la tarjeta SLD4 L-4.2 y la SLD4 Ve-4.2. Dichas tarjetas son tarjetas de largo alcance. En la tabla 3.6 se observan las características de dichas tarjetas.

| <b>Tarjeta</b> | Tipo de<br>modo<br>Óptico | Longitud<br>de Onda<br>(nm) | Distancia de<br>(km) | Potencia de Sensitividad<br>Transmisión Transmisión<br>(dBm) | del receptor<br>(dBm) |
|----------------|---------------------------|-----------------------------|----------------------|--------------------------------------------------------------|-----------------------|
| SLD4           | $S-4.1$                   | 1310                        | $2 - 15$             | $-15a-8'$                                                    | -28                   |
| SLD4           | $L - 4.2$                 | 1310                        | $40 - 80$            | $-3a + 2'$                                                   | $-28$                 |
| SLD4           | $Ve-4.2$                  | 1550                        | $80 - 100$           | $-3a+2$                                                      | $-34$                 |

**Tabla 3.6: Descripción de tarjetas**

Primero se realiza el cálculo de la distancia máxima que soportan las tarjetas SLD4. Para la tarjeta de largo alcance **SLD4 L-4.2** calculamos la potencia de recepción que es igual a la potencia de transmisión menos la atenuación:

$$
Pr x = Ptx - at
$$

Para realizar los cálculos de atenuación tomamos en cuenta un margen de reserva en el enlace de 3dB, que se usa en sí, por la degeneración que sufre el enlace por cortes producidos en la FO y los empalmes realizados. Tenemos la potencia en el receptor:

$$
Pr x = -28db - (-3db) = 25 db
$$

Ésta es la atenuación total que el enlace puede soportar.

$$
at = PTX - PR = 1 - (-25)
$$

$$
at = 26 dB
$$

Ahora realizamos el cálculo de la distancia máxima que podemos soportar con esta tarjeta:

$$
at = L * aL + ne * ae + nc * ac
$$
  
 $at = L * 0.2 + ne * 0.05 + 2 * 0.15$ 

$$
ne = \frac{L}{L_{\text{B}}};\text{donde } L_{\text{B}} \text{ es la cantidad de FO de la bobina en Km}
$$
\n
$$
ne = \frac{L}{4}
$$
\n
$$
26 = L * 0.2 + \frac{L}{4} * 0.05 + 2 * 0.15
$$
\n
$$
26 = L * 0.2 + L * 0.0125 + 0.3
$$
\n
$$
26 - 0.3 = L * 0.2125
$$
\n
$$
L = \frac{25.7}{0.2125}
$$
\n
$$
L = 120.94 \text{Km}
$$

En segundo lugar, se realiza el cálculo para la tarjeta de largo alcance **SLD4 Ve-4.2**. Para la atenuación tomamos en cuenta un margen de reserva en el enlace de 3dB. Tenemos la potencia en el receptor:

$$
Pr x = -33db - (-3db) = 30 db
$$

La atenuación total que el enlace puede soportar.

 $\overline{a}$ 

$$
at = PTX - PRX = 1 - (-30)
$$

$$
at = 31 dB
$$

La distancia máxima que podemos soportar con ésta tarjeta:

$$
at = L * aL + ne * ae + nc * ac
$$
  
\n
$$
at = L * 0.2 + ne * 0.05 + 2 * 0.15
$$
  
\n
$$
ne = \frac{L}{L_B};
$$
donde L<sub>B</sub> es la cantidad de FO de la bobina en Km  
\n
$$
ne = \frac{L}{4}
$$
  
\n
$$
31 = L * 0.2 + \frac{L}{4} * 0.05 + 2 * 0.15
$$
  
\n
$$
31 = L * 0.2 + L * 0.0125 + 0.3
$$
  
\n
$$
31 - 0.3 = L * 0.2125
$$

$$
L = \frac{30.7}{0.2125}
$$
  

$$
L = 144.47 \text{ Km}
$$

#### **3.3.6. Cálculos de amplificadores**

Conociendo las distancias máximas que soportan las tarjetas SLD4, podemos saber con exactitud la cantidad de amplificadores o nodos secundarios que debemos tener para completar la ruta. Realizamos los cálculos para cada uno de los enlaces tomando en cuenta la distancia máxima que soporta cada tarjeta, tal como se muestra en la tabla 3.7.

| <b>Tarjeta</b>     | Distancia máxima alcanzada<br>(Km) |
|--------------------|------------------------------------|
| SLD4 L-4.2         | 120                                |
| <b>SLD4 Ve-4.2</b> | 144                                |

**Tabla 3.7: Distancias máxima por tarjetas de nodos**

Para el enlace Guayaquil – Quevedo tenemos:

Calcularemos la distancia máxima que podemos tener antes de necesitar un amplificador. Para dichas mediciones tomamos las distancias entre ciudades mostradas en la tabla 3.1, para determinar donde quedarán los nodos secundarios. No se puede llegar a completar la señal directamente desde Guayaquil hasta Quevedo con una distancia de 171 Km, con un solo equipo transmisor por lo tanto debemos colocar un nodo secundario en Babahoyo que se encuentra a 66 km de Guayaquil.

Para el enlace Quevedo – Quito tenemos:

Para el tramo de Quevedo hasta Quito con distancia 296 km es necesario colocar dos nodos secundarios, el primero en Santo Domingo que se encuentra a 102 Km de Quevedo y el segundo en San Miguel de los Bancos que se encuentran a 110 km de Santo Domingo y a 83 Km de Quito.

Para el enlace Quito – Guayaquil tenemos:

Para el tramo desde Quito hasta Guayaquil, se deben colocar tres nodos secundarios, el primero en Latacunga ubicada a 110 Km de Quito, el segundo en Riobamba ubicada a 129 km de Latacunga y el tercer nodo secundario en el cantón Pallatanga a 82 Km de Riobamba y a 138 Km de Guayaquil.

Por consiguiente, detallamos la cantidad de nodos secundarios necesarios en nuestro proyecto en la tabla 3.8.

| Ruta                | Número de nodos secundarios |
|---------------------|-----------------------------|
| Guayaquil - Quevedo |                             |
| Quevedo - Quito     |                             |
| Quito - Guayaquil   |                             |

**Tabla 3.8: Cantidad de amplificadores**

# **3.4 Construcción de Red: Guayaquil-Quevedo-Quito-Guayaquil**

A continuación detallaremos los materiales de construcción a utilizarse para la construcción de la red de fibra óptica orientada a nuestro proyecto, así como hablaremos de las pruebas de campo que se deben realizar.

Para la construcción del anillo de fibra óptica, se utilizarán los siguientes materiales. Ver tabla 3.9 y 3.10.

| <b>Materiales</b>                                  |
|----------------------------------------------------|
| Poste de 11 metros                                 |
| Herraje de Retención                               |
| Herraje de Paso                                    |
| Kit de retenida 3t                                 |
| Preformados vanos de 180 metros                    |
| Correas plásticas UV 10" negra                     |
| Cierre de empalme para fibra de 24 hilos(marca 3M) |
| ODF para 24 hilos FO                               |
| <b>Conectores FC/PC</b>                            |
| Patchcords G655, conector FC/PC de 2m              |
| Cable FO 24 hilos FO monomodo G655(ADSS)           |

**Tabla 3.9: Materiales de construcción**

| Instalación                                        |
|----------------------------------------------------|
| Instalación de poste de 11 metros                  |
| Instalación de Herraje de Retención                |
| Instalación de Herraje de Paso                     |
| Kit de Retenidas                                   |
| Instalación de Preformados                         |
| Instalación de amarras plásticas con protección UV |
| Tendido de cable de FO aéreo                       |
| Realización de Empalme de 24 hilos FO              |
| Instalación de ODF para 24 hilos FO                |

 **Tabla 3.10: Instalación de materiales**

A continuación mostramos en la tabla 3.11 los diferentes elementos necesarios para la construcción de la red.

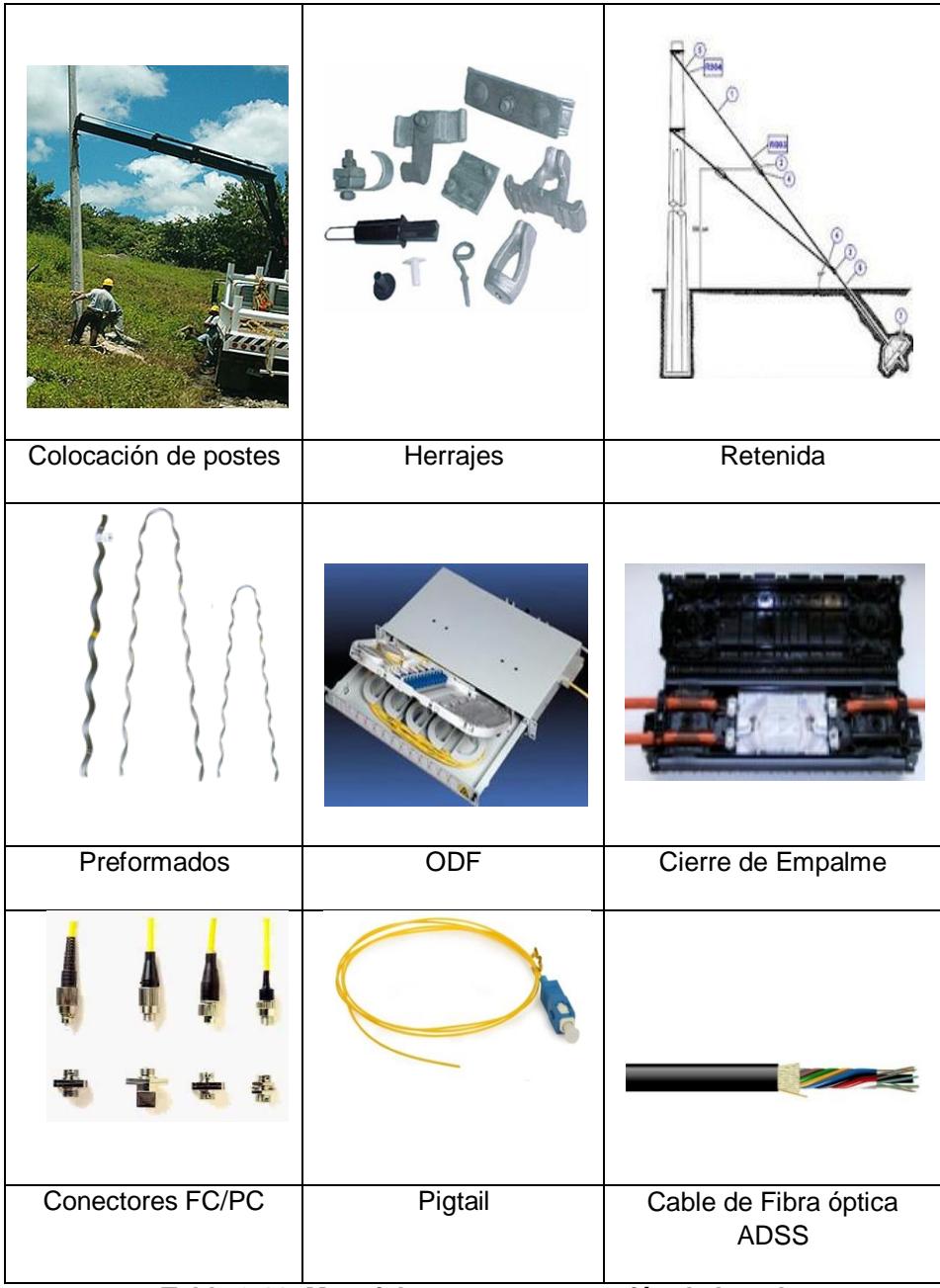

**Tabla 3.11: Materiales para construcción de la red**

#### **3.4.2 Pruebas en red de FO: Pruebas Reflexométricas**

Después de realizar la construcción de la red de FO, se realizan pruebas Reflexométricas, para verificar el estado de la red y en caso de encontrarse alguna atenuación que no esté contemplada en el diseño, realizar los correctivos necesarios para que al momento de entregar la obra la misma se encuentre en óptimas condiciones.

A continuación se muestran gráficas de mediciones características obtenidas con un OTDR, en la cual aparecen las atenuaciones en el cable por longitud y por fusión.

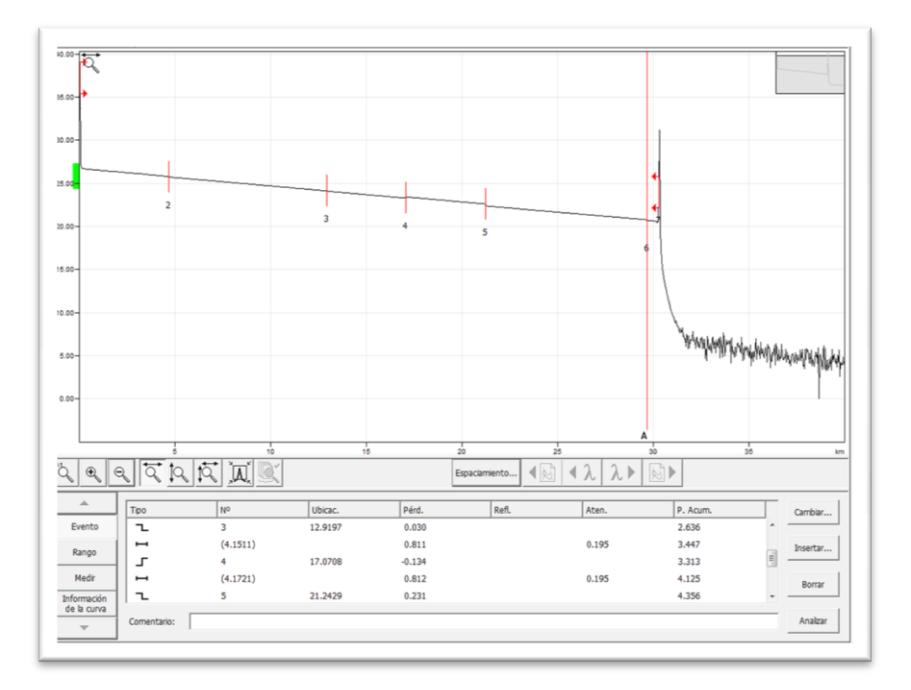

 **Figura 3.5: Gráfica obtenidas por un OTDR**

Se muestra en la figura 3.5 que a lo largo del tramo a medir, el ejemplo en la gráfica es de 30.304,1 metros; en la cual se puede observar que existe una

línea con pendiente negativa y representa la atenuación por recorrido del cable. Además tenemos seis puntos, en donde existe un salto de línea más pronunciado, esto nos representa una pérdida mayor, en este caso puede deberse a la existencia de un empalme por fusión o algún evento en el cable.

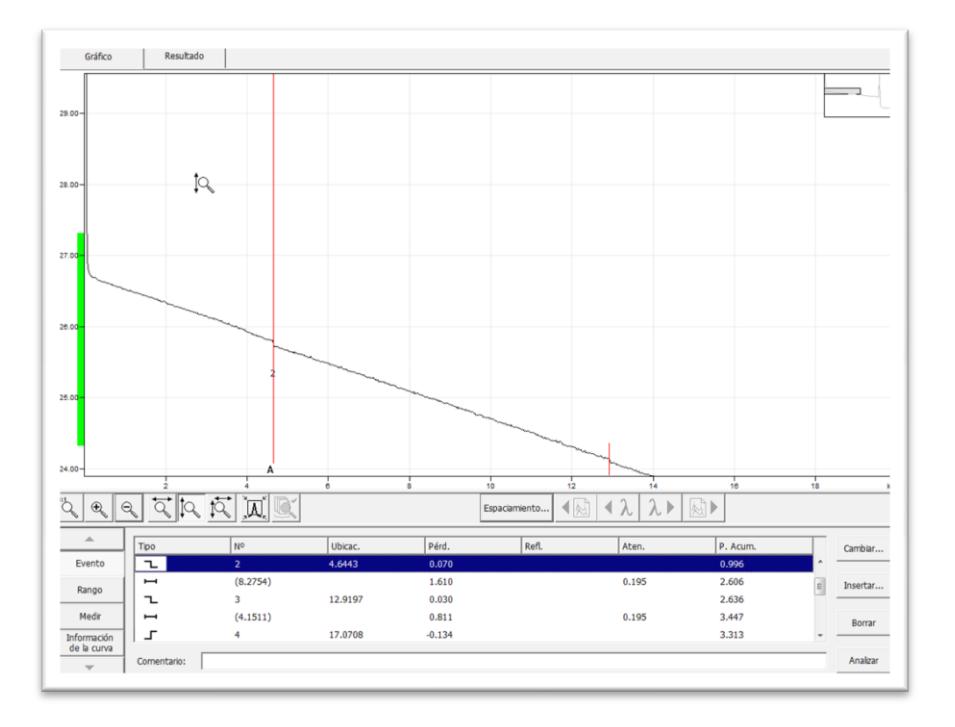

 **Figura 3.6: Gráfica de Atenuación de empalme**

La figura 3.6 muestra que en el punto 2 se halla una atenuación de 0.070dB, debido en sí a la existencia de un empalme en dicho punto. Adicional muestra que la atenuación entre el punto 2 y el punto 3 es de 1.610 dB con un recorrido total de 8275.4 metros.

Las pruebas se las realizan de forma bidireccional, para poder obtener un promedio de la atenuación existente del enlace y descartar problemas en los

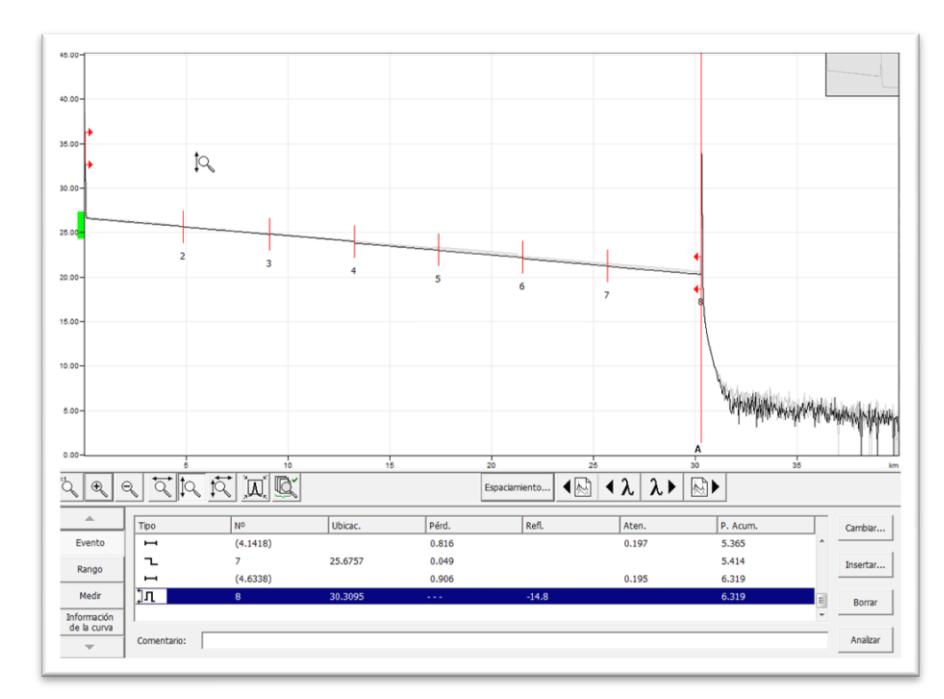

ODF's, a continuación mostramos la gráfica en sentido contario. Ver figura

3.7.

 **Figura 3.7: Gráfica de atenuación de empalme sentido opuesto**

Las figuras 3.5, 3.6 y 3.7, son mediciones características de una red de fibra óptica tomadas con un OTDR y las cuales sirven como ejemplo para ilustrar las mediciones que se pueden realizar en una red como esta.

# **3.5 Costos de tendido para red SDH**

A continuación se detalla el costo de los distintos materiales para la construcción de red, así como el de la instalación de los mismos.

Para la ruta Guayaquil – Quevedo tenemos:

Para poder obtener un presupuesto de lo que se necesita invertir para poder construir la red, debemos saber que materiales vamos a utilizar en el enlace, los cuales se presentan detallados en la tabla 3.12.

| <b>RUTA GUAYAQUIL - QUEVEDO</b>         |                                                                         |                                               |      |  |  |  |
|-----------------------------------------|-------------------------------------------------------------------------|-----------------------------------------------|------|--|--|--|
|                                         | Calculando una distancia interpostal de 100 metros en carretera tenemos |                                               |      |  |  |  |
|                                         |                                                                         | Número de postes a usar = Metros lineales/100 |      |  |  |  |
| Ν°<br>postes                            | 1718                                                                    |                                               |      |  |  |  |
| % de postes proyectados                 | 10                                                                      | % postes CNEL                                 | 90   |  |  |  |
| Ν°<br>postes proyectados                | 172                                                                     | $N^{\circ}$<br>postes CNEL                    | 1546 |  |  |  |
|                                         |                                                                         |                                               |      |  |  |  |
| % herrajes de Retención                 | 60                                                                      | % herrajes de paso                            | 40   |  |  |  |
| $N^{\circ}$<br>de herrajes de Retención | 1031                                                                    | de herrajes de paso<br>N°                     | 687  |  |  |  |
| Ν°<br>de preformados                    | 2062                                                                    |                                               |      |  |  |  |
|                                         |                                                                         |                                               |      |  |  |  |
| Cantidad de Bobinas a usarse            | 47                                                                      |                                               |      |  |  |  |
| Cantidad de Cierres de Empalmes         | 45                                                                      |                                               |      |  |  |  |

**Tabla 3.12: Conteo de postes ruta Guayaquil – Quevedo**

En la tabla 3.13 se detallan los costos de los materiales a utilizar en el tendido aéreo de fibra óptica de la ruta.

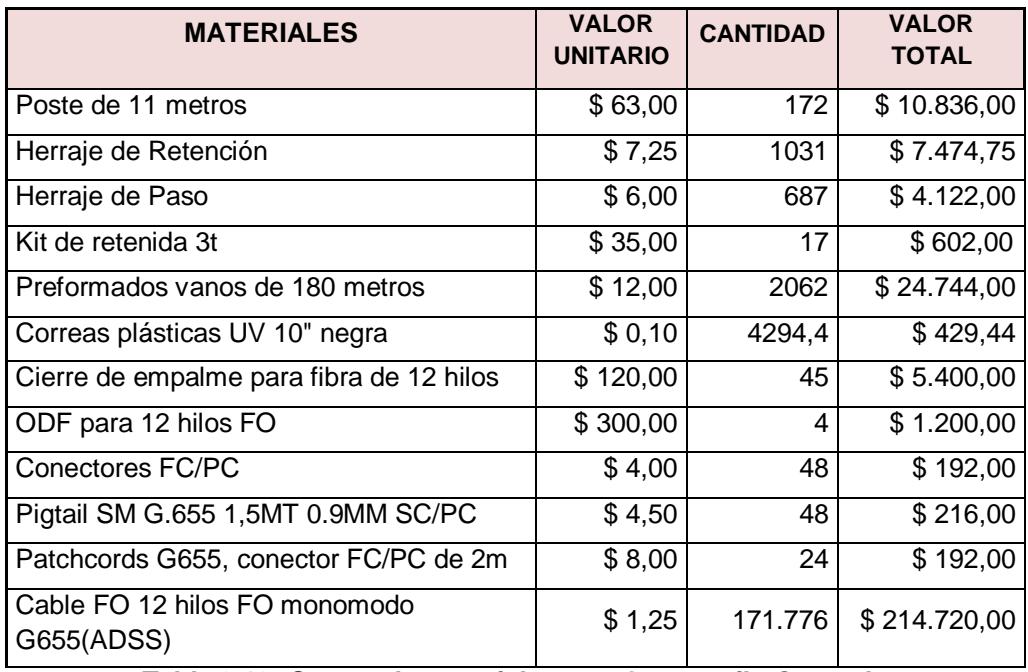

**Tabla 3.13: Costos de materiales ruta Guayaquil - Quevedo**

En la tabla 3.14 se detalla el costo de instalación de la red de fibra óptica del enlace.

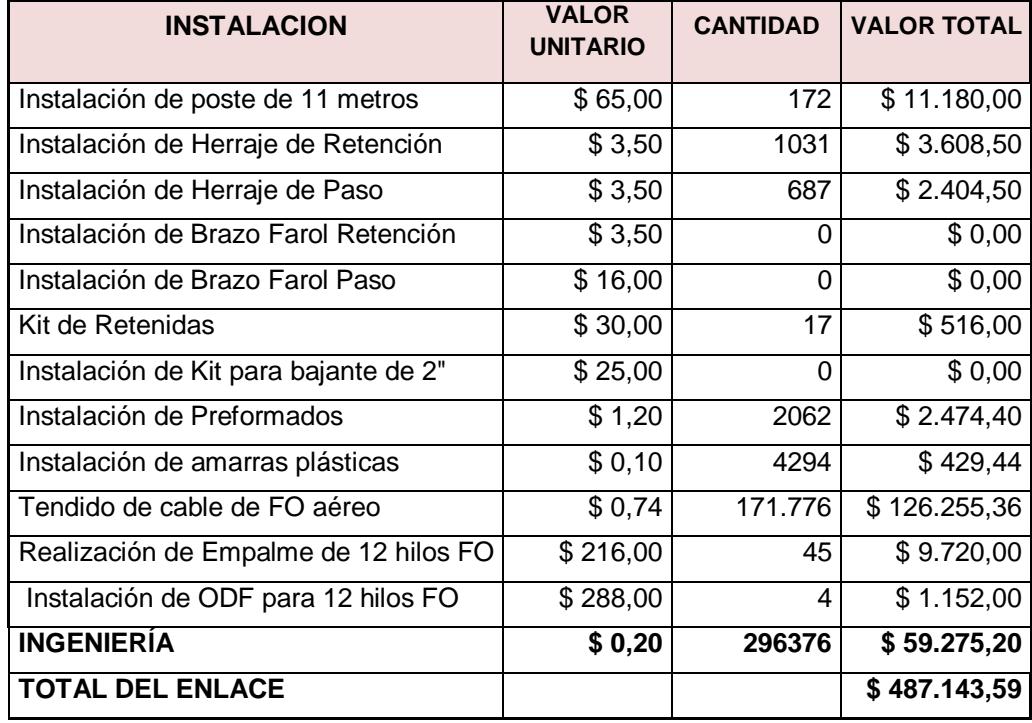

**Tabla 3.14: Costos de Instalación de materiales ruta Guayaquil-Quevedo**
Para la ruta Quevedo – Quito tenemos:

Para poder obtener un presupuesto de lo que se necesita invertir para construir la red, debemos saber que materiales vamos a utilizar en el enlace, los cuales se presentan detallados en la siguiente tabla 3.15.

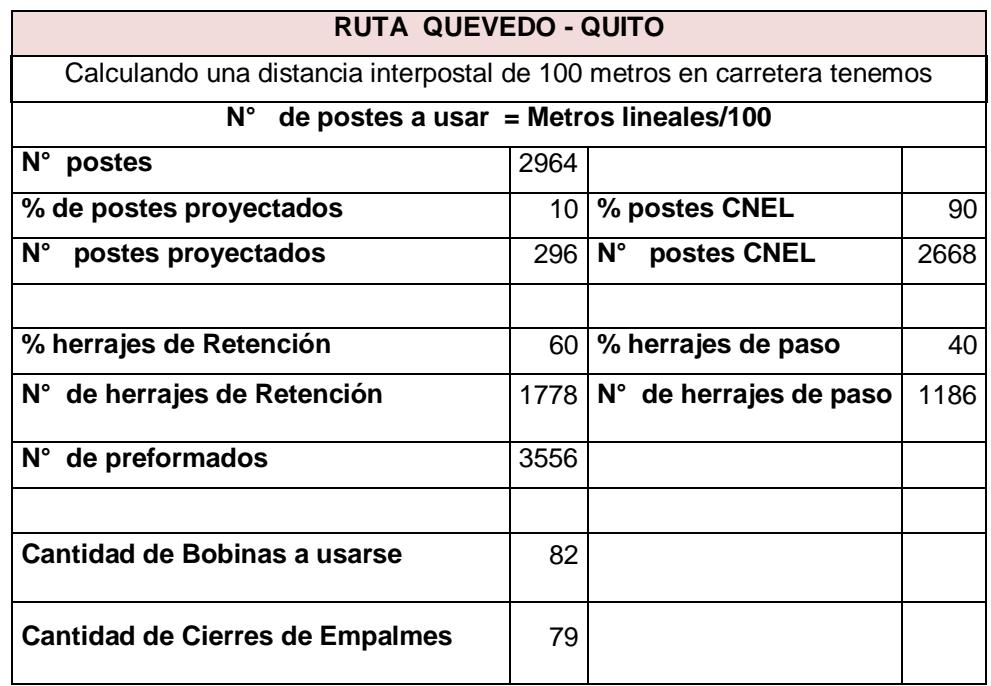

**Tabla 3.15: Conteo de postes ruta Quevedo - Quito**

En la tabla 3.16 se detallan los costos de los materiales a utilizar en el tendido aéreo de fibra óptica de la ruta.

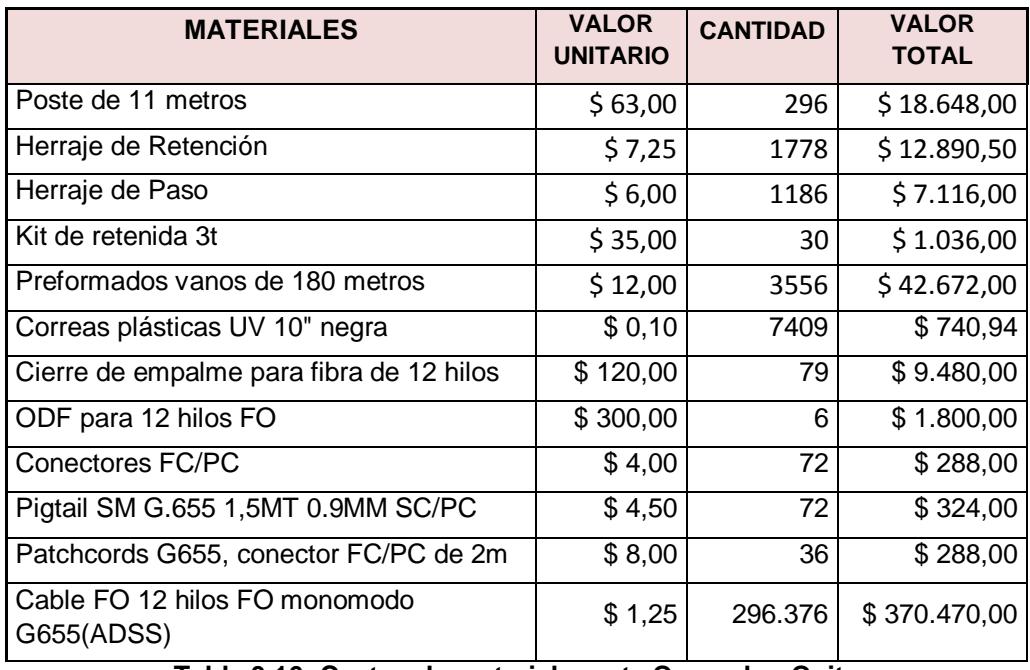

**Tabla 3.16: Costos de materiales ruta Quevedo - Quito**

En la tabla 3.17, se detalla el costo de instalación de la red de fibra óptica del enlace.

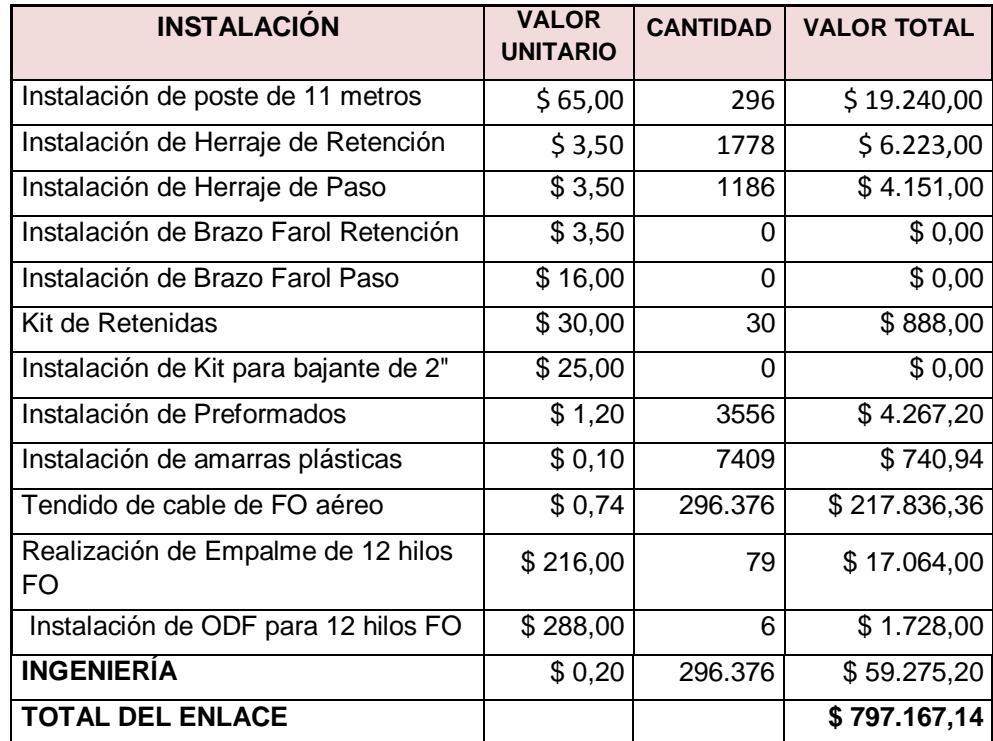

**Tabla 3.17: Costos de instalación de materiales ruta Quevedo-Quito**

Para la ruta Quito – Guayaquil tenemos:

Para poder obtener un presupuesto de lo que se necesita invertir para construir la red, debemos saber que materiales vamos a utilizar en el enlace, los cuales se presentan detallados en la tabla 3.18.

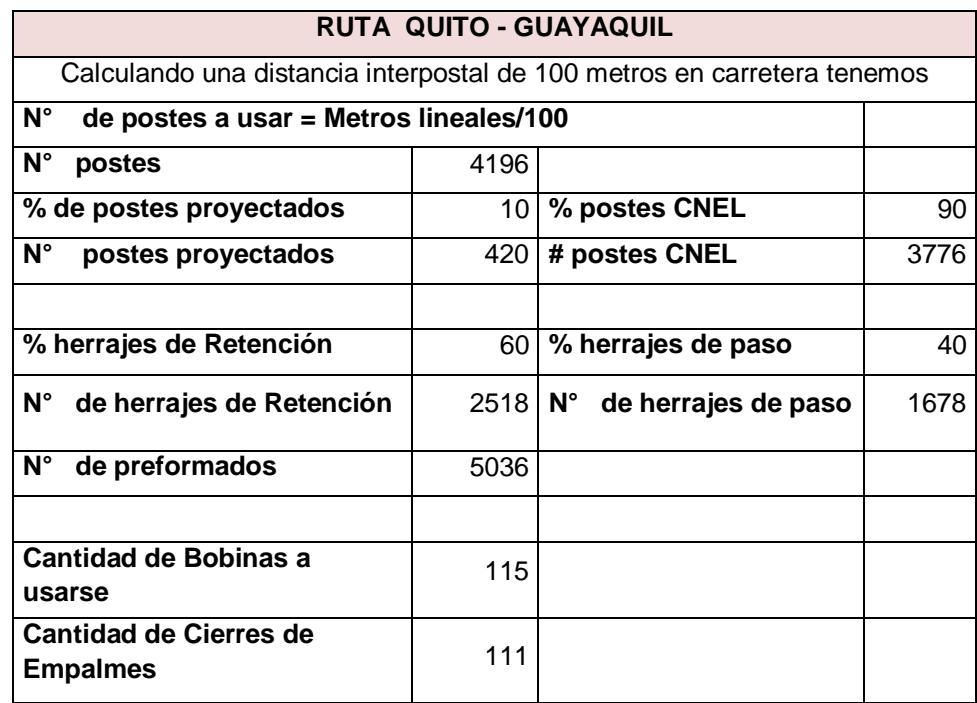

**Tabla 3.18: Conteo de postes ruta Quito-Guayaquil**

En la tabla 3.19 se detallan los costos de los materiales a utilizar en el tendido aéreo de fibra óptica de la ruta.

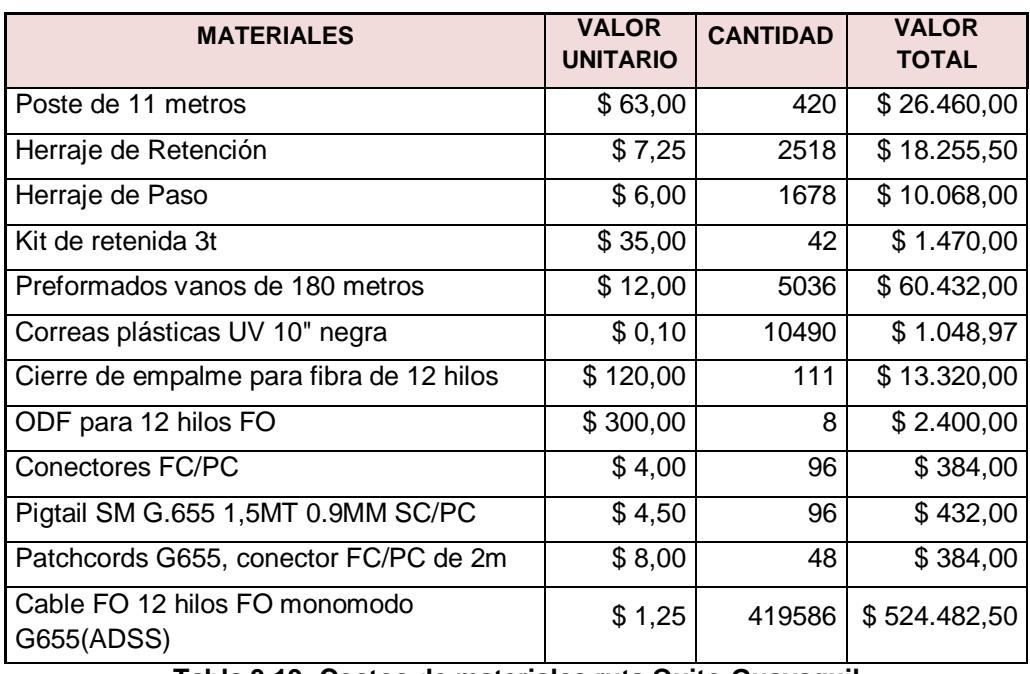

**Tabla 3.19: Costos de materiales ruta Quito-Guayaquil**

En la siguiente tabla 3.20, se detalla el costo de instalación de la red de fibra óptica del enlace.

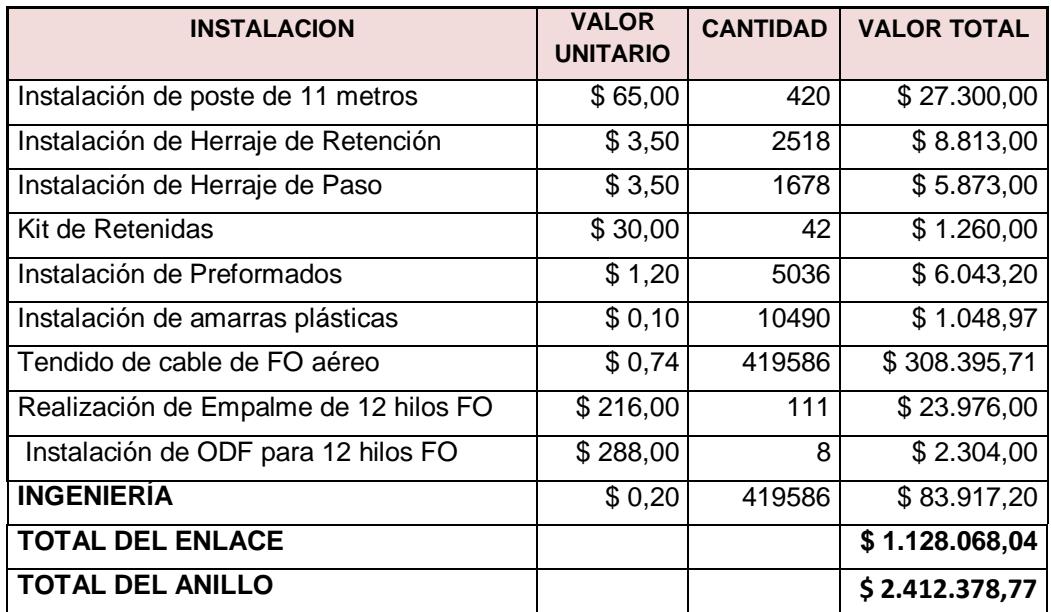

**Tabla 3.20: Costos de Instalación de materiales ruta Quito - Guayaquil**

### **3.6 Costos de equipos**

A continuación se detallan los precios de los equipos para los nodos principales. Ver tabla 3.21.

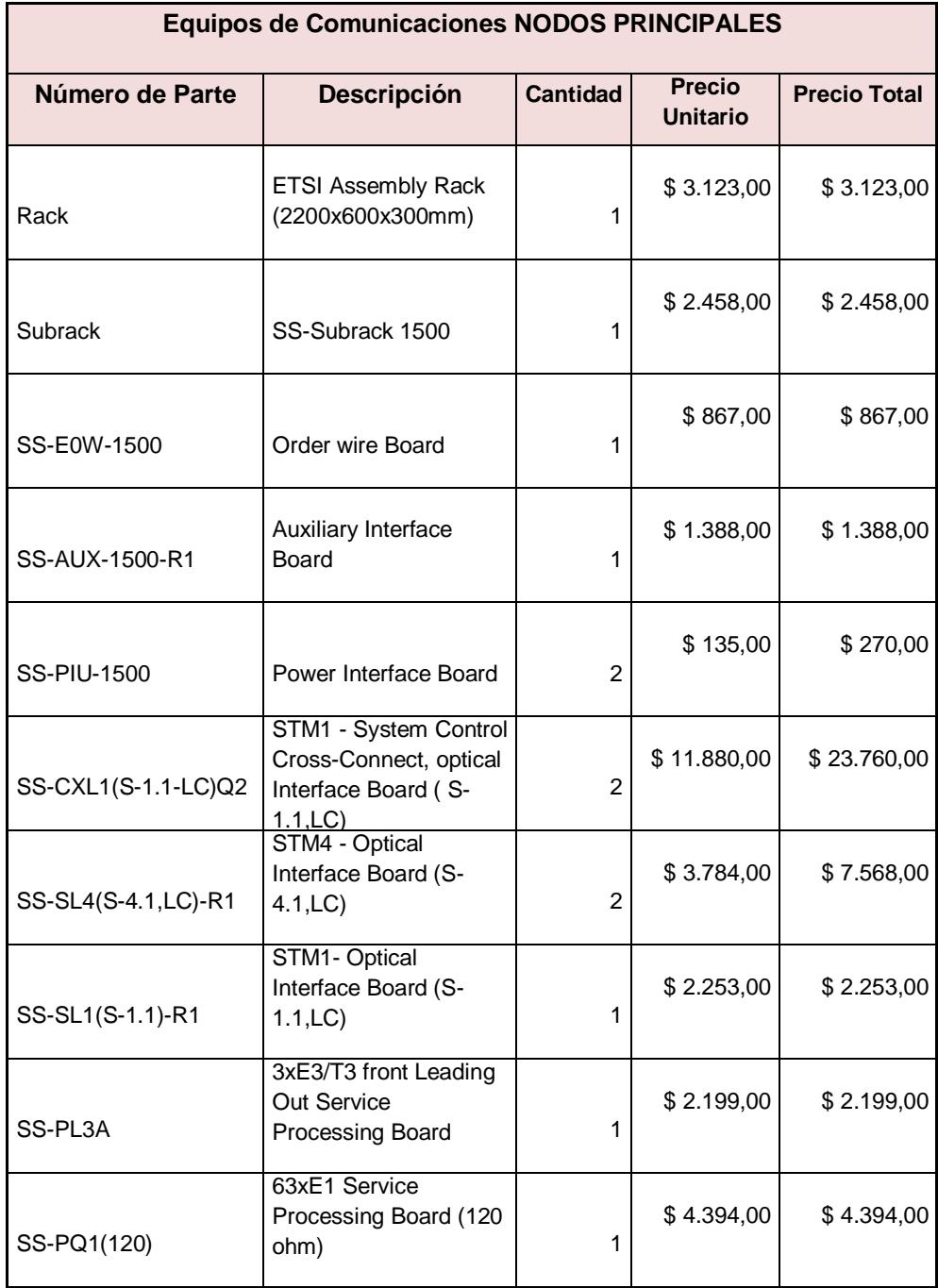

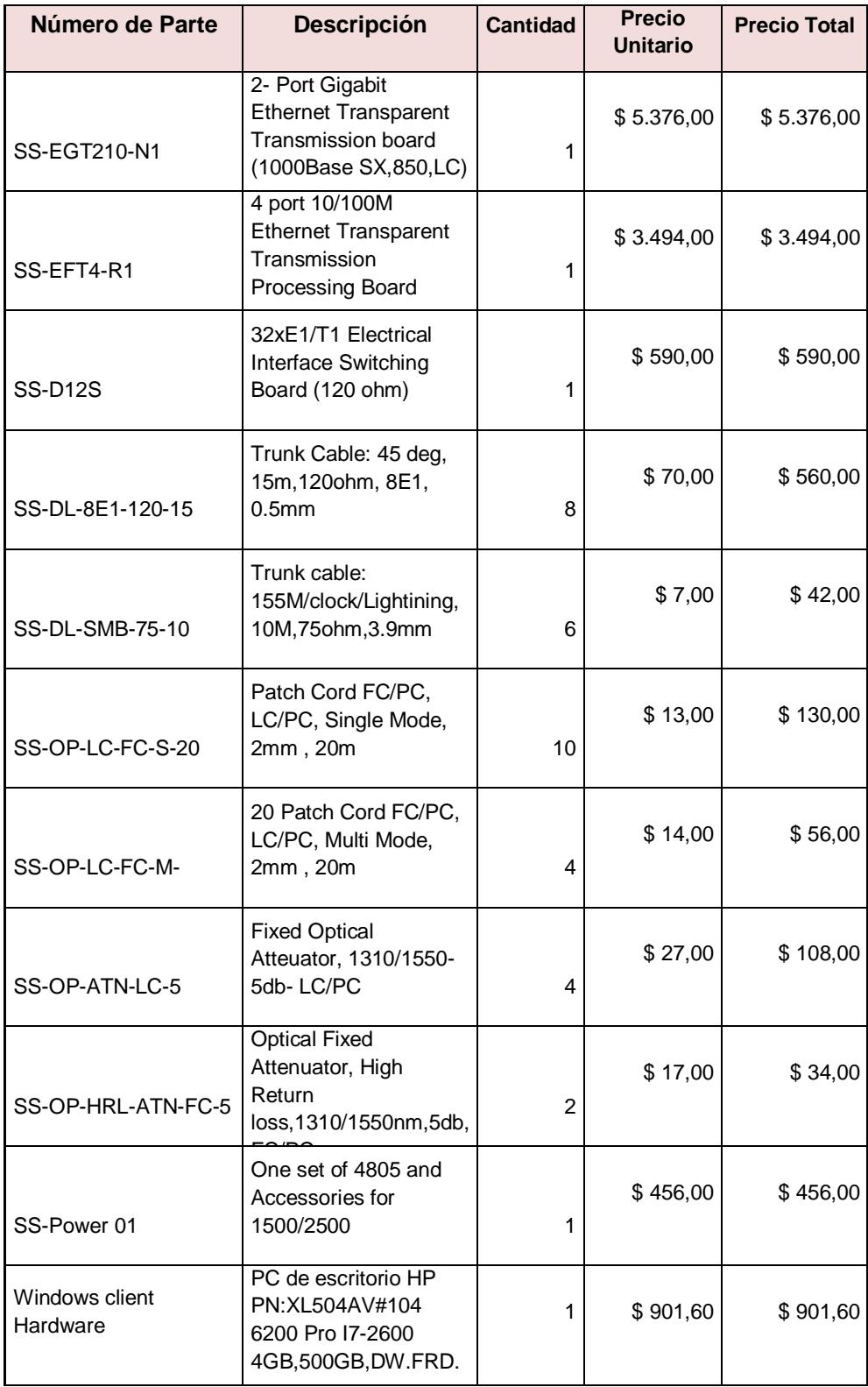

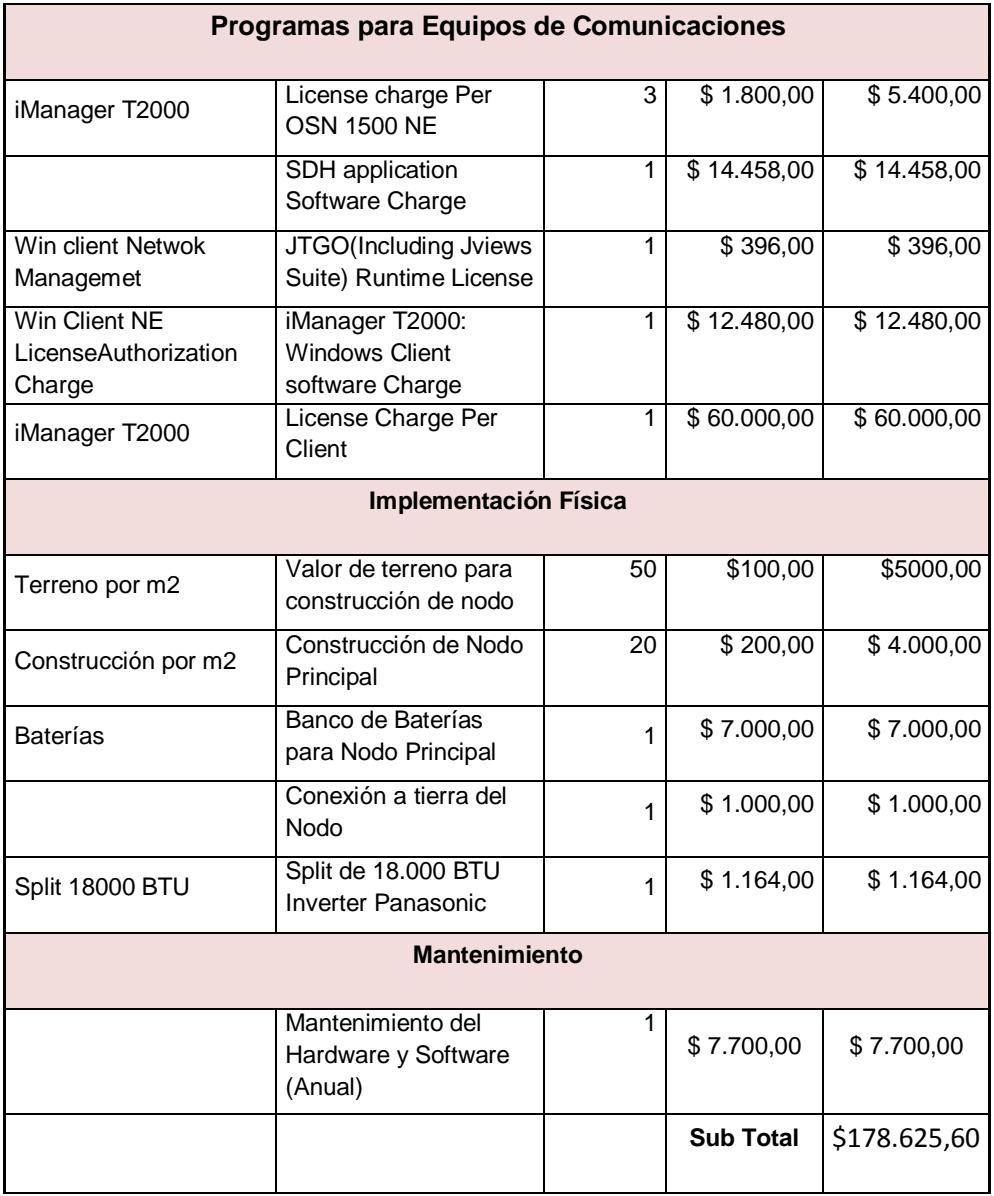

**Tabla 3.21: Costo de equipos nodos principales**

Ahora tenemos los precios para la implementación de los nodos secundarios. Ver tabla 3.22.

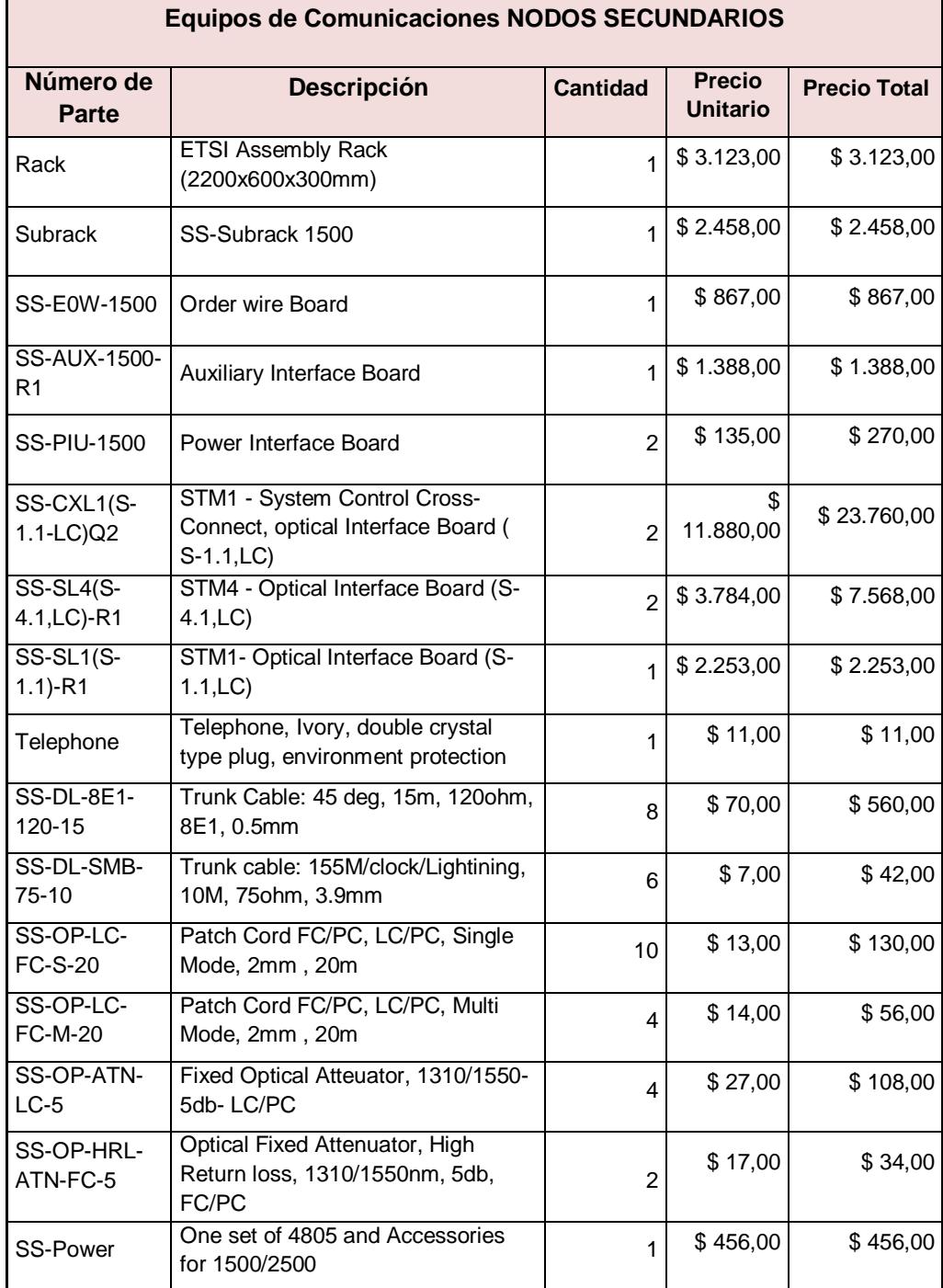

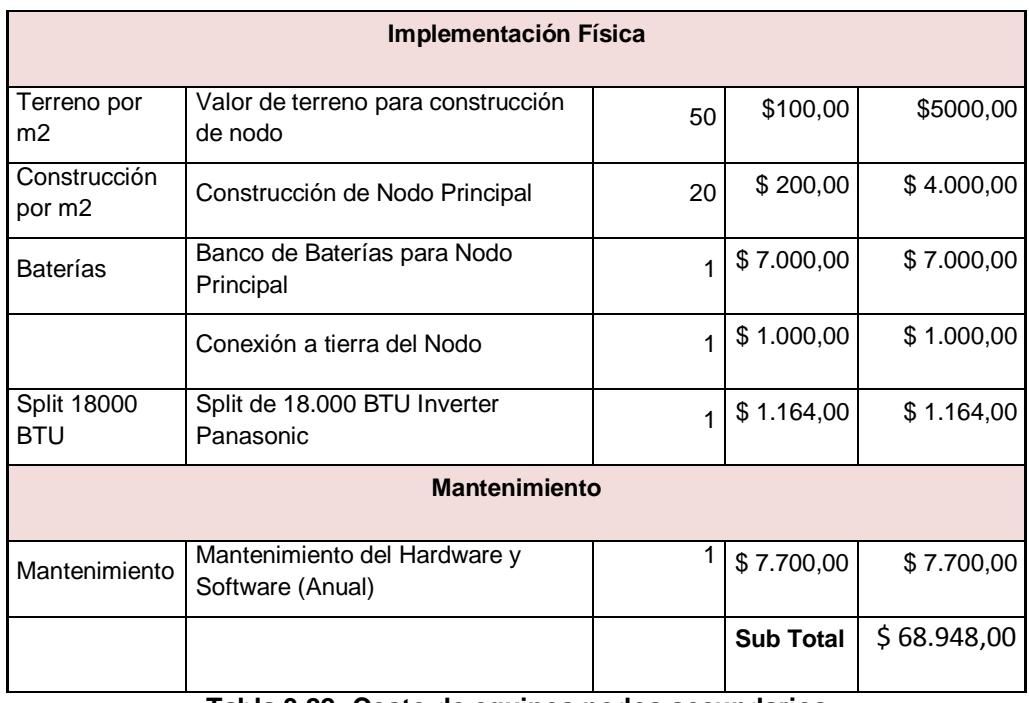

**Tabla 3.22: Costo de equipos nodos secundarios**

En la tabla 3.23 se muestran los costos de los equipo de comunicaciones.

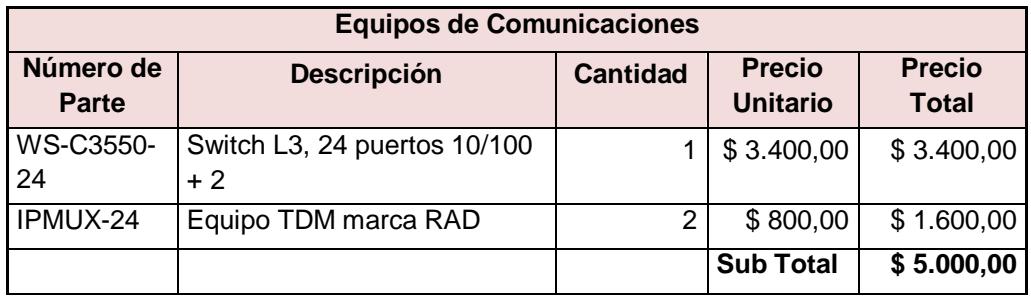

**Tabla 3.23: Costo de equipos de comunicaciones**

El costo total de los equipos para la implementación de toda la red se muestran en la tabla 3.24.

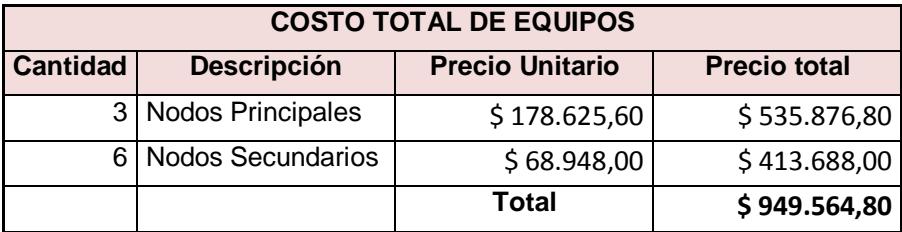

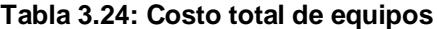

#### **3.7 Costos de alquiler de enlaces**

En la tabla 3.25 se muestran los costos de alquilar 1 STM-1 entre Guayaquil y Quevedo. En la columna de Proveedor no se colocan los nombres, por no contar con las respectivas autorizaciones de las empresas consultadas.

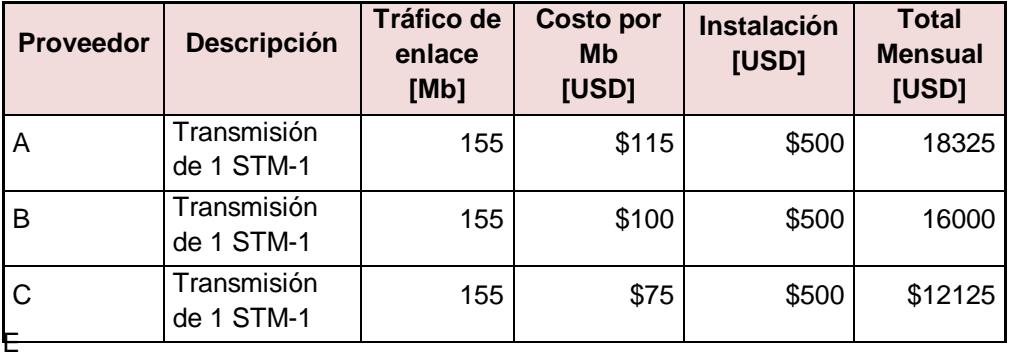

n

En la tabla 3.26 se muestran los costos de alquilar 1 E1 entre Quevedo – Quito y el NAP de las Américas saliendo por el cable SAM-1. Del mismo modo que en la tabla anterior, en la columna de proveedor no se colocan los nombres de las empresas consultadas por falta de autorización.

**Tabla 3.25: Costo de alquiler 1 STM-**1

| <b>Proveedor</b> | <b>Descripción</b>         | Tráfico de<br>enlace<br>[Mb] | <b>Costo por</b><br><b>Mb</b><br><b>[USD]</b> | Instalación<br><b>IUSDI</b> | <b>Total</b><br><b>Mensual</b><br><b>IUSDI</b> |
|------------------|----------------------------|------------------------------|-----------------------------------------------|-----------------------------|------------------------------------------------|
| A                | Transmisión de 1 E1        |                              | 175                                           | 500                         | 850                                            |
| B                | Transmisión de 1 E1        | ົ                            | 155                                           | 500                         | 810                                            |
| C                | <b>Transmisión de 1 E1</b> |                              | 130                                           | 500                         | 760                                            |

**Tabla 3.26: Costo de alquiler 1 E1**

# **CAPITULO IV**

### **4. Implementación del proyecto mediante simulación de la configuración en el laboratorio de Transmisiones Ópticas**

En el presente capítulo se procederá a describir los equipos utilizados y los pasos necesarios para la simulación de la configuración del diseño de una red SDH entre Guayaquil-Quevedo-Quito para proveer un STM-1 entre Guayaquil Y Quevedo y a su vez crear un anillo de fibra con la ciudad de Quito, para establecer un call center con salida internacional hacia el NAP de las Américas.

#### **Equipos utilizados en si**m**ulación de proyecto**

Para la simulación del proyecto utilizaremos los equipos disponibles del laboratorio de transmisiones ópticas de la Facultad de Ingeniería en Electricidad y Computación, en este caso el sistema Huawei Optix OSN 1500 Tipo B tal como se muestra en la figura 4.1, operados bajo el software T2000. Cabe mencionar que los equipos existentes en el laboratorio poseen varias limitantes para realizar la simulación ya que las tarjetas instaladas en dichos equipos poseen interfaces multimodo y el alcance máximo es de 15 Km, por lo cual no pueden cumplir las especificaciones de nuestro proyecto. En cuyo caso se realizará la simulación de la topología anillo en una red SDH con tres nodos principales que serán Guayaquil, Quevedo y Quito.

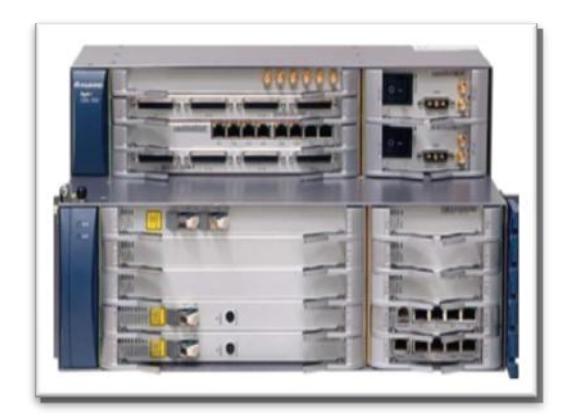

**Figura 4.1: Equipo Huawei Optix OSN 1500-B**

En el equipo, tenemos dos secciones, la superior que alberga las tarjetas de interface, ver figura 4.2.

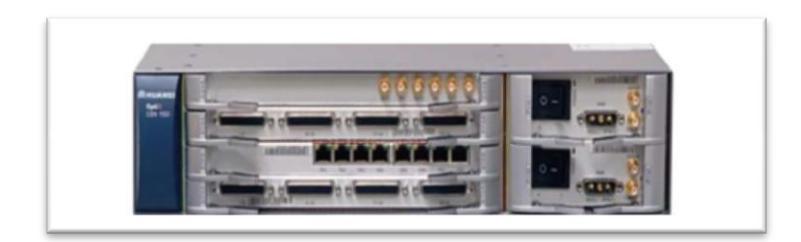

**Figura 4.2: Optix OSN 1500-B. Tarjetas de interface**

La sección inferior que alberga las tarjetas de procesamiento. Ver figura 4.3.

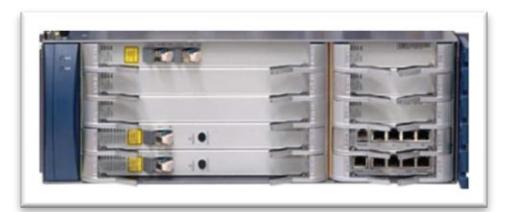

**Figura 4.3: Optix OSN 1500-B. Tarjetas de procesamiento**

Tenemos también los equipos Huawei para la simulación de la configuración de la segunda parte del proyecto. Véase la tabla 4.1.

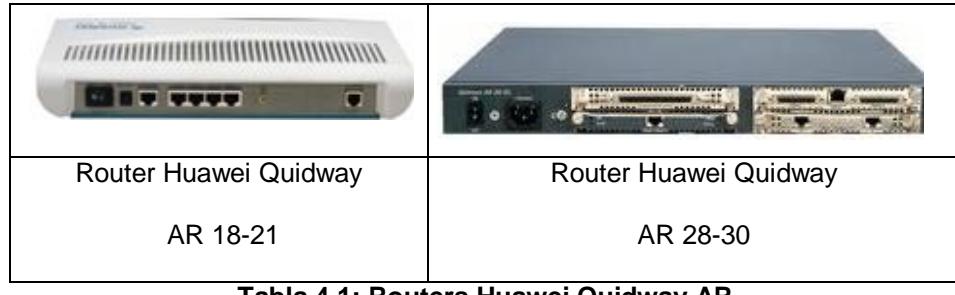

**Tabla 4.1: Routers Huawei Quidway AR**

A continuación enumeramos las tarjetas que utilizaremos al momento de la simulación. Las mismas se muestran en la figura 4.4.

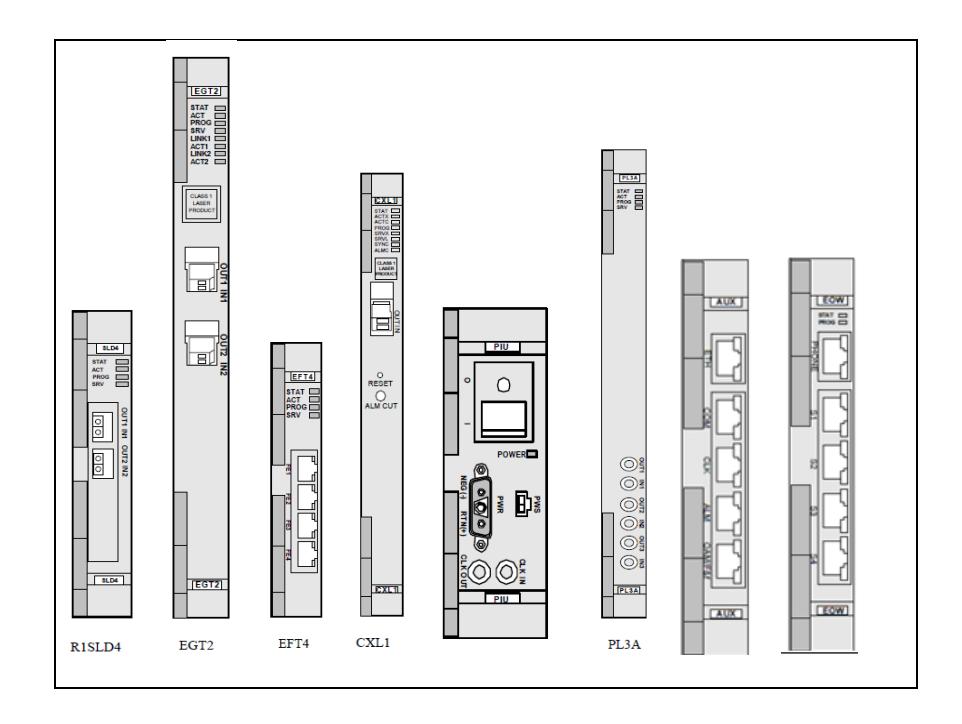

**Figura 4.4: Tarjetas del Equipo Optix OSN 1500**

**SLD4 (R1SLD4):** Dos interfaces ópticas STM-4 **SLD1 (R1SL1):** Una interface óptica STM-1 **EGT2:** Dos Puerto Gigabit Ethernet **EFT4:** Cuatro Puertos Fast Ethernet **D12S:** 32 x E1/T1 switching interface board (120 ohm) **PIU:** Tarjeta de interface de poder **AUX:** Tarjeta de Interface de Sistema Auxiliar (ETH, ALM, CLK, COM, OAM) **EOW:** Orderwire board **CXL1:** Tarjeta de Cross Conexión

## **4.1. Desarrollo del proyecto: Diseño de una Red SDH Entre Guayaquil y Quevedo para dar servicios de un STM-1. Por Medio de Interfaces Gigabit Ethernet o 1 STM-1**

A continuación se detallarán los pasos seguidos al realizar la simulación de la configuración de una red SDH entre Guayaquil, Quito y Quevedo, para levantar los servicios de 1 STM-1 y 1 E1 con salida al NAP de las Américas. En la figura 4.5 se muestra un diagrama de bloques estructurado de toda la simulación de la configuración del proyecto.

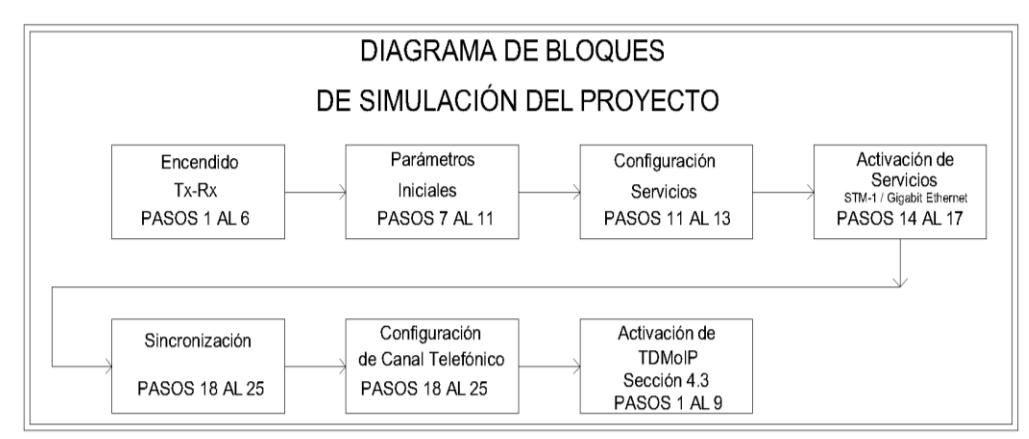

**Figura 4.5: Diagrama de bloques de la simulación de la configuración del proyecto**

**Paso 1:** Procederemos con la configuración de los parámetros iniciales para esto, se accede a la plataforma del software "T2000", se levantan los servicios en el Servidor "T2000", se ingresa al Cliente "T2000", mediante el usuario "admin", clave "T2000". En la figura 4.6 se muestra el mensaje de ingreso correcto en el programa Cliente.

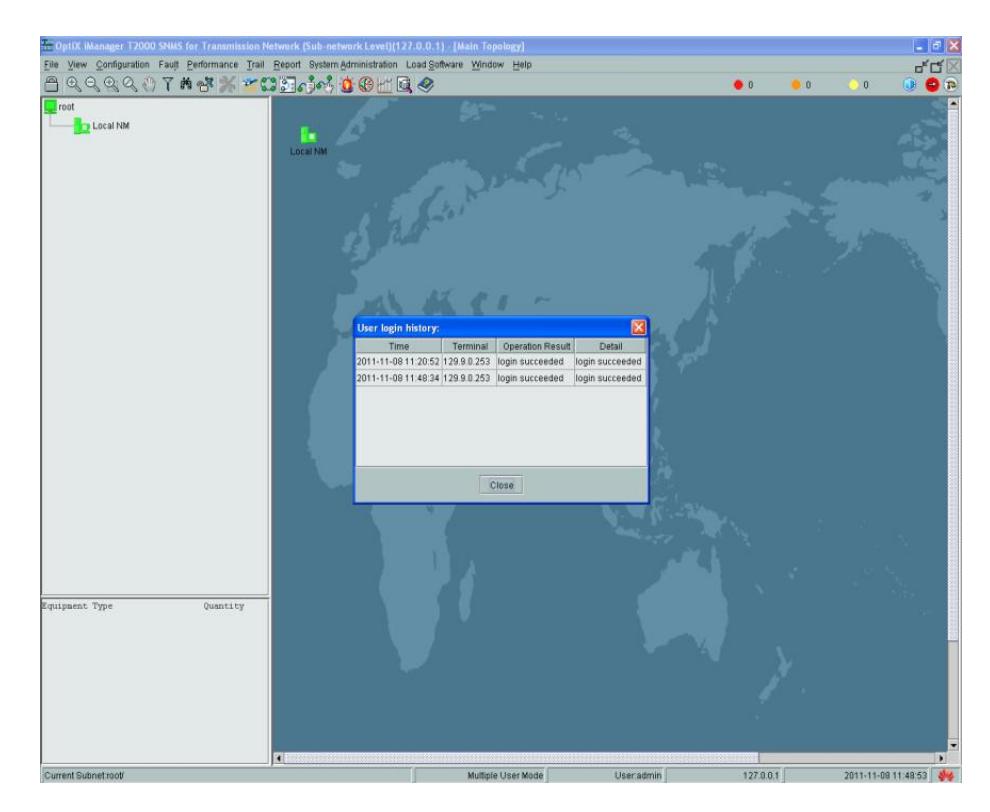

**Figura 4.6: Ingreso al Cliente T2000**

Paso 2: Se crean los nodos principales, para nuestro diseño elegimos Guayaquil como gateway, en el Cliente "T2000" damos click derecho en la pantalla principal, se escoge la opción "create", luego "Topology Object", se define el elemento de red 3, "NE3", se asigna dirección IP 129.9.0.3, puerto establecido 1400, además se elige un usuario y contraseña para las seguridades de acceso a las configuraciones.

**Paso 3:** Del mismo modo se crean los otros nodos principales, para Quito, "NE1" y Quevedo "NE2", con el mismo usuario y contraseña, la diferencia principal está en que estos nodos se fijan como "Non-Gateway", pero afiliados al "NE3" como su gateway. Los nodos creados se muestran en forma gráfica con iconos de color verde, ver figura 4.7, cabe hacer notar, que sobre el "NE3" se muestra una pequeña letra G, lo que indica que es el gateway.

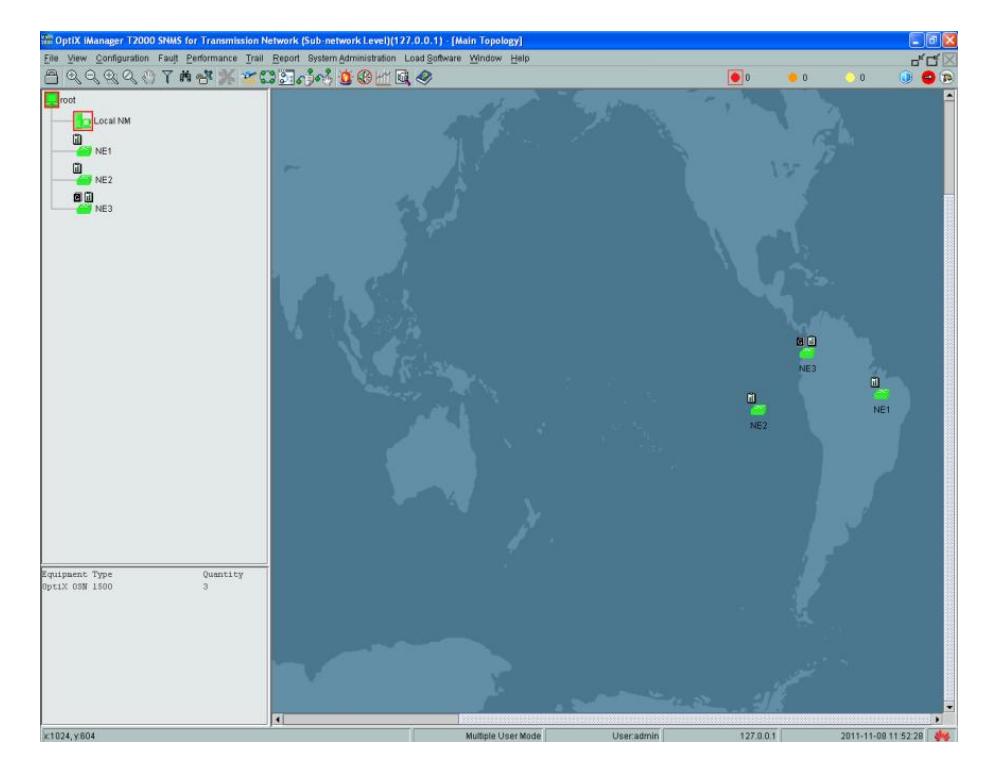

 **Figura 4.7: Visualización de los elementos de red** 

**Paso 4:** Inicializar los "NE" y configurar las tarjetas tributarias. En el "NE3" en la opción "Configuration Mode" se escoge configuración manual. Para el equipo OptiX OSN 1500 del laboratorio seleccionamos la opción "Subrack Type B", en la opción "NE Remarks" se asigna el nombre del nodo, en este caso colocamos GYE.

En la figura 4.8, se muestran las tarjetas mínimas que debe poseer el equipo OptiX OSN 1500 subrack B, para poder funcionar: Tarjeta "FAN" (interface de ventilación), dos tarjetas "PIU" (interface de fuente de poder), dos tarjetas "ECXL", y dos tarjetas "GSCC".

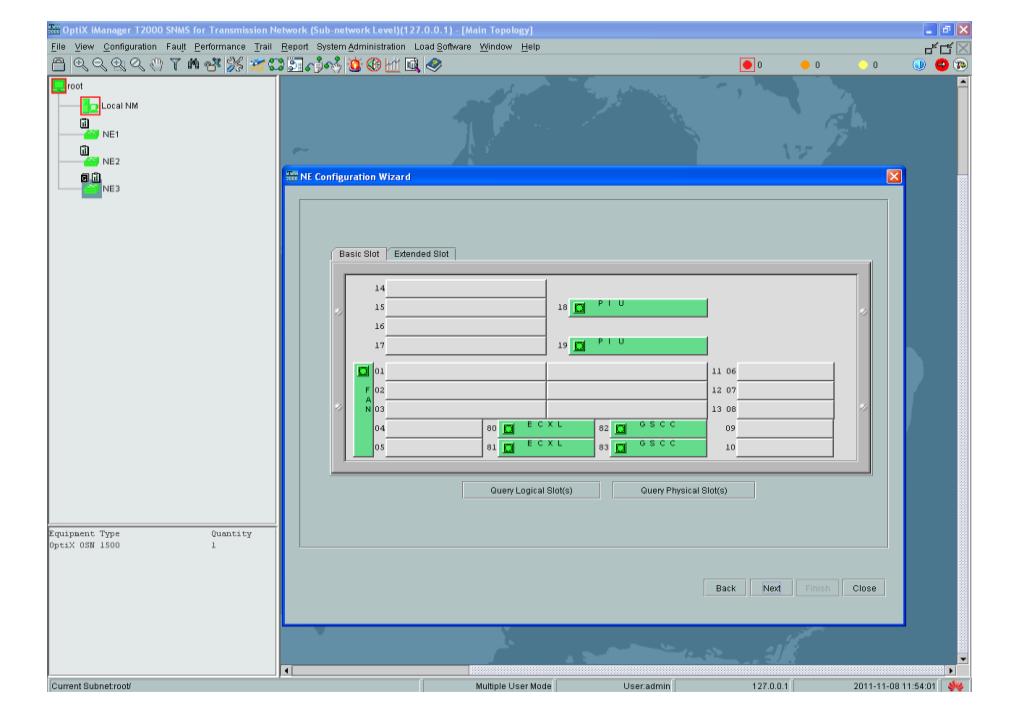

 **Figura 4.8: Tarjetas mínimas para funcionamiento en OptiX OSN 1500 subrack B**

**Paso 5:** En la opción "Query Physical Slot(s)" se puede verificar todas las tarjetas instaladas en el equipo, esto se aprecia en la figura 4.9, se envía la configuración al "NE3" y el nodo queda inicializado.

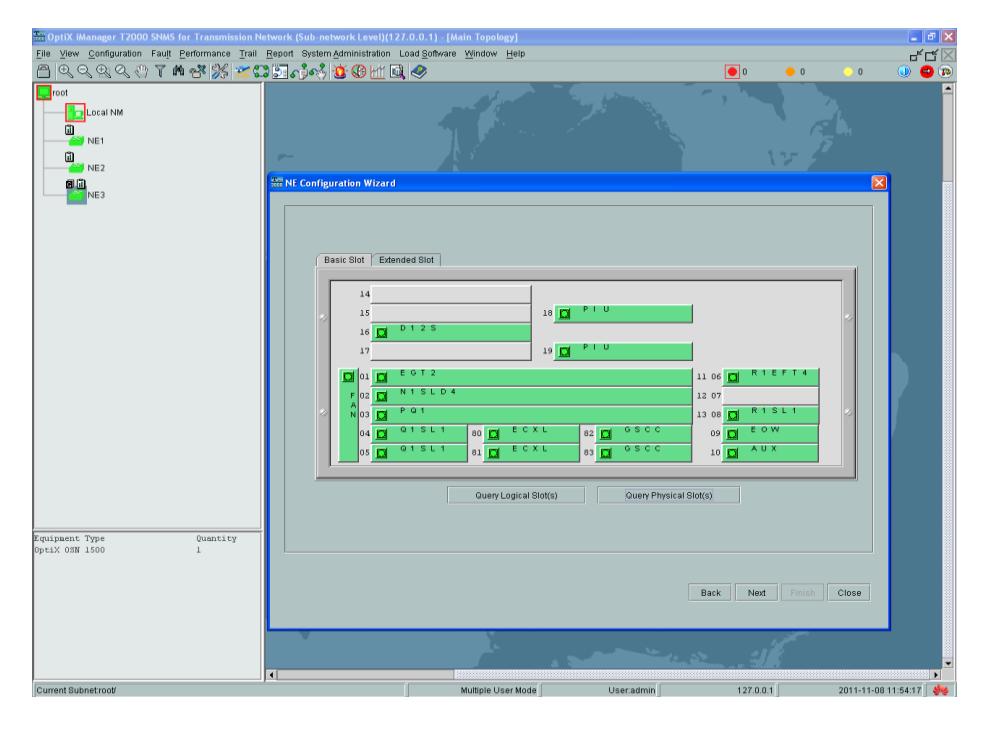

**Figura 4.9: Tarjetas instaladas en OptiX OSN 1500 subrack B**

**Paso 6:** El mismo proceso se realiza para inicializar el "NE1" y el "NE2", se elige el "subrack Type B" y en la opción "NE Remarks" para el "NE1" se coloca UIO y para el "NE2" se coloca QVDO.

**Paso 7:** Realizar la conexión de todos los nodos entre sí para simular una red de topología anillo. Sobre el "NE3" se accede a la pantalla que muestra todas las tarjetas instaladas en el nodo, sobre el puerto agregado, en este caso la tarjeta "N1SLD4" (STM-4) de 2 puertos, se selecciona el puerto 1, que será considerado el origen. Sobre el "NE1", en la tarjeta "N1SLD4", se selecciona el puerto 2 que será considerado como el destino.

**Paso 8:** Una vez seleccionado y asignado cada puerto se procede con la configuración de parámetros para la conexión, ingresamos a la opción "Create Fiber/Cable" y procedemos a llenar los campos requeridos: "Name" f-1(fibra 1), "Remarks" nombre de la ruta en este caso GYE-UIO (origen-destino), "Source NE" nodo fuente "NE3", "source NE slot-board type-port" escogemos la opción 12- N1SLD4-1(SDH-1), "Fyber Type" optamos por la fibra del tipo G.652, "Sink NE" se toma al NE1, "source NE slot-board type-port" se elige 12-N1SLD4-2(SDH-2), "Direction" se coloca "Two-Fiber Bidirectional", de esta manera se garantiza que el flujo de datos sea en ambos sentidos, "Length" se coloca una distancia referencial entre ambos nodos y se considera el caso ideal de "Attenuation(dB)" 0.00, esto se muestra en la figura 4.10.

| and OptiX iManager T2000 SNMS for Transmission Network (Sub-network Level)(127.0.0.1) - [Main Topology]   |                                                  |                                               |  |  |  |  |  |
|----------------------------------------------------------------------------------------------------|--------------------------------------------------|-----------------------------------------------|--|--|--|--|--|
| View Configuration Fault Performance Trail Report System Administration Load Software Window Help<br>File |                                                  |                                               |  |  |  |  |  |
| QQQQ0Tnd3%2000040000Q<br>А                                                                                |                                                  |                                               |  |  |  |  |  |
| $\Box$ root<br><b>D</b> Local NM<br>NE <sub>1</sub><br>NE <sub>2</sub><br>NE3                             |                                                  |                                               |  |  |  |  |  |
|                                                                                                    | <b>Real Create Fiber/Cable</b>                   | ×                                             |  |  |  |  |  |
|                                                                                                    | Attribute                                        | Value                                         |  |  |  |  |  |
|                                                                                                    | Type                                             | Fiber/Cable                                   |  |  |  |  |  |
|                                                                                                    | Name                                             | $f-1$                                         |  |  |  |  |  |
|                                                                                                    | Remarks                                          | GYE-UIO                                       |  |  |  |  |  |
|                                                                                                    | Source NE                                        | NE3<br>$\overline{\phantom{a}}$               |  |  |  |  |  |
|                                                                                                    | source NE slot-board type-port                   | 12-N1SLD4-1(SDH-1)<br>▼                       |  |  |  |  |  |
|                                                                                                    | Rate Level                                       | STM-4                                         |  |  |  |  |  |
|                                                                                                    | Fiber Type                                       | G.652                                         |  |  |  |  |  |
|                                                                                                    | Sink NE                                          | NE1<br>▼                                      |  |  |  |  |  |
|                                                                                                    | sink NE slot-board type-port<br><b>Direction</b> | 12-N1SLD4-2(SDH-2)<br>Two-Fiber Bidirectional |  |  |  |  |  |
|                                                                                                    |                                                  |                                               |  |  |  |  |  |
|                                                                                                    | Length(km)<br>Attenuation(dB)                    | 462<br>0.00                                   |  |  |  |  |  |
|                                                                                                    | Created on                                       | ÷<br>2011-11-08 12:01:53                      |  |  |  |  |  |
|                                                                                                    | Created by                                       | admin                                         |  |  |  |  |  |
|                                                                                                    | Maintained by                                    | admin                                         |  |  |  |  |  |
|                                                                                                    |                                                  |                                               |  |  |  |  |  |
| Equipment Type<br>Quantity                                                                                |                                                  | 0K<br>Cancel<br>Apply                         |  |  |  |  |  |

**Figura 4.10: Configuración de parámetros para la conexión NE3- NE1**

**Paso 9:** Luego se configura la conexión entre el "NE3" y el "NE2". Y la conexión entre el "NE2" y el "NE1". En la figura 4.11 se muestra de forma gráfica la interconexión entre los 3 nodos principales.

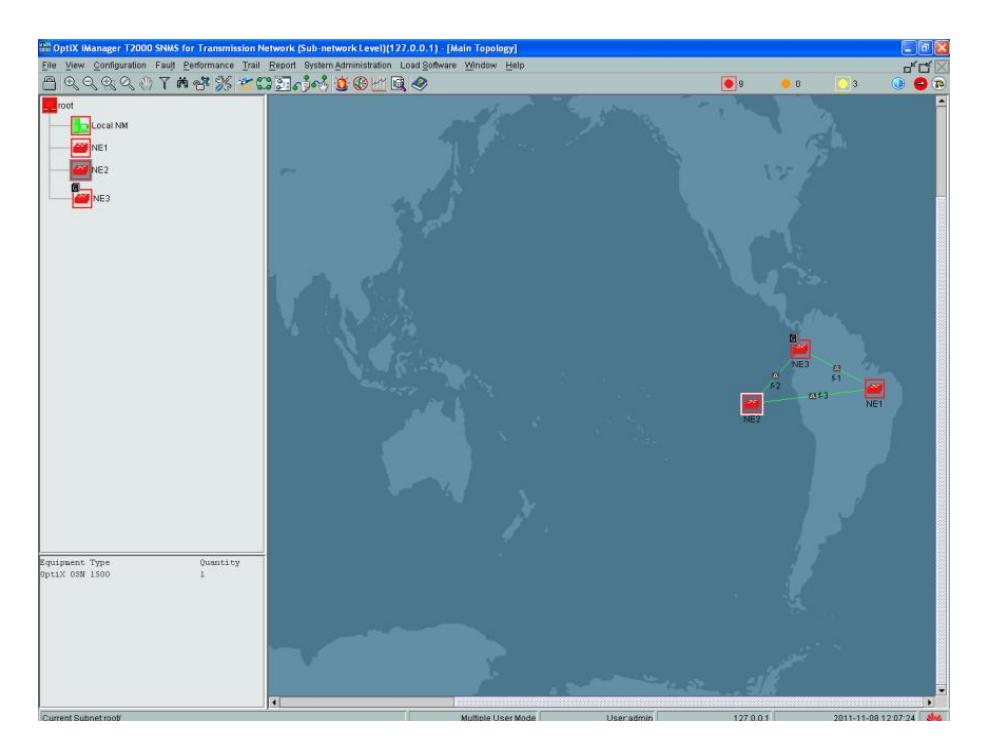

**Figura 4.11: Interconexión entre nodos**

Paso 10: Una vez creado el anillo de conexión entre los 3 nodos principales, se debe implementar las protecciones para cada ruta, de esta manera se garantiza que de presentarse un evento de fallo, la ruta principal pueda conmutar a la ruta de reserva. Para crear las protecciones ingresamos al menú "Configuration" y seleccionamos la opción "Protection View". Aparece una nueva pantalla donde se muestran los nodos creados, en el menú "Proteccion View" escogemos la opción "Create SDH Protection Subnet – PP (Uniform Route)", ver figura 4.12, cabe acotar que a pesar que el diseño de la red debería ser con protección MSP, esta no aparece entre las opciones a escoger.

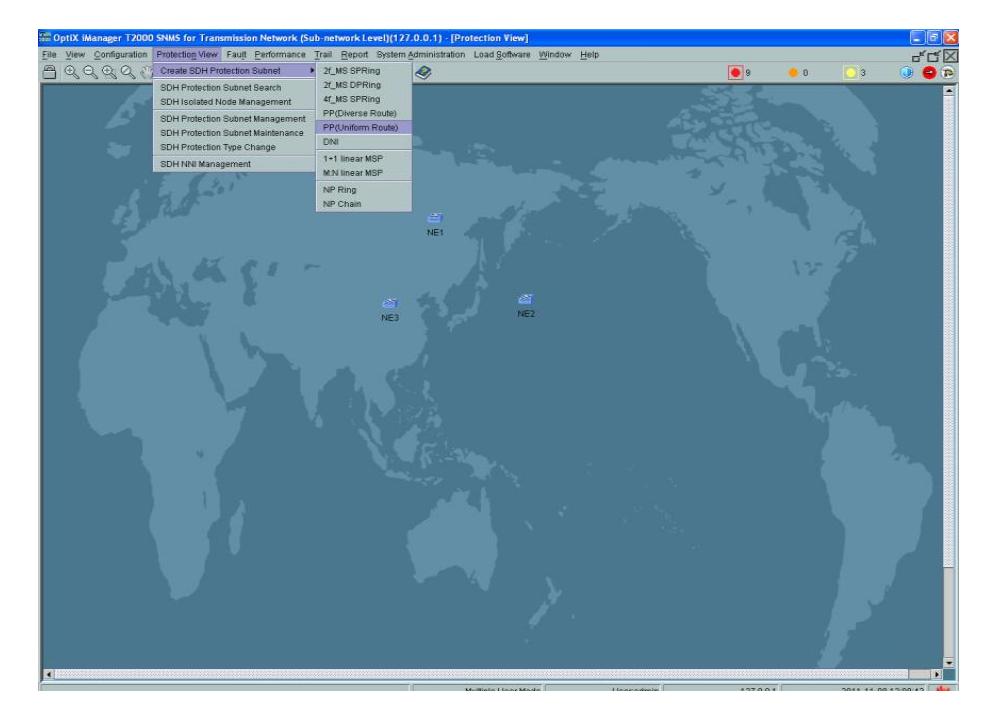

 **Figura 4.12: Acceso al modulo para configuración de protección de ruta**

**Paso 11:** En este paso se procede con la configuración de servicios**.** En la siguiente ventana se coloca nombre y nivel de protección para la red, se escoge el nombre "PP(Uniform\_Route)\_1", a nivel de STM-4, se seleccionan los nodos "NE3", "NE2", "NE1", se activan las opciones "Resource Sharing" y "Assigned by VC4". En la figura 4.13 se muestran las rutas de protección creadas, para cada elemento de red en color verde y un mensaje informativo de creación de protección de subred exitosa.

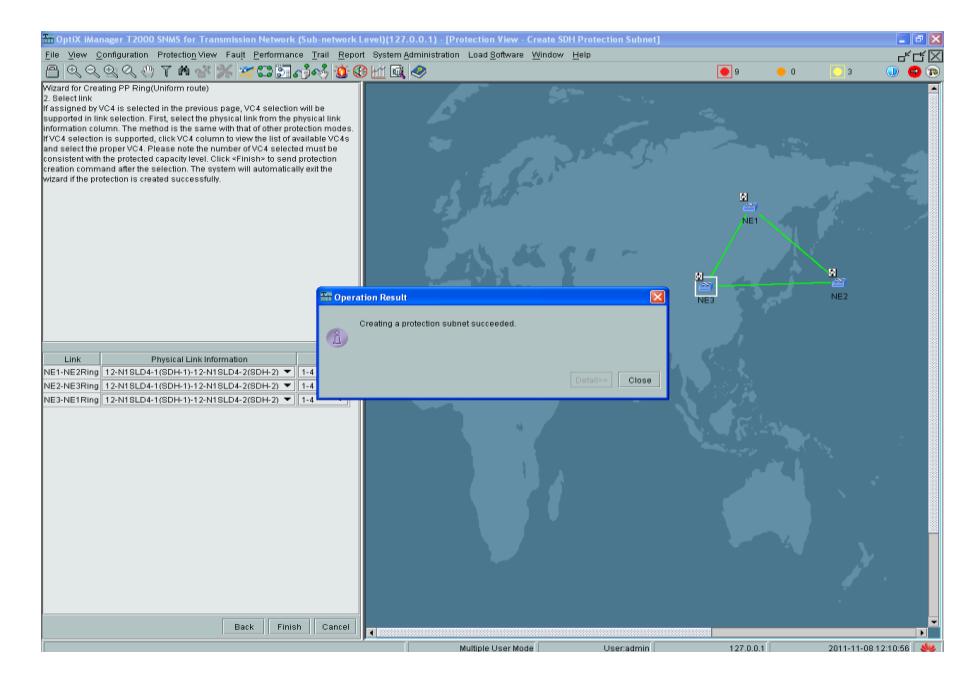

**Figura 4.13: Creación de red de protección exitosa**

Hasta este punto de la simulación de la configuración contamos con 3 nodos principales interconectados tanto por la red principal, como por la red de protección, pero sin tráfico de datos. Nuestra red SDH está diseñada a nivel STM-4 o 622.080 kbps, proyectada para proveer 1 STM-1 entre Guayaquil y Quevedo, por lo que a continuación se describirán los pasos para crear los servicios en el equipo OptiX OSN 1500 subrack B.

**Paso 12:** A partir de este paso procederemos con la configuración de servicios. En la misma ventana, escogemos la opción "Trail" luego "SDH Trail Creation". En la opción "Direction" mantenemos "Bidirectional", "Level" VC4, "Resource Usage Strategy" se escoge "Protected Resource", "Protection Priority Strategy" seleccionamos "Trail Protection First", "Source" mediante un browser se selecciona el "NE3" como fuente, y a continuación se despliega una ventana donde se debe

escoger la tarjeta física donde se creará el STM-1, se elige la tarjeta "Q1SL1" y el puerto 1. Tal como se muestra en la figura 4.14.

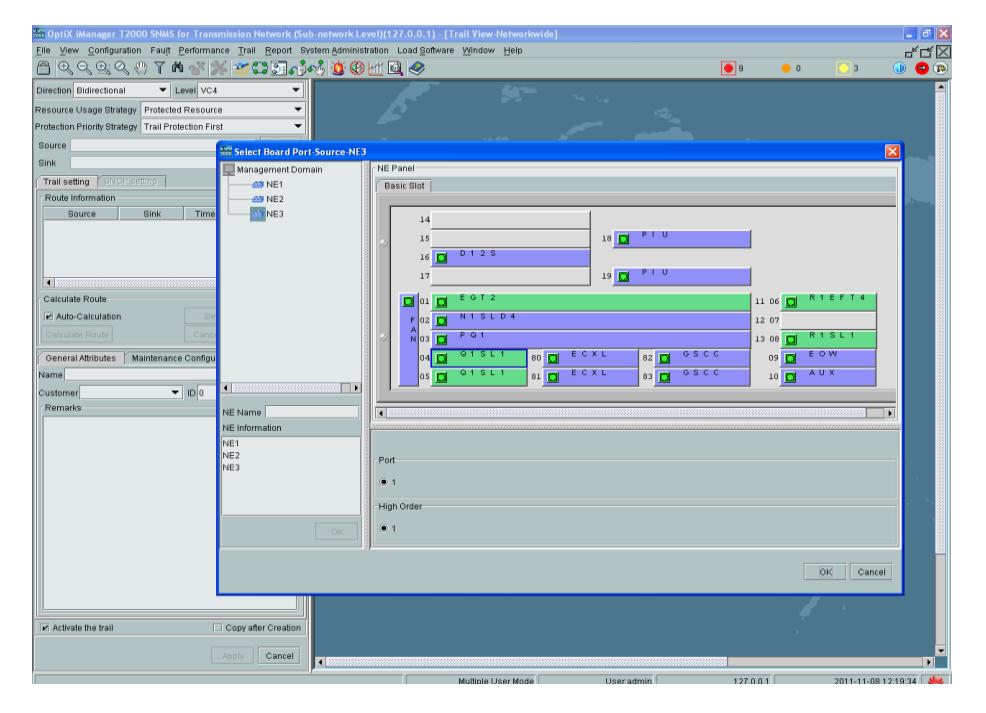

**Figura 4.14: Ingreso de parámetros para configuración de servicios**

**Paso 13:** De la misma forma en la opción "Sink" se escoge al "NE2", tarjeta "Q1SL1" puerto2. La figura 4.15 muestra los servicios configurados entre los nodos "NE3"- "NE2"- "NE1".

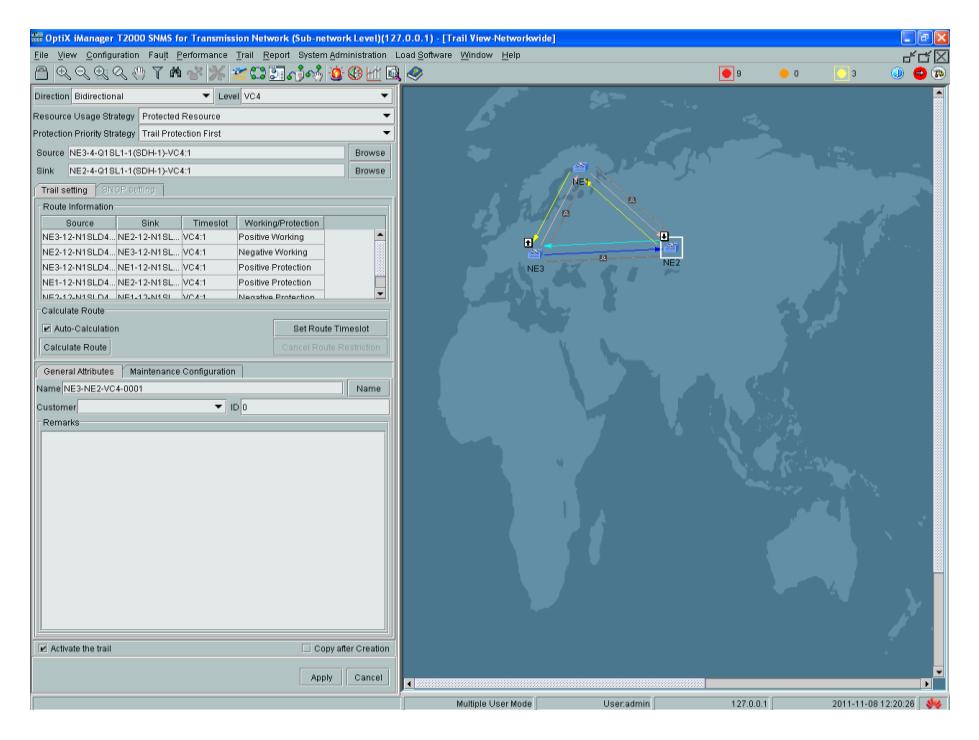

 **Figura 4.15: Vista de los servicios configurados** 

**Paso 14:** A partir de este paso se realizará la activación de serviciosSTM-1. Al presionar el botón "Apply" se realiza el proceso de activación de los servicios. La figura 4.16 muestra la barra de progreso de la activación.

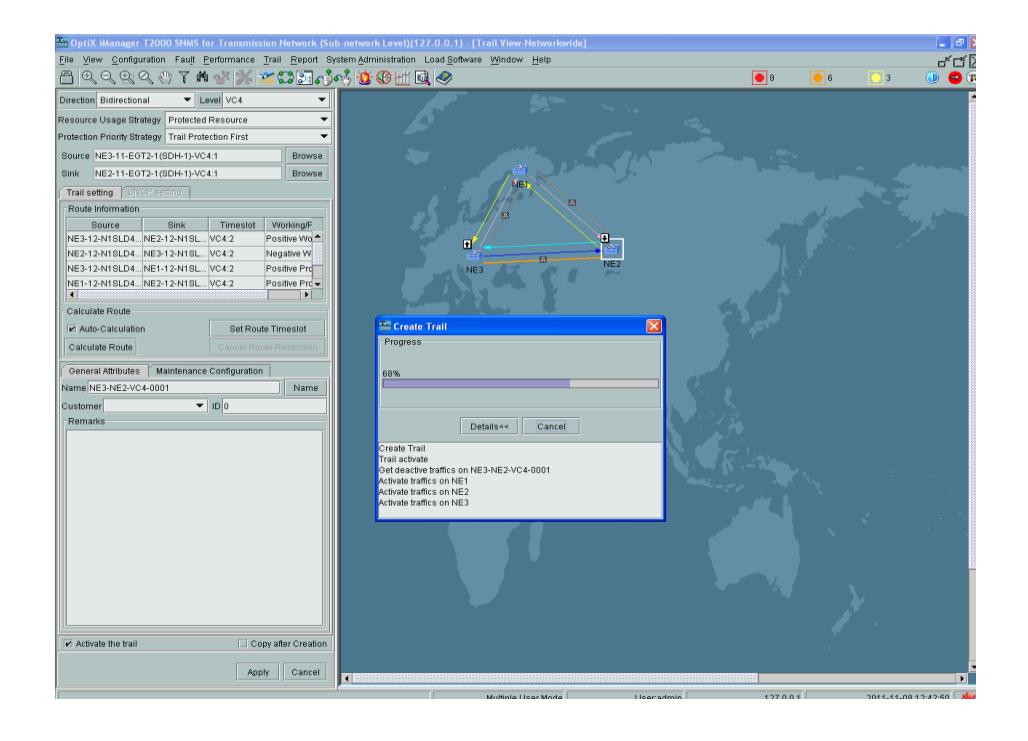

 **Figura 4.16: Vista del proceso de activación de los servicios**

Hasta este paso, ya tenemos levantado un STM-1 en nuestra red SDH a nivel STM-4, entre las ciudades de Guayaquil y Quevedo, cumpliendo con uno de los requerimientos planteados. Para cumplir con el segundo requerimiento, un call center internacional en la cuidad de Quevedo con salida hacia el Nap de las Américas por Quito, es necesario a su vez levantar los servicios de un E1 entre el Guayaquil y Quito.

**Paso 15:** A partir de este paso se crea la gigabitethernet. Para levantar 1 E1, se requiere configurar una conexión GigabitEthernet (Gb/Ethernet). Sobre el NE3 se escoge la opción "Service Configuration" esto muestra todas las tarjetas disponibles, se escoge la tarjeta "EGT2", en el menú se selecciona "Ethernet Configuration" y luego "Ethernet Interface Management".

Se despliega una nueva ventana donde se seleccionará el tipo de encapsulamiento y la ruta asociada al servicio. En la opción "Internal Port" en la pestaña "Encapsulation/Mapping" para los puertos "VCTRUNK1" y "VCTRUNK2", en la pestaña "Mapping Protocol" se elige "GFP". Como se aprecia en la figura 4.17.

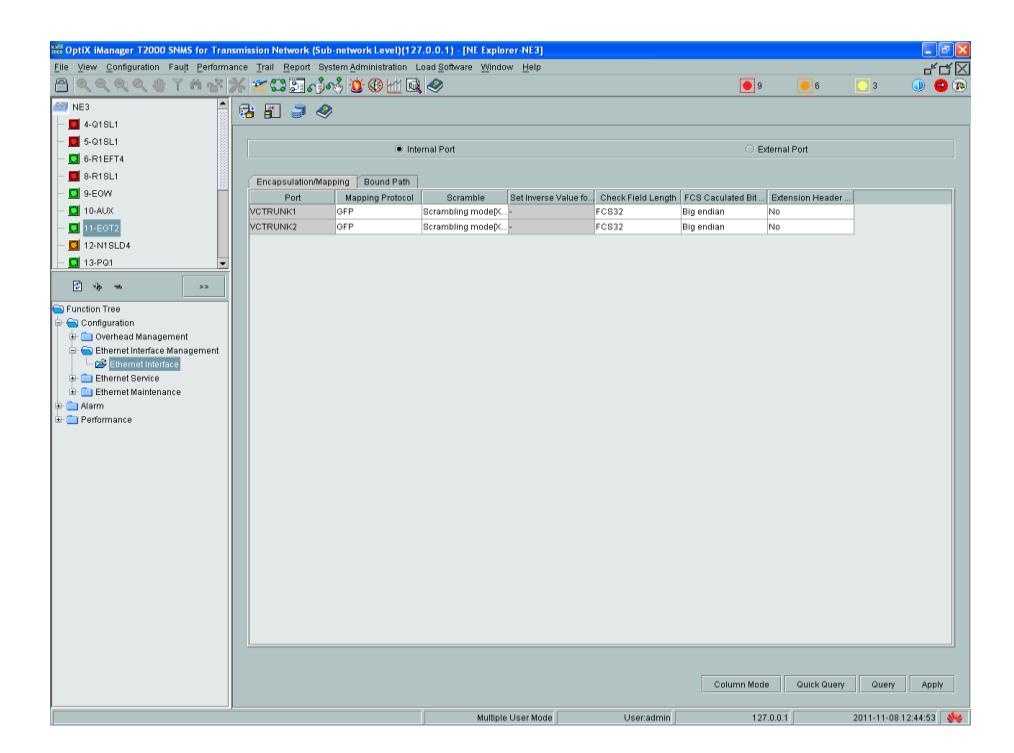

**Figura 4.17: Selección de encapsulamiento**

**Paso 16:** En la pestaña "Bound Path", se da click en el botón "Configuration" aparecerá la ventana que se muestra en la figura 4.18, en "Configuration Ports" se selecciona "VCTRUNK1", en "Level" VC-4-1 y en "Direction**" "**Bidirectional", luego se presiona el botón con las flechas hacia la derecha, y se mostrará la configuración que seleccionamos. Al finalizar se mostrará un mensaje donde nos pide confirmación sobre la modificación realizada.

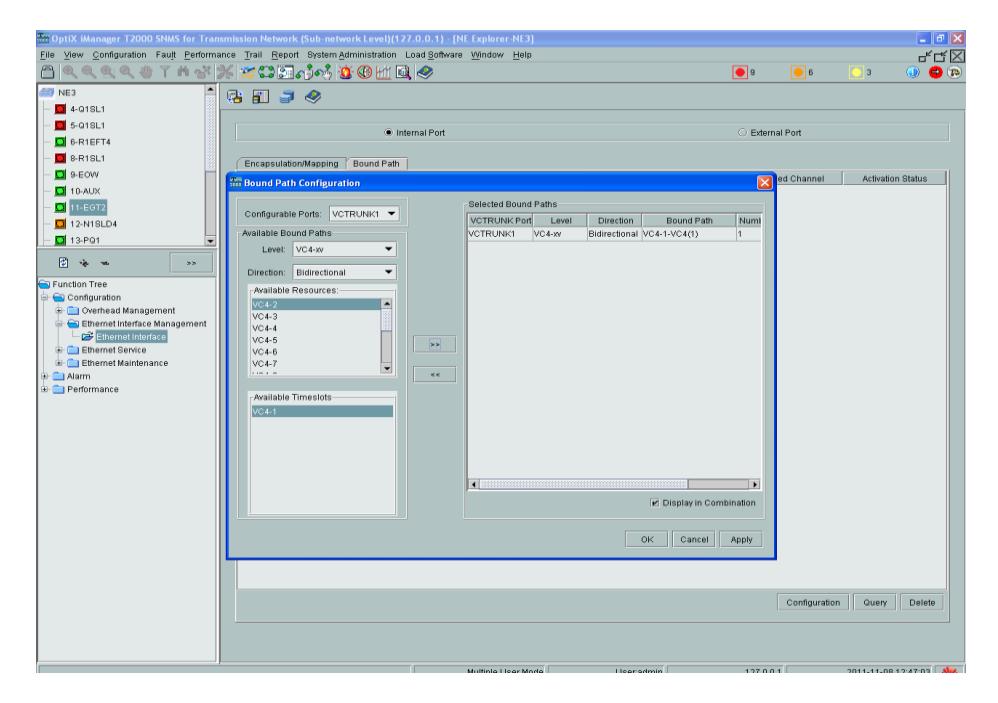

**Figura 4.18: Selección de bound path**

**Paso 17:** Habilitación de puertos, como se muestra en la figura 4.19, se escoge "External Port" y en la pestaña Enabled/Disabled seleccionamos la opción Enabled, nos aparecerá un mensaje de confirmación de las modificaciones realizadas.

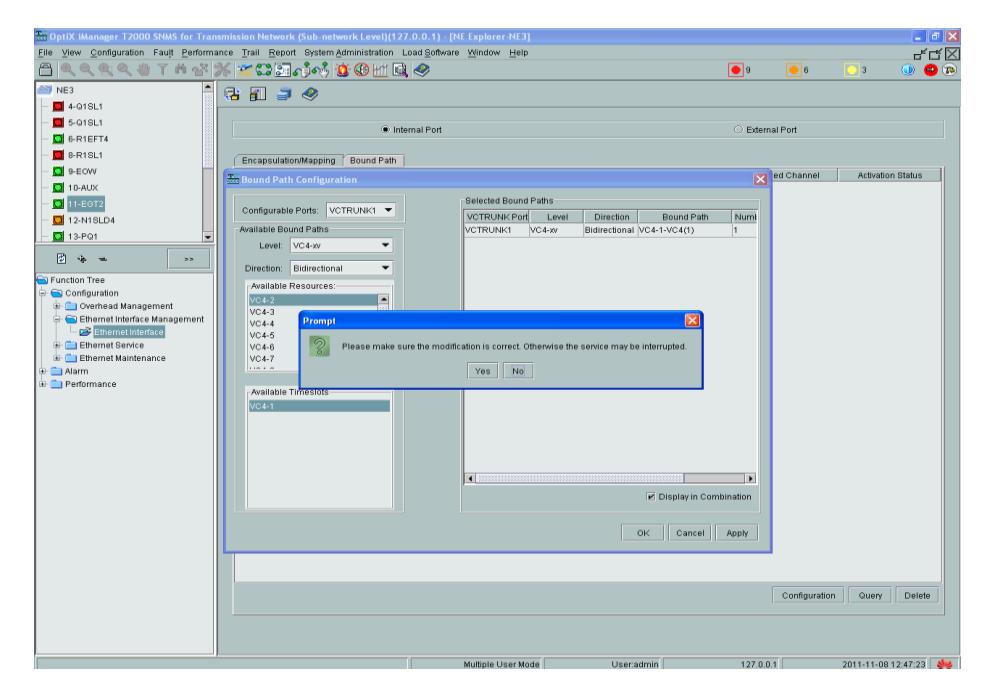

**Figura 4.19: Habilitación de los puertos** 

Con este paso, nuestra red SDH entre Guayaquil, Quevedo y Quito, ya cuenta con los servicios levantados, tanto el STM-1, como el E1.

**Paso 18:** En este paso se implementa la sincronización para nuestra red SDH. Sobre el "NE3" se escoge la opción "NE Explorer", aparecerá una vista de árbol en la parte izquierda, en "Configuration", se escoge "Clock" y luego "Source Priority", así como se muestra en la figura 4.20. La prioridad del reloj siempre se elige basado en el puerto de conexión, en este caso, la prioridad la tiene el "NE3", por ser el gateway.

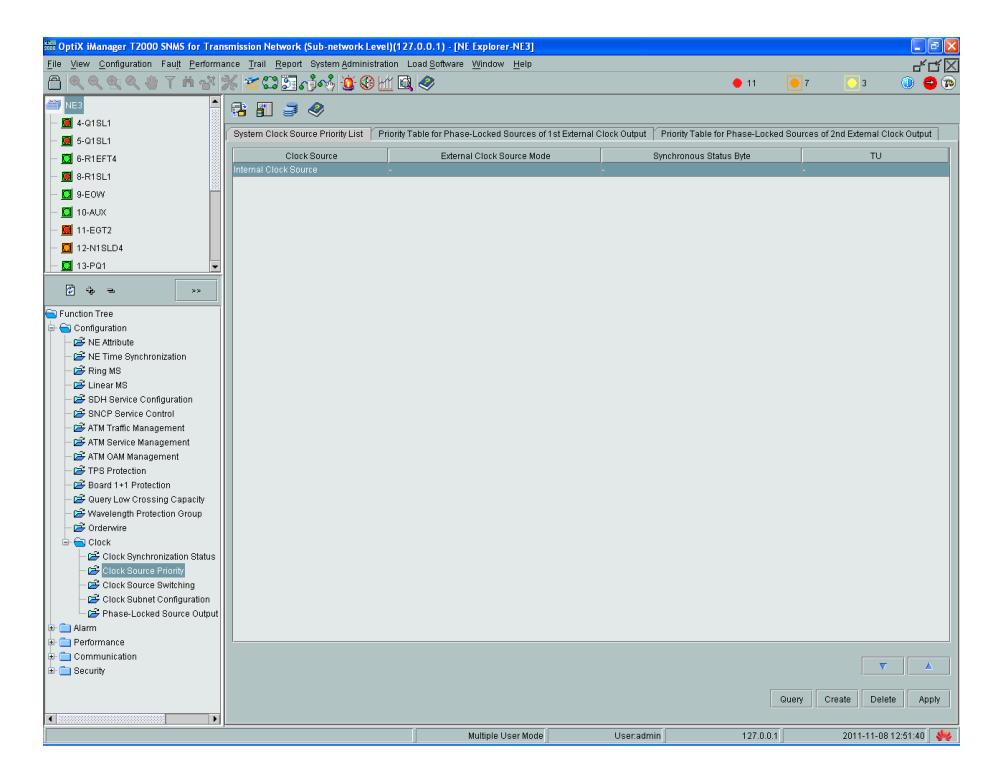

**Figura 4.20: Configuración del reloj de la red**

**Paso 19:** Sobre la pestaña "System Clock Priority List", en "Clock Source" se selecciona el "Internal Clock Source", aquí se pueden elegir diferentes fuentes de reloj, para nuestra configuración seleccionamos "12-N1SLD4-1(SDH+1)", ver figura 4.21.

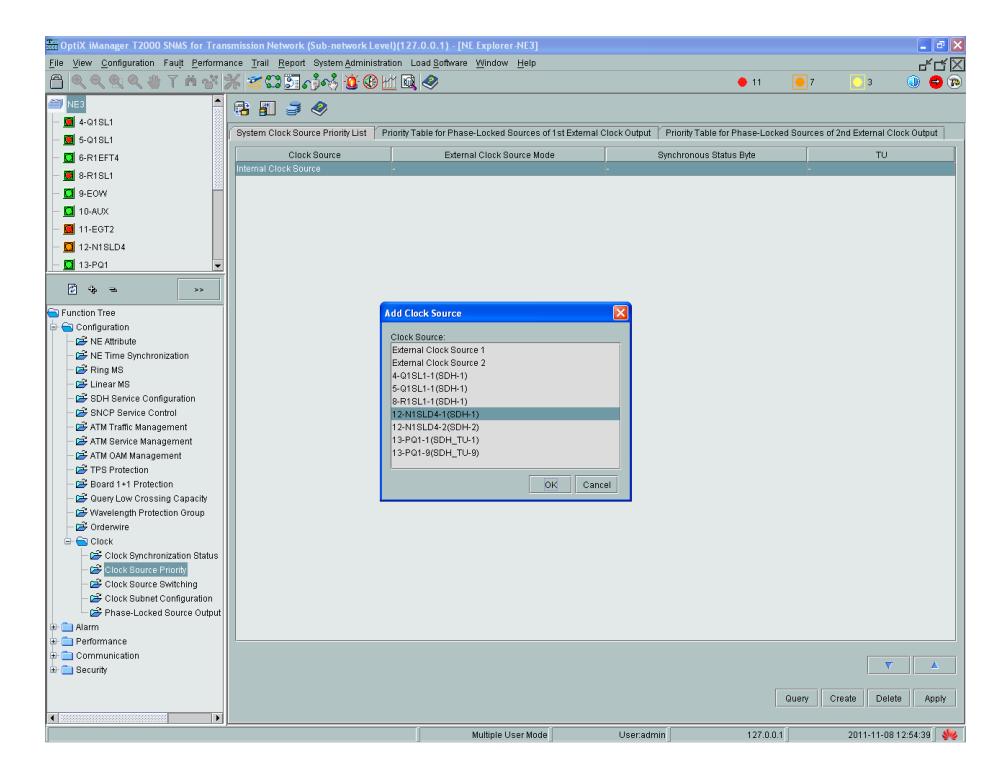

**Figura 4.21: Selección de prioridad del reloj de la red**

**Paso 20:** En el menú ubicado en la parte izquierda, sobre la opción "Clock", se elige "Clock Source Switching", luego sobre la pestaña "Clock Source Revision Parameter", en "Clock Source WTR Time(min)", lo fijamos en 5, tiempo máximo antes de alarmarse como falla de servicio y que conmute la fuente de reloj.

**Paso 21:** Establecer la prioridad del reloj, basado en la recomendación ITU- G.811 (Características de temporización de los relojes de referencia primarios), en el menú de la parte izquierda, dentro de "Clock", escogemos "Clock Subnet Configuration", y en la pestaña "Clock Subnet", en el recuadro "Clock Subnet Configuration", se selecciona "Start Standard SSM Protocol", en "Clock Source ID" se configura la prioridad, se señala al "Internal Clock Source" con prioridad 1 y con prioridad 2 al reloj "12-N1SLD4-1(SDH-1)" en el puerto 2.

Paso 22: Sobre la pestaña "Clock Quality", tanto para el "Internal Clock Source" como para el reloj "12-N1SLD4-1(SDH-1)" en la opción "Configuration Quality" se selecciona "G.811 Clock Signal". Tal como se muestra en la figura 4.22.

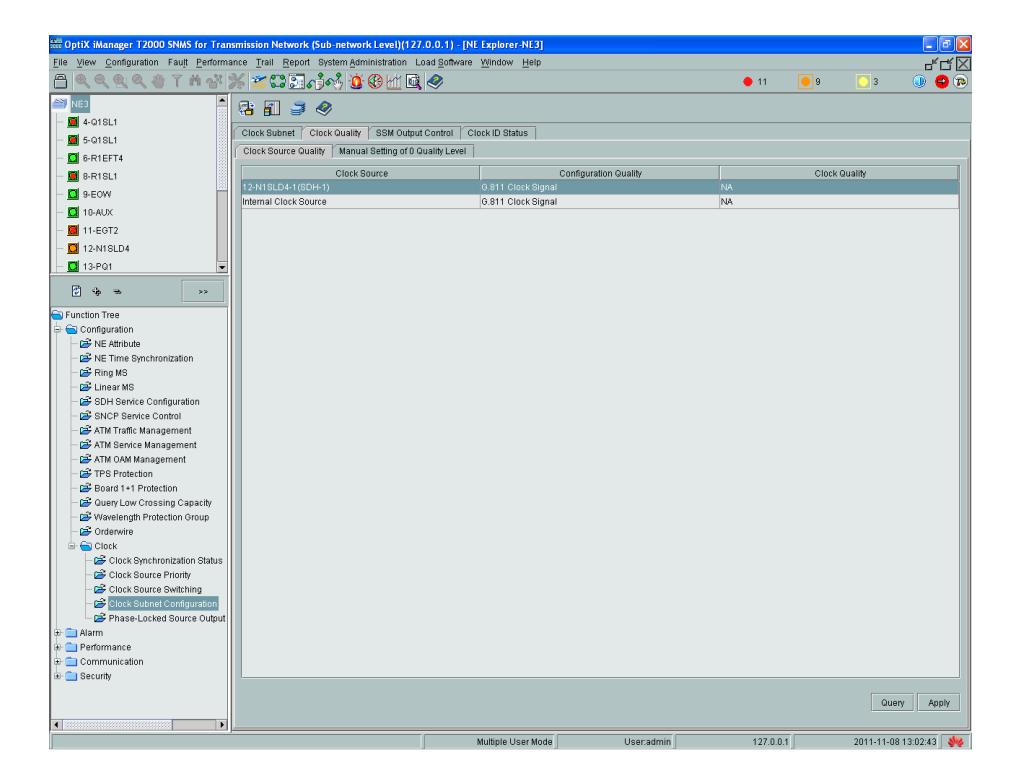

**Figura 4.22: Configuración de la calidad del reloj**

**Paso 23:** Estos mismos pasos se realizan sobre el NE2 para definir la configuración del reloj, con la única diferencia que se seleccionan 3 tipos de reloj, cada uno con su prioridad. Sobre la pestaña "System Clock Source Priority List", en la opción "Clock Source", se define los 3 tipos de reloj: "12-N1SLD4-1(SDH-1)", "12-N1SLD4-2(SDH-2)" y el "Internal Clock Source".

**Paso 24:** Seleccionando la pestaña "Clock Subnet", se establece la prioridad para cada uno de los relojes, para "12-N1SLD4-1(SDH-1) " prioridad 1, para "12-N1SLD4- 2(SDH-2)" prioridad 2 y para "Internal Clock Source" prioridad 3. Adicionalmente, sobre la pestaña "Clock Quality" se define la "Configuration Quality" como "G.811 Clock Signal", para los 3 relojes.

**Paso 25:** Para el "NE1", primero se seleccionan los tipos de reloj: "12-N1SLD4- 1(SDH-1)", "12-N1SLD4-2(SDH-2)" y el "Internal Clock Source", luego se definen las prioridades dependiendo del puerto de conexión. Para "12-N1SLD4-1(SDH-1)" prioridad 2, para "12-N1SLD4-2(SDH-2)" prioridad 1 y para el "Internal Clock Source" prioridad 3 y se los designa del tipo G.811.

**Paso 26:** Un proceso adicional, que se puede realizar es establecer un canal telefónico entre los nodos, esto es muy conveniente cuando los nodos son instalados en lugares apartados o de difícil acceso, fuera de cobertura de llamadas celulares o algún tipo de comunicación. Para activar esta opción en el mismo menú, se escoge "Orderwire", sobre la pestaña "General", se define un número para poder realizar las llamadas, por ser el "NE3" establecemos el número 103, para el "NE2" 102 y para el "NE1" 101.

**Paso 27:** También es posible establecer un número determinado para tener una llamada en conferencia entre los 3 nodos, definimos este número como 999, y seleccionamos las tarjetas con las que se podrá realizar la comunicación, para esto nos ubicamos en la opción "Selected Conference Call Port" y vamos agregando los puertos "12-N1SLD4-1(SDH-1)" y "12-N1SLD4-2(SDH-2)", así como se muestra en la figura 4.23.

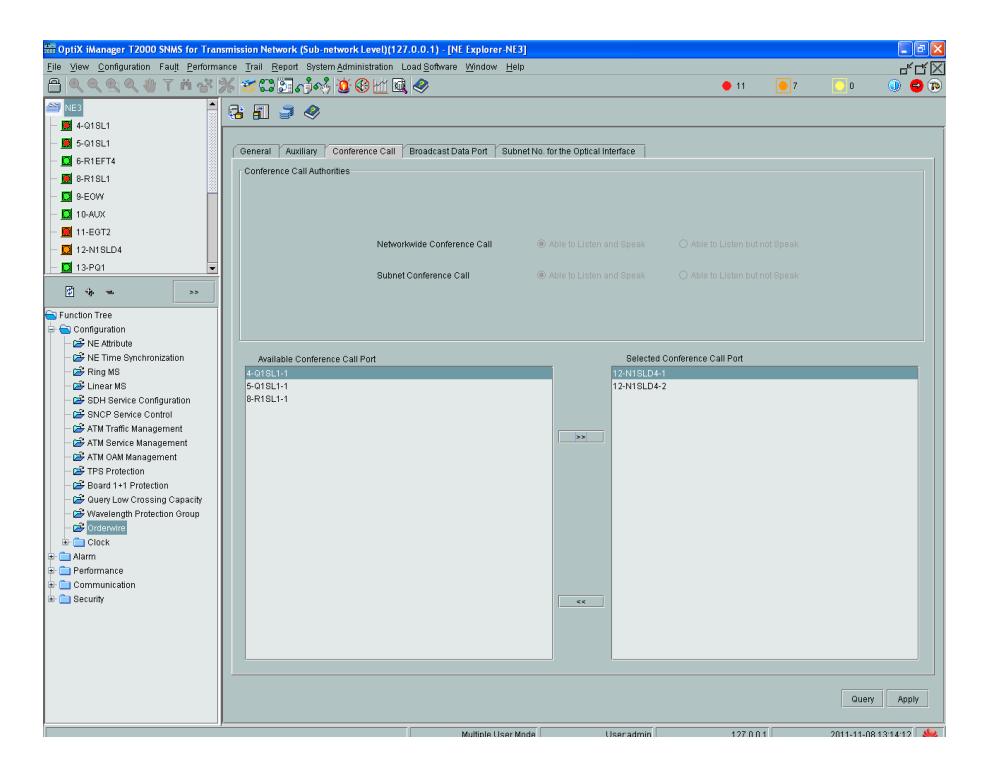

 **Figura 4.23: Configuración de Parámetros para una llamada en conferencia**

**Paso 28:** Finalmente para asegurarnos que todo funcione correctamente, se debe realizar una prueba de comunicación entre los nodos. La cual consiste en conectar cada uno de los nodos a un ruteador, un equipo Router Huawei Quidway AR 28-30, mediante la interface óptica y con la ayuda de una computadora portátil iniciar una sesión de Hyperterminal para acceder a cada uno de los ruteadores y confirmar el estado de las interfaces Gigabit Ethernet. En nuestra simulación de la configuración debido a que solo se disponía de dos ruteadores, se probó la conectividad entre el "NE3" y el "NE2". En la figura 4.24 se muestra la conexión física realizada en la interfaz óptica de uno de los NE. (Fibra color naranja).

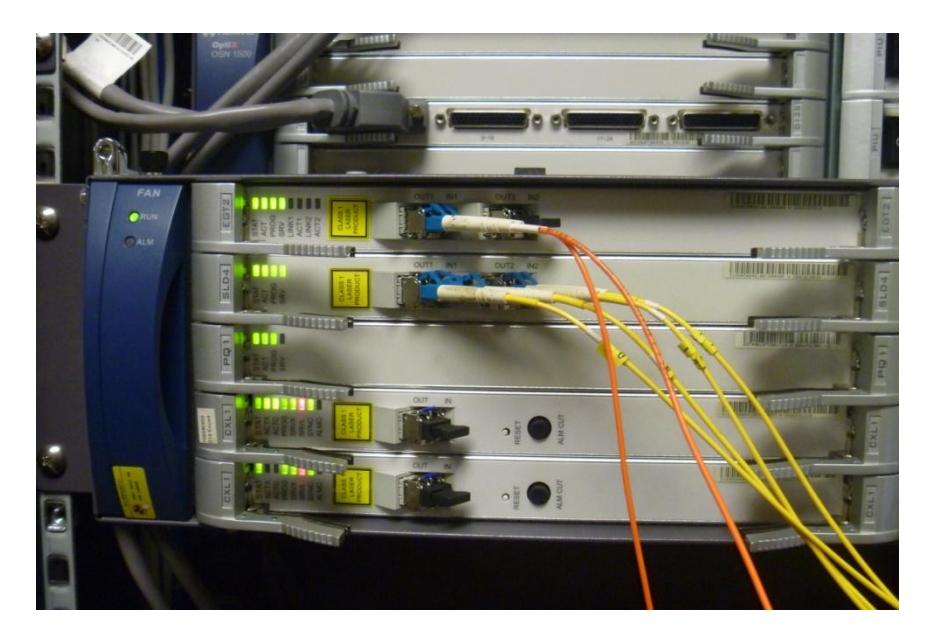

**Figura 4.24: Conexión de la interface óptica del nodo**

Del mismo modo, se realiza la conexión de la interface óptica para el ruteador. (Fibra color naranja). Ver figura 4.25.

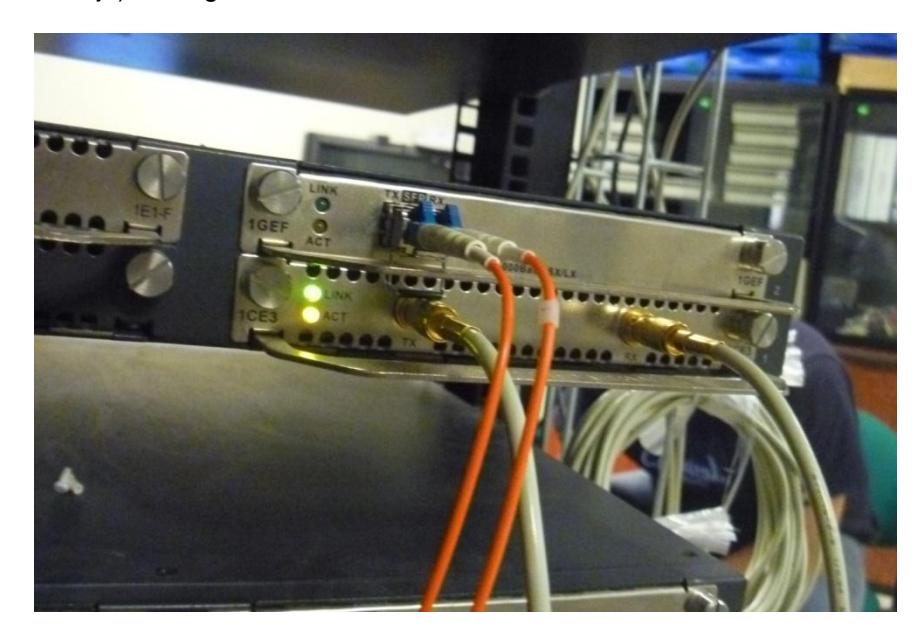

 **Figura 4.25: Conexión de la interface óptica del ruteador**

**Paso 29:** En la figura 4.26 se muestra la información del ruteador 2, conectado al "NE2", "line protocol current state" está "UP" para la "GigabitEthernet2/0 Interface", la dirección IP 192.168.7.1.

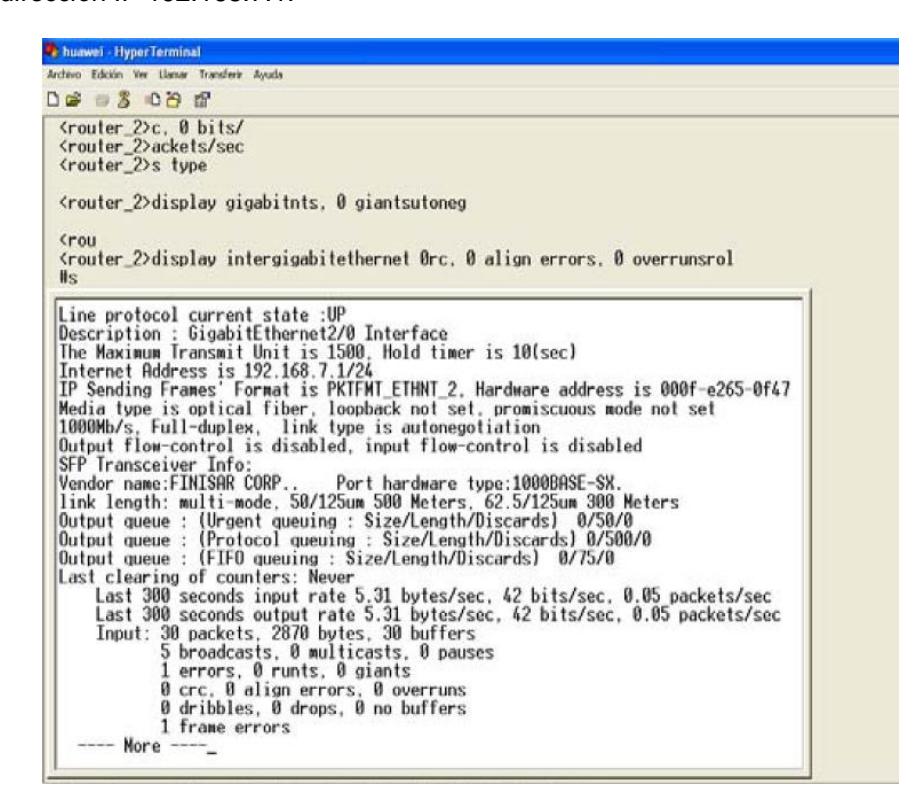

**Figura 4.26: Ingreso mediante Hyperterminal al ruteador 2**

**Paso 30:** Para el ruteador 3 conectado al "NE3", se realiza la misma configuración, que line "protocol current state" ese encuentre en status "UP" para la "GigabitEthernet2/0 Interface", y con dirección IP 192.168.7.2. Dado que estamos dentro del ruteador 3, se realiza una sencilla prueba de ping hacia la dirección IP 192.168.7.1 del ruteador 2, la cual responde de forma satisfactoria, 5 paquetes enviados, 5 paquetes recibidos, 0.00 % de paquetes perdidos, así como se muestra en la figura 4.27, confirmándose de este modo, que la comunicación entre el "NE2" y el "NE3" se encuentra habilitada.
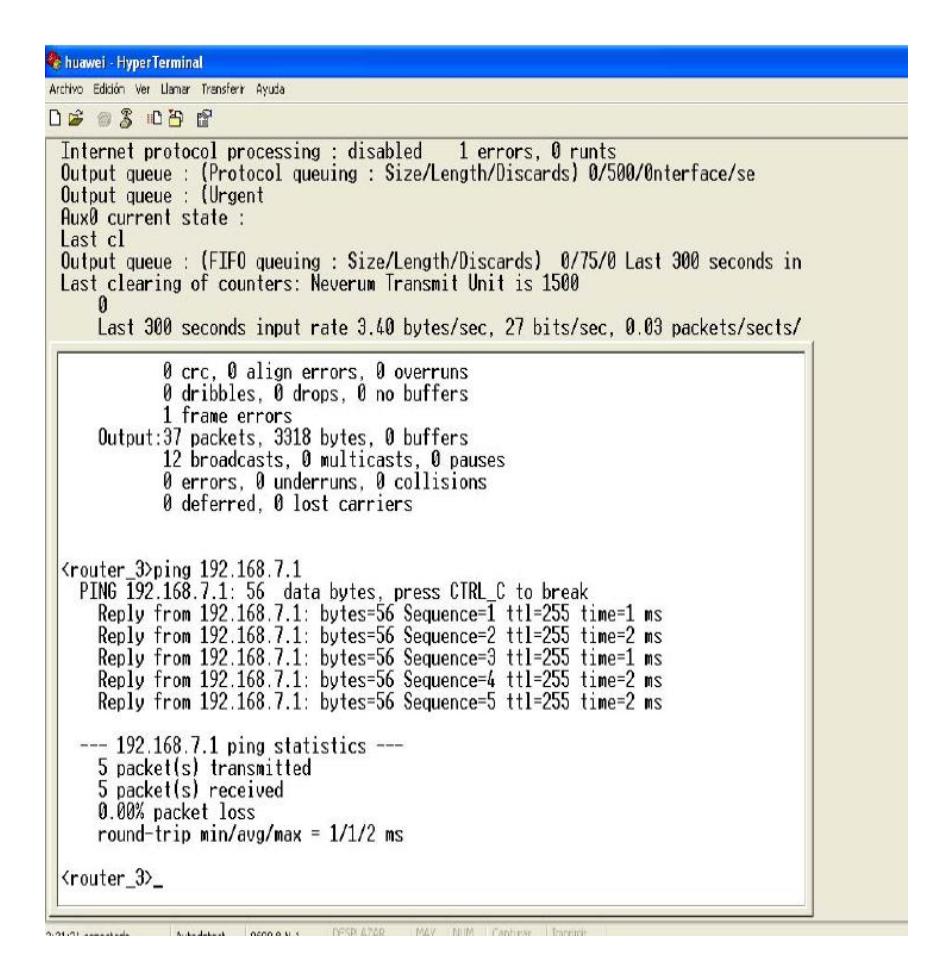

**Figura 4.27: Prueba de ping entre el ruteador 2 y el ruteador 3**

### **4.2. Proveer a un Call Center en Quevedo de 1 E1 Internacional hacia el NAP De las Américas con Metro Ethernet y Tecnología TDMoIP**

Ahora debemos simular una red en el laboratorio con la ayuda una red metro Ethernet haciendo uso de un switch y multiplexores IP (IPMUX) y así poder representar una red con tecnología TDMoIP. En la figura 4.28 se muestra un diagrama esquemático de la red SDH en conjunto con la parte de TDMoIP.

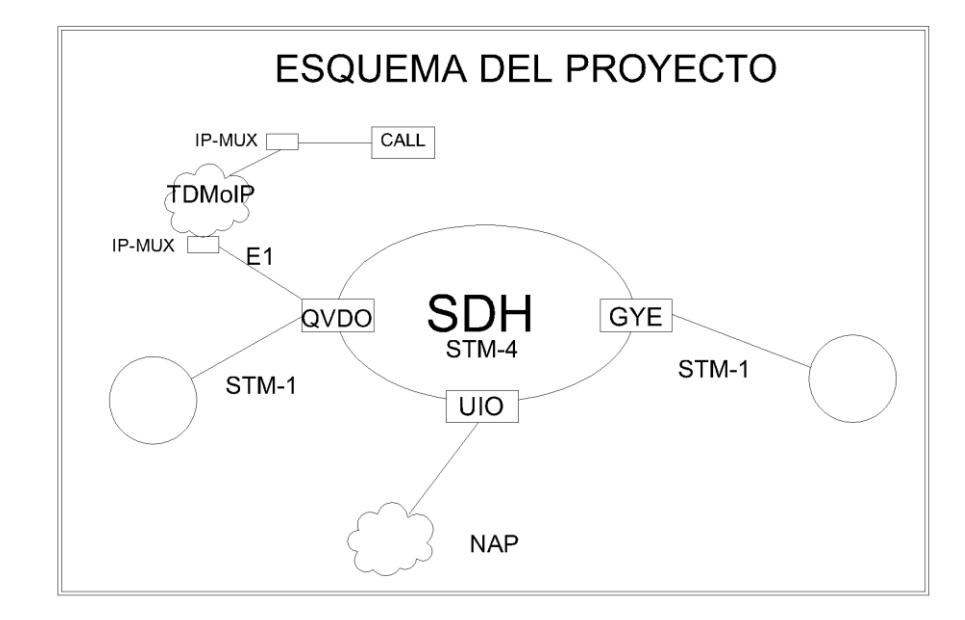

 **Figura 4.28: Diagrama esquemático de la red**

Paso 1: Haremos uso de los equipos existentes en el laboratorio, como el switch CISCO 3550 de veinticuatro puertos para simular una red metro ethernet y de los multiplexores IP marca RAD IPMUX-1 e IPMUX-11 para simular la parte de TDMoIP. También usaremos una PC para la configuración de los IPMUX. Para la simulación de la configuración se deben conectar los IPMUX en el switch, en el cual ya existen VLAN pre-configuradas para la realización de la práctica. Ver Figura 4.29.

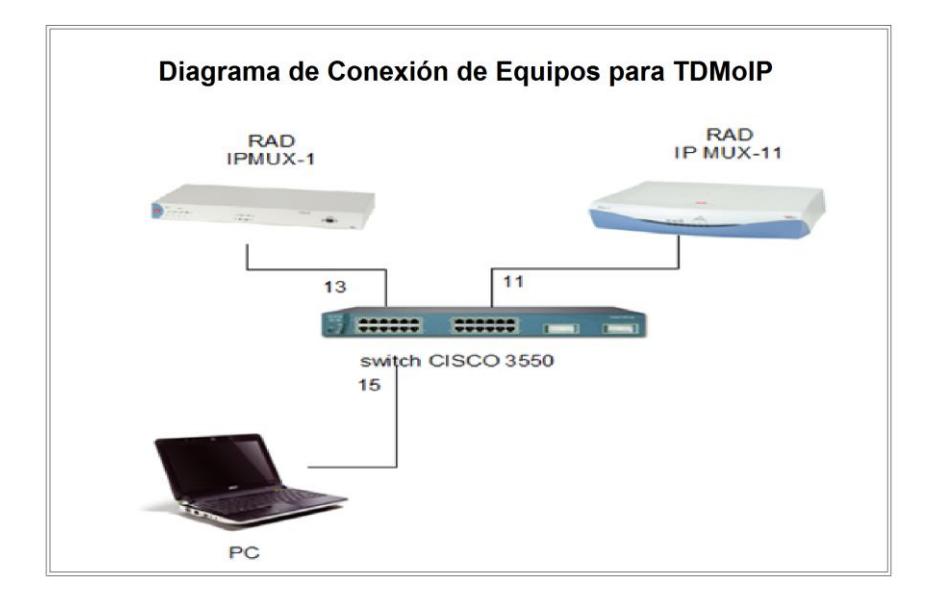

 **Figura 4.29: Conexión de equipos para simulación de TDMoIP**

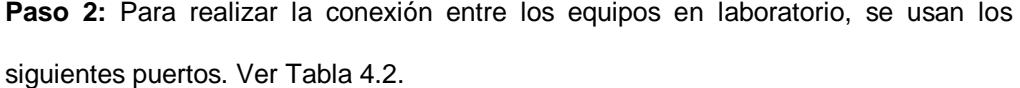

| <b>Switch CISCO 3550</b> |               |  |  |
|--------------------------|---------------|--|--|
| <b>Puerto</b>            | <b>Equipo</b> |  |  |
| 11                       | IPMUX 11      |  |  |
| 13                       | <b>IPMUX1</b> |  |  |
| 15                       | PC            |  |  |

**Tabla 4.2: Puertos utilizados en switch**

Paso 3: A través del switch se encuentran conectados los IPMUX a través de los puertos Fast-Ethernet y en los cuales se configuran las direcciones IP las cuales deben pertenecer a la misma subred. Ver Tabla 4.3.

|                   | <b>IPMUX1</b>   | <b>IPMUX11</b>  | PC.             |
|-------------------|-----------------|-----------------|-----------------|
| <b>IP ADDRESS</b> | 172.21.0.107    | 172.21.0.110    | 172.21.0.105    |
| <b>MASCARA</b>    | 255.255.255.248 | 255.255.255.248 | 255.255.255.248 |
| <b>GATEWAY</b>    | 172.21.0.100    | 172.21.0.100    | 172.21.0.100    |

**Tabla 4.3: Direcciones IP de los IPMUX**

**Paso 4:** Nos conectaremos vía TELNET a los IPMUX utilizando la herramienta PUTTY desde una PC configurada con la dirección IP 172.21.0.105. Los parámetros del puerto de control vienen configurados por defecto a 19200 baudios, 8 bits/caracter, 1 bit de parada, paridad Ninguna.

**Paso 5:** Nos conectamos con el IPMUX-1 que tiene la dirección IP 172.21.0.107, al ingresar nos aparecerá una venta en donde nos pedirán el "USER": "su" y el "PASSWORD": "xxxxxxxx". Una vez ingresado el nombre de usuario y contraseña correctamente, se despliega una pantalla con el menú principal de configuración denominada "Main Menu". Y procedemos a la configuración de las direcciones IP del IPMUX siguiendo la ruta: "Main Menu" > "Configuration" > "General Configuration" > "Host IP". En La cual aparecerá la ventana que se muestra en la figura 4.30.

|    | <b>GENERAL CONFIGURATION</b>                       |                 |  |  |  |  |
|----|----------------------------------------------------|-----------------|--|--|--|--|
|    | 1. Host IP                                         | $\geq$          |  |  |  |  |
|    | 2. Default Gateway                                 | 0.0.0.0         |  |  |  |  |
|    | 3. Management Configuration                        | $\, > \,$       |  |  |  |  |
|    | 4. ASCII Terminal Configuration                    | $\, > \,$       |  |  |  |  |
| 5. | Time/Date Update<br>$\geq$                         |                 |  |  |  |  |
|    | 6. Software Download/Upload<br>$\, > \,$           |                 |  |  |  |  |
|    | 7. Set Default Parameters                          |                 |  |  |  |  |
|    | 8. System Name Sitio 1                             |                 |  |  |  |  |
|    | ESC. Exit                                          |                 |  |  |  |  |
|    | Select item form the menu                          |                 |  |  |  |  |
|    | Use <esc>-key or keys &lt;1&gt; to &lt;8&gt;</esc> |                 |  |  |  |  |
|    |                                                    | <b>HOST IP</b>  |  |  |  |  |
|    | 1. IP ADDRESS                                      | 172.21.0.107    |  |  |  |  |
|    | 2. IP MASK                                         | 255.255.255.248 |  |  |  |  |
|    |                                                    |                 |  |  |  |  |
|    | ESC.<br>Exit                                       |                 |  |  |  |  |

 **Figura 4.30: Configuración de direcciones IP de los IPMUX**

**Paso 6:** Realizamos la configuración de las direcciones IP de los IPMUX, así como de la máscara y la puerta de enlace. Luego configuraremos los parámetros para el puerto E1, seguimos la ruta: "Main Menu" > "Configuration" > "E1/T1 Configuration" y nos aparecerá la pantalla que se muestra en la figura 4.31.

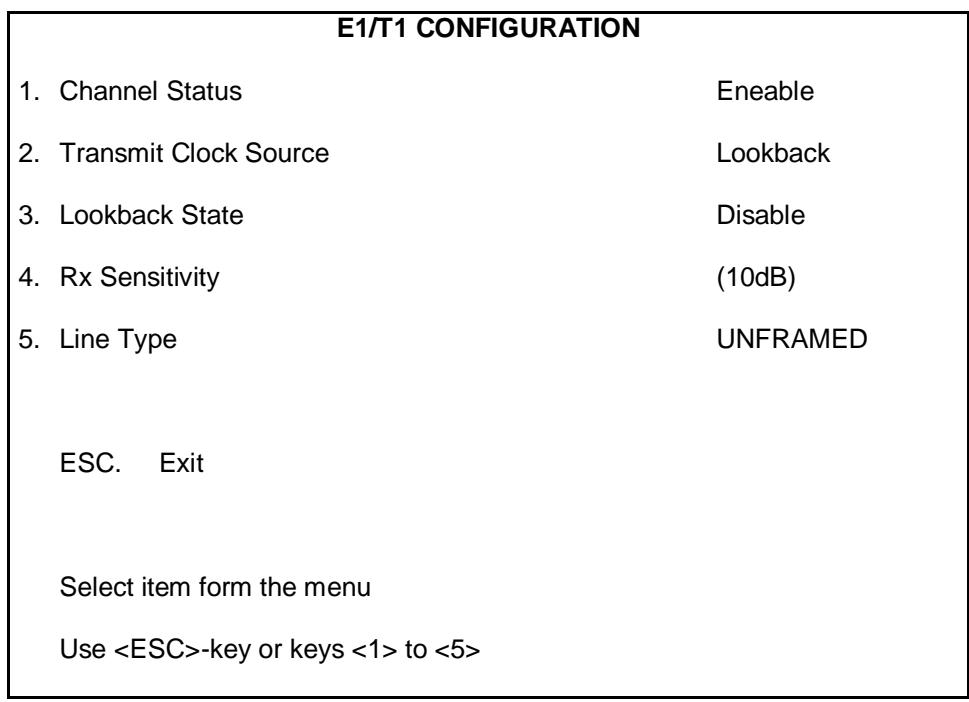

### **Figura 4.31: Configuración de E1**

Paso 7: En la opción 1 "Status Channel", se habilita el puerto E1; en la opción 2 "Transmit clock source" se configura el sincronismo de reloj en el cual existen tres opciones: "internal", "loopback" y "adaptative" y para nuestro caso de estudio escogemos la opción "lookback".

**Paso 8:** En la ventana "Bundle Connection Configuration", se configura el "Jitter Buffer", "Destination IP Address" entre otros parámetros. En el parámetro "Destination IP Address" colocamos la IP del equipo TDM, en este caso el IPMUX-11, que deseamos alcanzar. Ver figura 4.32.

|                | <b>BUNDLE CONNECTION CONFIGURATION</b>             |              |  |  |  |
|----------------|----------------------------------------------------|--------------|--|--|--|
| 1.             | <b>Bundle ID</b>                                   | 1            |  |  |  |
|                | 2. IP TOS                                          | 0            |  |  |  |
| 3.             | TDM Bytes in Frame                                 | 384          |  |  |  |
| 4.             | <b>Connection Status</b>                           | Eneable      |  |  |  |
| 5.             | <b>Destination IP Address</b>                      | 172.21.0.110 |  |  |  |
| 6.             | Next Hop                                           | 0.0.0.0      |  |  |  |
| 7 <sub>1</sub> | <b>Destination Bundle</b>                          | 1            |  |  |  |
| 8.             | Jitter Buffer(x10 usec).rounded up 1000usec steps! | 300          |  |  |  |
|                | 9. VLAN Tagging                                    | No           |  |  |  |
|                | ESC.<br>Exit                                       |              |  |  |  |
|                | Select item form the menu                          |              |  |  |  |
|                | Use <esc>-key or keys &lt;1&gt; to &lt;9&gt;</esc> |              |  |  |  |
|                |                                                    |              |  |  |  |

 **Figura 4.32: Configuración de circuito bundle**

**Paso 9:** Estos pasos procedemos a realizarlos también con el IPMUX-11, en donde configuramos la IP 172.21.0.110 y en la ventana "BUNDLE CONNECTION CONFIGURATION" "Destination IP Address" colocamos la IP 172.21.0.107, para poder realizar la conexión con el IPMUX-1.

#### **4.3. Mediciones de potencia**

Realizamos las mediciones de potencia de transmisión de las tarjetas agregadas en cada uno de los puertos. Usando un medidor de potencia como se aprecia en la figura 4.33.

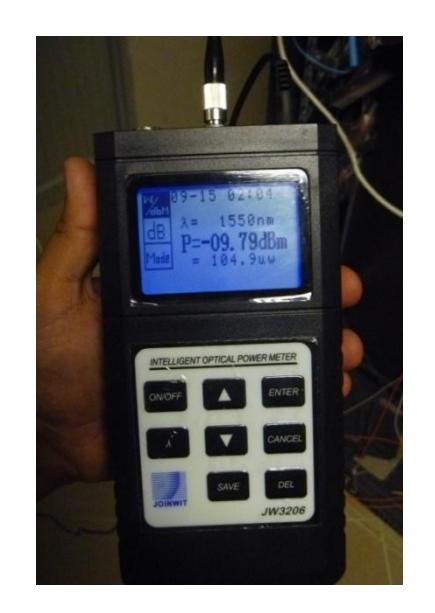

**Figura 4.33: Medición de potencia**

Las mediciones de potencia para las tarjetas de los tres nodos que corresponden a NE1, NE2 y NE3 se muestran en la tabla 4.4.

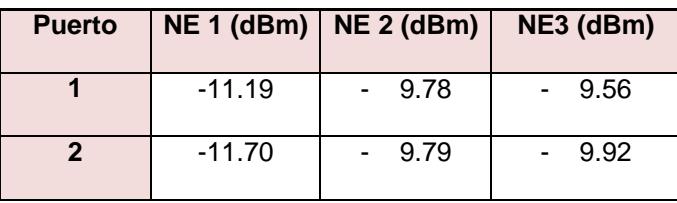

**Tabla 4.4: Mediciones prácticas de potencia**

Las mediciones calculadas por el software T2000 se muestran en la tabla 4.5.

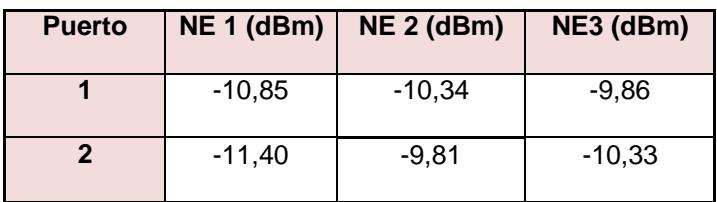

**Tabla 4.5: Mediciones teóricas de potencia**

Realizamos los cálculos del porcentaje de error de las mediciones de potencia para

el NE1: V V

Realizamos los cálculos para el NE1:

Puerto 1:

% Error = 
$$
\left| \frac{-10.85 - (-11.19)}{10.87} \right| * 100\%
$$
  
\n% Error =  $\left| \frac{0.34}{-10.85} \right| * 100\%$ 

$$
\% Error = 3.13\%
$$

Puerto 2:

% Error = 
$$
\left| \frac{-11.70 - (-11.40)}{11.40} \right| * 100\%
$$
  
\n% Error =  $\left| \frac{-0.30}{-11.40} \right| * 100\%$   
\n% Error = 2.63%

$$
f_{\rm{max}}
$$

Realizamos los cálculos para el NE2:

Puerto 1:

% Error = 
$$
\left| \frac{-10.3 - (-9.78)}{-10.34} \right| * 100\%
$$
  
\n% Error =  $\left| \frac{0.56}{-10.34} \right| * 100\%$ 

$$
\% Error = 5.41\%
$$

% Error = 
$$
\left| \frac{-9.81 - (-9.79)}{-9.81} \right| * 100\%
$$
  
\n% Error =  $\left| \frac{0.02}{-9.81} \right| * 100\%$   
\n% Error = 0.24%

Realizamos los cálculos para el NE3:

Puerto 1:

% Error = 
$$
\left| \frac{-9.86 - (-9.56)}{-9.86} \right|
$$
 \* 100%  
\n% Error =  $\left| \frac{0.40}{-9.86} \right|$  \* 100%

$$
\% Error = 4.05\%
$$

Puerto 2:

% Error = 
$$
\left| \frac{-10.33 - (-9.92)}{-10.63} \right| * 100\%
$$
  
% Error = 
$$
\left| \frac{0.02 - 0.71}{-10.33} \right| * 100\%
$$

 $% Error = 3.96\%$ 

Tenemos los porcentajes de error. Ver tabla 4.6.

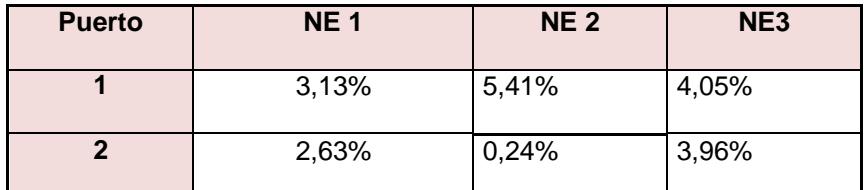

 **Tabla 4.6: Porcentajes de error de mediciones de potencia**

# **CAPITULO V**

### **5. Aplicación de Ingeniería Económica en el Proyecto**

En este capítulo se muestran los costos generales considerados para nuestro proyecto, tanto de materiales, equipos, como también gastos de ingeniería, para al final mostrar cuan rentable resulta nuestro diseño. Cabe señalar que para este proyecto se consideró que se cuenta con la licencia de portador que es otorgada por la CONATEL.

### **5.1. Análisis de las alternativas para selección de implementación del proyecto, aplicando fórmula de Valor Actual Neto**

A continuación analizaremos los costos de construcción de nuestra red, comparados con el alquiler con diferentes proveedores. Tomando en cuenta los costos mostrados en el capítulo 3.

Tenemos nuestros costos de construcción. Ver tablas 5.1, 5.2, 5.3 y 5.4

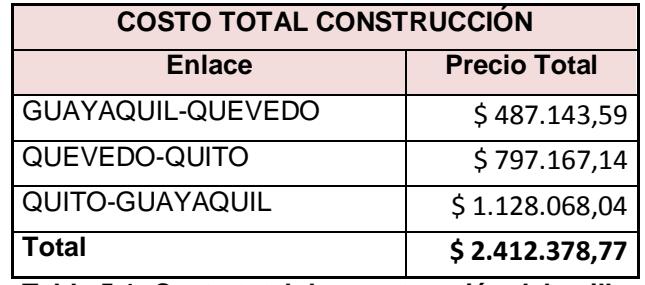

**Tabla 5.1: Costo total de construcción del anillo**

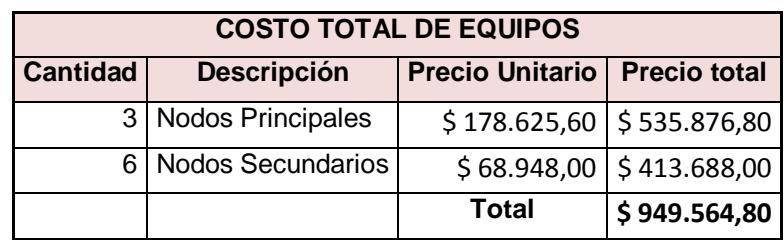

**Tabla 5.2: Costo total de equipos**

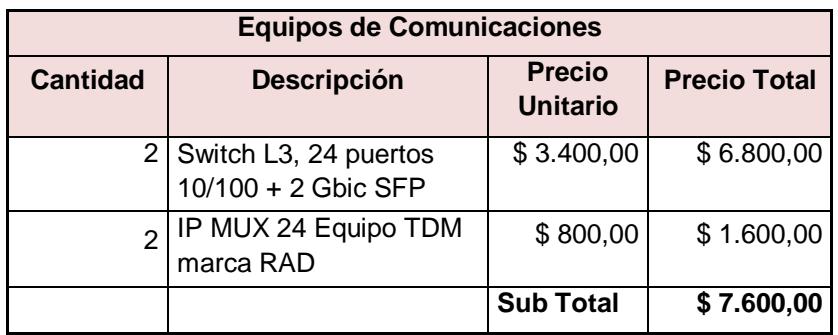

**Tabla 5.3: Costo de equipos de comunicaciones**

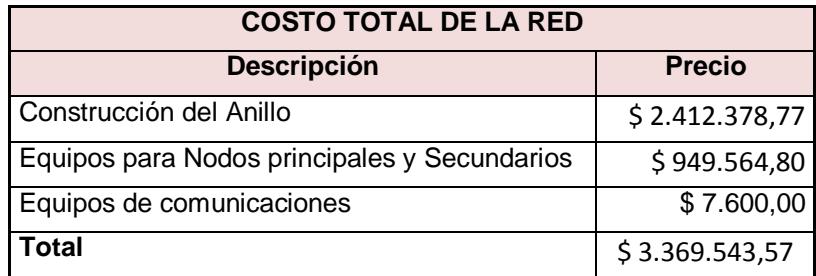

**Tabla 5.4: Costo Total de la Red**

A continuación se detallan los costos mensuales por concepto de alquiler de postes y mantenimiento de red. De acuerdo a experiencia sin poder exponer fuente. Ver Tabla 5.5.

| <b>Costos de Mantenimientos Anuales</b>              |                 |                                  |                     |  |
|------------------------------------------------------|-----------------|----------------------------------|---------------------|--|
| <b>Descripción</b>                                   | <b>Cantidad</b> | <b>Precio</b><br><b>Unitario</b> | <b>Precio Total</b> |  |
| Mantenimiento del Hardware y<br>Software (Anual)     | 3               | \$7.700,00                       | \$23.100,00         |  |
| Alquiler de postes Empresas<br>Eléctricas(Anual)     | 7990            | \$8,00                           | \$63.920,00         |  |
| Mantenimiento de la Red aérea de<br>FO(Anual por Km) | 887             | \$50,00                          | \$44.350,00         |  |
| <b>Total</b>                                         |                 |                                  | \$131.370,00        |  |

**Tabla 5.5: Costos de mantenimiento de red**

Se realiza un análisis de valor actual neto a cinco años, de los valores por concepto de construcción y mantenimiento anual de la red SDH. Para realizar este análisis la fórmula de valor presente siguiente:

$$
VAN = -Io + \sum_{t=1}^{n} \frac{Vt}{(1+i)^t}
$$

Donde:

 $VAN = Valor Actual Neto$ 

 $Vt = Flujos$  netos de caja en período t

 $Io = Inversion\,inial$ 

 $i = t$ asa de interés

 $n = n$ úmero de períodos a analizar

Para nuestro estudio consideramos que en nuestra red a más de utilizar la capacidad que necesitamos, también alquilaremos la capacidad restante. Considerando que queremos recuperar nuestra inversión inicial en el lapso de cinco años y la tasa de interés de la que dependeremos es la inflación, tenemos:

$$
n = 5
$$
  

$$
i = 5\%
$$

Para calcular el flujo neto de caja, se debe tener presente todos los ingresos y egresos generados por nuestra red en el transcurso de un año.

$$
Vt = R - M
$$

Donde R es la renta anual que percibimos por el alquiler de la capacidad restante de nuestra red y M es el gasto mantenimiento de la red por período.

En nuestro proyecto hemos considerado la construcción de una red STM-4 equivalente a una capacidad de transmisión de 622.080 kbps. Al momento de realizar los cálculos de alquiler de enlaces, lo hemos hecho considerando que alquilamos una capacidad de 1 STM-1 y un E1, equivalente a 155.520 kbps.

Esto nos lleva a concluir que después de construir el enlace y proporcionar la capacidad requerida por nuestro cliente, tenemos aún capacidad disponible en nuestra red. Si nuestra red soporta 622,08 Mbps y lo requerido por nuestro cliente es de 152,52 Mbps, entonces tenemos 464.56 Mbps disponibles para alquilar y así hacer que nuestro proyecto sea rentable.

Ahora realizaremos los cálculos con la capacidad de la red disponible para alquiler y con ello veremos si construir nuestra red es rentable. Los datos mostrados en la tabla 5.6 son tomados de proveedores, que por confidencialidad no podemos especificar sus nombres.

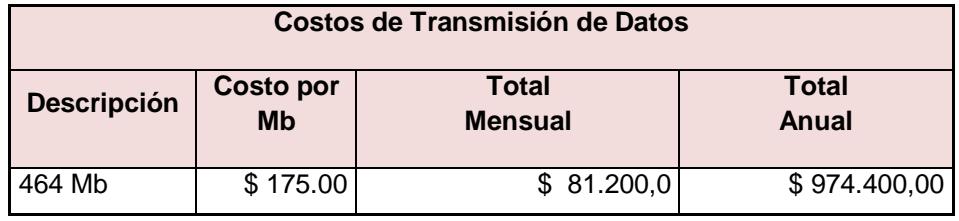

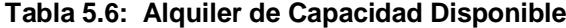

Con los valores de las tablas 5.5 y 5.6, tenemos:

$$
Vt = R - M
$$
  

$$
Vt = $974.400 - $131.370
$$
  

$$
Vt = $843.030
$$

Ya teniendo todos los valores necesarios, podemos continuar con nuestra fórmula:

$$
VAN = -Io + \sum_{t=1}^{n} \frac{vt}{(1+t)^{t}}
$$
  
\n
$$
VAN = -\$ 3.369.543,57 + \sum_{t=1}^{5} \frac{\$843.000}{(1+0.05)^{t}}
$$
  
\n
$$
VAN = -\$ 3.369.543,57 + \frac{\$843.030}{(1+0.05)^{1}} + \frac{\$843.030}{(1+0.05)^{2}} + \frac{\$843.030}{(1+0.05)^{3}}
$$
  
\n
$$
+ \frac{\$843.030}{(1+0.05)^{4}} + \frac{\$843.030}{(1+0.05)^{5}}
$$

$$
VAN = -\$ 3.369.543,57 + \frac{\$843.030}{1.05} + \frac{\$843.030}{1.1025} + \frac{\$843.030}{1.157625} + \frac{\$843.030}{1.21550625} + \frac{\$843.030}{1.2762815625}
$$
  

$$
VAN = -\$ 3.369.543,57 + \frac{\$843.030}{1.05} + \frac{\$843.030}{1.1025} + \frac{\$843.030}{1.157625} + \frac{\$843.030}{1.21550625} + \frac{\$843.030}{1.2762815625}
$$

 $VAN = -\$3.369.543.57 + 802885.71 + 764653.06 + 728241.01 + 693562.86 +$ 660536,06

 $VAN = -\$3.369.543.57 + 3.649.748.81$ 

 $VAN = $280.335, 13$ 

Ahora realizaremos los cálculos con la capacidad de la red disponible para alquiler y con ello veremos si construir nuestra red es rentable. Tomados de proveedor Y. Ver Tabla 5.9. En este caso detallaremos el alquiler solamente del setenta por ciento de la capacidad:

| <b>Costos de Transmisión de Datos</b>                                                        |       |     |             |                       |
|----------------------------------------------------------------------------------------------|-------|-----|-------------|-----------------------|
| <b>Total</b><br><b>Costo por</b><br><b>Descripción</b><br>70%<br><b>Mb</b><br><b>Mensual</b> |       |     |             | <b>Total</b><br>Anual |
| 622 Mb                                                                                       | 435Mb | 175 | \$76.125,00 | \$913.500,00          |

**Tabla 5.7: Alquiler de 70% de Capacidad del enlac**e

Con los valores de las tablas 5.5 y 5.7, tenemos:

$$
Vt = R - M
$$
  
 
$$
Vt = $913.500,00 - $131.370
$$
  
 
$$
Vt = $782.130
$$

Ya teniendo todos los valores necesarios, podemos continuar con nuestra fórmula:

$$
VAN = -Io + \sum_{t=1}^{n} \frac{Vt}{(1+i)^t}
$$

$$
VAN = -\$ 3.369.543.57 + \sum_{t=1}^{5} \frac{\$ 782.130}{(1 + 0.05)^t}
$$

$$
VAN = -\$ 3.369.543,57 + \frac{\$ 782.130}{(1 + 0.05)^1} + \frac{\$ 782.130}{(1 + 0.05)^2} + \frac{\$ 782.130}{(1 + 0.05)^3} + \frac{\$ 782.130}{(1 + 0.05)^4}
$$

$$
+ \frac{\$ 782.130}{(1 + 0.05)^5}
$$

 $VAN = -\$3.369.543.57 + \frac{\$}{\ }$  $\mathbf{1}$ \$  $\mathbf{1}$ \$  $\mathbf{1}$ \$  $\mathbf{1}$  $+\frac{\$}{4.2}$  $\mathbf{1}$ 

 $VAN = -\$3.369.543.57 + 744885.71 + 709414.97 + 675633.30 + 643460.29 +$ 

612819,32

 $VAN = -\$3.369.543.57 + 3386213.59$ 

 $VAN = $16.670,02$ 

En esta segunda parte del desarrollo de la ingeniería económica, mostramos el valor actual neto en el caso de alquilar el enlace después de cinco años y así compararlo con los valores anteriores. Tenemos los valores a pagar por el alquiler de los enlaces. Ver Tabla 5.6.

| <b>Costos de Transmisión de Datos</b> |             |                               |                                |                       |
|---------------------------------------|-------------|-------------------------------|--------------------------------|-----------------------|
| <b>Descripción</b>                    | Instalación | <b>Costo por</b><br><b>Mb</b> | <b>Total</b><br><b>Mensual</b> | <b>Total</b><br>Anual |
| 1 STM-1                               | \$500,00    | \$175,00                      | \$27.125,00                    | \$325.500,00          |
| 1 E1                                  | \$500,00    | \$175,00                      | \$350,00                       | \$4.200,00            |
| <b>TOTAL</b>                          | \$1.000,00  |                               | \$27.475,00                    | \$329.700,00          |

**Tabla 5.8: Costos de Alquiler de Enlaces**

Con los valores de la tabla 5.8, tenemos:

$$
Vt = -\$329.700,00
$$

Vt es negativo, dado que es el valor que pagamos anualmente por el alquiler de la capacidad requerida para nuestro proyecto.

Ya teniendo todos los valores necesarios, podemos continuar con nuestra fórmula:

$$
VAN = -Io + \sum_{t=1}^{n} \frac{Vt}{(1+i)^t}
$$

$$
VAN = -1000 + \sum_{t=1}^{5} \frac{$329.70}{(1+i)^2}
$$

 $\bar{t}$ 

 $(1 + 0.05)^t$ 

$$
VAN = -\$1.000 + \frac{-\$329.700}{(1+0.05)^1} + \frac{-\$329.700}{(1+0.05)^2} + \frac{-\$329.700}{(1+0.05)^3} + \frac{-\$329.700}{(1+0.05)^4}
$$
  
+ 
$$
\frac{-\$329.700}{(1+0.05)^5}
$$
  

$$
VAN = -\$1.000 - \frac{\$329.700}{1.05} - \frac{\$329.700}{1.1025} - \frac{\$329.700}{1.157625} - \frac{\$329.700}{1.21550625}
$$
  

$$
- \frac{\$329.700}{1,2762815625}
$$
  

$$
VAN = -\$1.000 - \frac{\$329.700}{1.1025} - \frac{\$329.700}{1.157625} - \frac{\$329.700}{1.21550625} - \frac{\$329.700}{1,2762815625}
$$
  

$$
VAN = -\$1.000 - 314.000 - 299.047,62 - 284.807,26 - 271.245,00 - 258.328,58
$$

 $VAN = -\$ 1.428.428,46$ 

En este caso, tenemos un valor actual neto de \$1.428.428,46 que vamos a gastar en el alquiler del enlace en cinco años. Ver tabla 5.9

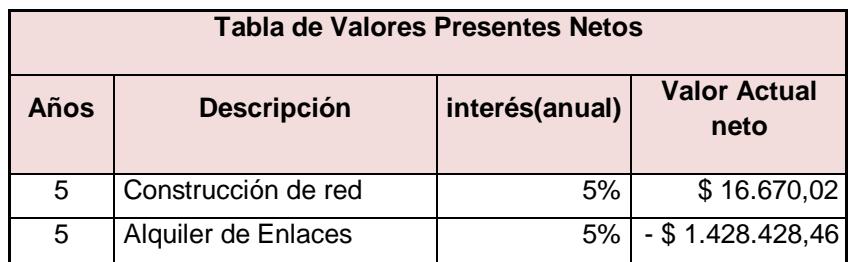

**Tabla 5.9: Valores Actuales Netos de Construcción y Alquiler**

#### **5.2. Análisis Justificación de selección de alternativa**

En los cálculos realizados, observamos que el Valor Actual Neto es menor a cero para el caso de alquilar la capacidad requerida a otro proveedor, dado que se paga un valor por la adquisición de este servicio. Y un Valor Actual Neto mayor a cero, para construcción y renta de nuestra red, requiriendo un alquiler mínimo del setenta por ciento de la capacidad de la misma.

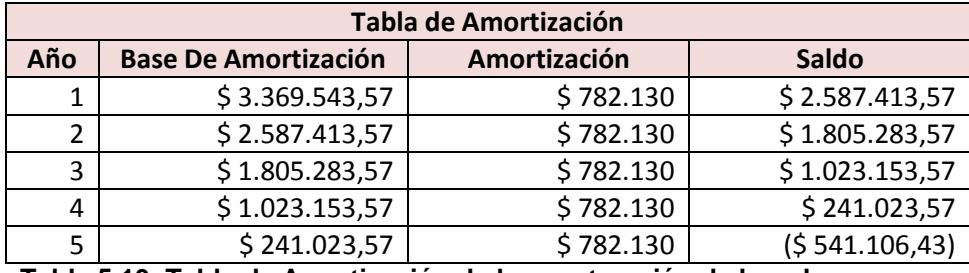

**Tabla 5.10: Tabla de Amortización de la construcción de la red**

En la tabla 5.10, podemos observar la tabla de amortización de nuestra red, alquilando el 70% de su capacidad, en cinco años podemos recuperar nuestra inversión y hacer rentable nuestro negocio.

## **CONCLUSIONES**

- 1. La construcción de la red SDH conviene más hacerla de forma aérea por dos motivos importantes, primero el costo de construcción aérea es mucho menor que la construcción subterránea. Segundo en la actualidad varias carreteras del país se encuentran en construcción y las cuales están siendo ampliadas de dos a cuatro o seis carriles, en el caso de que se tuviera una red subterránea, habría que realizar un nuevo diseño, canalización y reparación de fibra de ser el caso, lo que implica largas horas de trabajo, corte de servicio y afectación en el SLA. También hay que tomar en cuenta que los costos de mantenimiento aumentarían debido a que se debería trasladar las cámaras para poder tener acceso, en caso de algún mantenimiento. Lo que no sucedería en caso de tener una red aérea, ya que el trabajo en caso de ampliación de la vía sería reubicar los postes y extender el cableado de las reservas.
- 2. Luego de aplicar los análisis de ingeniería económica al proyecto, podemos concluir que es menos costoso alquilar un enlace que construirlo ya que si consideramos una afectación como la descrita en el párrafo anterior, el tiempo en el que recuperaremos la inversión sería en treinta años y esto no es rentable.
- 3. Sin embargo, como la capacidad que la red que construimos es un STM-4 (622.080 Mbps) y lo que necesitamos en nuestro proyecto es un STM1 y 1E1 (155.520 Mbps y

2 Mbps respectivamente), entonces tenemos 466.558 Mbps disponibles para poder arrendarlos y hacer rentable la construcción de nuestra red. Ahora que podemos arrendar la capacidad que tenemos disponible, nuestro proyecto termina siendo rentable y nuestra inversión recuperada a mediano plazo, en nuestro caso al alquilar como mínimo el setenta por ciento de la capacidad de la red, el tiempo en que amortizamos nuestra red será en cinco años.

- 4. En una red SDH podemos llegar a tener un máximo dieciséis nodos en topología tipo anillo, a más nodos es probable que la sincronización se distorsione, además, en MSP-SDH no se puede configurar más de dieciséis nodos. Nuestro diseño abarca tres nodos principales en las ciudades de Guayaquil, Quevedo y Quito, con lo que a nivel físico se podría ampliar nuestra red a más ciudades y continuar dentro del máximo recomendable de nodos.
- 5. Para nuestro proyecto se realizó la simulación de la configuración en el laboratorio de transmisiones ópticas, con los equipos Huawei Optix OSN 1500 existentes, la simulación presentó algunas limitantes debido a que las tarjetas instaladas son de interface multimodo y el alcance de conexión es máximo de 15 km, los cuales no son suficientes para lograr las especificaciones establecidas en el proyecto. Se consideró una red en topología anillo con protección PP-Uniforme, a pesar que el proyecto original fue pedido con protección MSP, debido a que los nodos no contaban en sus opciones con este tipo de protección por ser equipos para fines educativos. Al realizar la simulación de la configuración con los parámetros permitidos se logró probar la conectividad entre los nodos principales y con esto la efectividad del diseño realizado.
- 6. Al momento de configurar los servicios a nivel de VC-12 en los equipos del laboratorio, se debe utilizar la opción "VC4-Server Trail". Esta opción asigna VC-12 sobre una trama de VC-4, ya que de lo contrario no se podrían crear, porque las tarjetas con tráfico agregado no trabajan con tráfico de bajo nivel.
- 7. En la simulación de la configuración, se asignó al NE3 como GATEWAY y al momento de la sincronización se asignó al reloj interno de este como primera prioridad, debido a que en el momento de la práctica no se contaba con un reloj externo para la sincronización.
- 8. Al realizar las pruebas para comprobar la conectividad de entre los nodos a nivel de Gigabit Ethernet, se utilizó los Routers Quidway 28-30 y se realizó un "PING" a sus respectivas interfaces ópticas.
- 9. El "OrderWire" es una herramienta muy necesaria en casos donde los equipos de comunicaciones estén en lugares muy apartados donde no existan redes telefónicas ni celulares, ya que con esta herramienta se podrán comunicar el personal que esté haciendo trabajos de configuración o mantenimiento entre los nodos.
- 10. Escogemos la tecnología TDMoIP sobre la TDM pura ya que los costos son menores, su implementación es más sencilla, y tiene posibilidades de expansión, lo que no ocurre con la tecnología TDM.

## **RECOMENDACIONES**

- 1. Al hacer un cableado de fibra óptica aéreo, es necesario tomar en cuenta los posibles eventos que pueden suceder a lo largo de la vida útil de la red, este es el caso de posibles cortes que se puedan suscitar por diferente motivos. Para ello se toma la precaución de dejar reservas de veinte metros cada quinientos metros lineales, para que en algún posible evento y si es necesario hacer un empalme esta reserva nos ayude para que los tiempos de solución sean cortos y poder levantar los servicios sin afectar en forma considerable al SLA.
- 2. Además de esas reservas de cada quinientos metros, también debemos tener en cuenta los lugares más susceptibles a accidentes de tránsito, caída de árboles, etc., en donde al ocurrir uno de dichos eventos, se vea afectada nuestra fibra, para ello tomamos precauciones colocando reservas en dichos lugares y de la longitud del posible tramo a intervenir.
- 3. Se recomienda una adecuada instalación eléctrica con una correcta instalación a tierra, para evitar posibles daños o mal funcionamiento de los equipos electrónicos.
- 4. Se recomienda que antes de comenzar con la simulación de la configuración del proyecto en el laboratorio, se cerciore de que no existes servicios activos antes de eliminar los elementos de la red, ya que si no se realiza este procedimiento se

producirán alarmas que no permitirán el correcto funcionamiento de los equipos para continuar con la práctica.

- 5. Se recomienda que al momento de realizar las mediciones de potencia se haga uso de atenuadores, para evitar posibles daños a los módulos de recepción de las tarjetas. Y al realizar dichas mediciones, configurar en el medidor de potencia en la longitud de onda en 1550nm.
- 6. Se recomienda que en la implementación de un proyecto como este, se haga uso de un reloj externo para la sincronización, como el indicado en la norma ITU G.811.
- 7. Se recomienda el uso de nodos secundarios a lo largo de la ruta, ya que por motivos de degradación de la señal, no se podrá abarcar la red solamente con los tres nodos principales.

# **BIBLIOGRAFÍA**

[1] Prof. Avendaño Calos, JERARQUIA DIGITAL SINCRÓNICA (SDH), http://ingenieria.udea.edu.co/~avendano/docs/datos/SDH\_y\_SONET.doc, julio 2011.

[2] Millán Ramón, La tecnología líder del transporte óptico: SDH,

http://www.ramonmillan.com/tutoriales/sdh\_parte2.php, septiembre 2011.

[3] Comisión del Mercado de las Telecomunicaciones, Transporte y multiplexado, http://wikitel.info/wiki/Redes\_de\_transporte, septiembre 2011.

[4] Cool, Q-IN-Q (802.1ad) y METRO ETHERNET,

http://jedicerocool.blogspot.com/2009/08/q-in-q-8021ad-y-metro-ethernet.html, enero 2012.

[5] Martínez Diana, TECNOLOGÍA NG-SDH,

http://arantxa.ii.uam.es/~ferreiro/sistel2008/anexos/NG-SDH.pdf, octubre 2011.

[6] Rojas Neil, Jerarquía Digital Síncrona (SDH), impacto en Venezuela y la empresa, [http://www.oocities.org/espanol/nivelredes/rc/sdh.htm,](http://www.oocities.org/espanol/nivelredes/rc/sdh.htm) octubre 2011.

[7] Coimbra Edison, Multiplexación por División de Tiempo TDM, [http://www.slideshare.net/edisoncoimbra/44-multiplexacion-tdm-7031366,](http://www.slideshare.net/edisoncoimbra/44-multiplexacion-tdm-7031366) octubre 2011.

[8] De Gràcia i Ferré Marc , Ampliación y sobredimensionado de red para soportar servicios de banda ancha, http://es.scribd.com/doc/66803937/77/Recomendacion-G-821, octubre 2011.

[9] ITU-T, ITU-T Recommendation M.2100 (1995) Performance Limits for Bringing-intoservice and Maintenance of International PDH Paths, sections and transmission systems, http://www.analytic.ru/articles/lib235.pdf, noviembre 2011.

[10] ITU-T, Recomendación UIT-R F.1566-1 Recommendation Límites de calidad de funcionamiento para el mantenimiento de sistemas inalámbricos fijos digitales que funcionan en trayectos y secciones internacionales basados en las jerarquías digitales plesiócrona y síncrona, http://webs.uvigo.es/servicios/biblioteca/uit/rec/F/R-REC-F.1566-1-200701-I!!PDF-S.pdf, noviembre 2011.

[11] Wikipedia, Acceso múltiple por división de tiempo, [http://es.wikipedia.org/wiki/Acceso\\_m%C3%BAltiple\\_por\\_divisi%C3%B3n\\_de\\_tiempo,](http://es.wikipedia.org/wiki/Acceso_m%C3%BAltiple_por_divisi%C3%B3n_de_tiempo) noviembre 2011.

[12] Blank Leland y Tarquin Anthony, Ingeniería Económica, Mc Graw 4ta. Edición, diciembre 2011.

[13] NEC International Training Ltd., SISTEMAS DE TRANSMISIÓN:SDH, http://es.scribd.com/doc/59143137/3/Recomendaciones-de-ITU-T-sobre-SDH, diciembre 2011.

[14] FastFOM Telecom, TOIP-1E1:one E1 TDM over IP 10/100M user ports, http://www.drivehq.com/file/df.aspx/publish/rayan\_xeon/MYpdf/TMN.pdf, noviembre 2011.

[15] Van Helvoort Huub, SDH/SONET Explained in Functional Models Modeling the Optical Transport Network, Jhon Wiley & Sons Ltd., diciembre 2011.